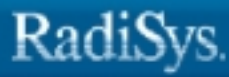

# **Soft-Scope® III Debugger User's Guide**

RadiSys Corporation 5445 NE Dawson Creek Drive Hillsboro, OR 97124 (503) 615-1100 FAX: (503) 615-1150 www.radisys.com 07-0823-01 December 1999

EPC, iRMX, INtime, Inside Advantage, and RadiSys are registered trademarks of RadiSys Corporation. Spirit, DAI, DAQ, ASM, Brahma, and SAIB are trademarks of RadiSys Corporation.

Soft-Scope is a registered trademark of Concurrent Sciences, Inc.

Microsoft and MS-DOS are registered trademarks of Microsoft Corporation and Windows 95 is a trademark of Microsoft Corporation.

IBM and PC/AT are registered trademarks of International Business Machines Corporation.

Intel is a registered trademark of Intel Corporation.

All other trademarks, registered trademarks, service marks, and trade names are property of their respective owners.

December 1999

Copyright © 1999 by RadiSys Corporation

All rights reserved.

**Target Microprocessors Intel386 and Intel486**

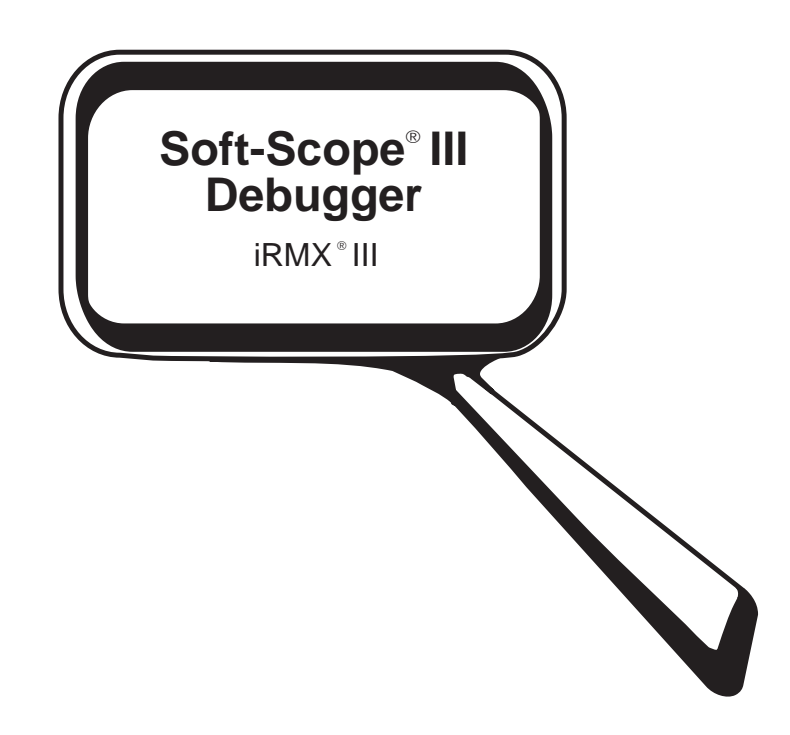

Concurrent Sciences, inc. P.O. Box 9666 Moscow, Idaho 83843 Phone: (208) 882-0445 FAX: (208) 882-9774

 1990 Concurrent Sciences, inc. All rights reserved. Third revision, August, 1993. Printed in the United States of America.

No part of this document may be copied or reproduced in any form without the prior written consent of Concurrent Sciences, inc.

Concurrent Sciences, inc. makes no warranty of any kind with regard to this material, including, but not limited to, the implied warranties of merchantability and fitness for a particular purpose. Concurrent Sciences assumes no responsibility for any errors that may appear in this document and makes no commitment to update or keep current the information contained in this document.

The Soft-Scope III debugger runs on any IBM or compatible PC with an Intel386 or Intel486 processor and at least 4 MB of memory and a hard disk.

Soft-Scope III debugs protected-mode, single task loadable (STL) files built with RadiSys tools.

Concurrent Sciences' software products are copyrighted by and shall remain the property of Concurrent Sciences. Use, duplication, or disclosure is subject to restrictions stated in Concurrent Sciences' software license.

Soft-Scope is a registered trademark of Concurrent Sciences, inc.

IBM is a registered trademark of International Business Machines Corporation.

MS-DOS, Microsoft, and Codeview are registered trademarks of Microsoft Corporation.

iRMX is a registered trademarks of RadiSys Corporation.

Intel386 and Intel486 are trademarks of Intel Corporation.

# **Contents**

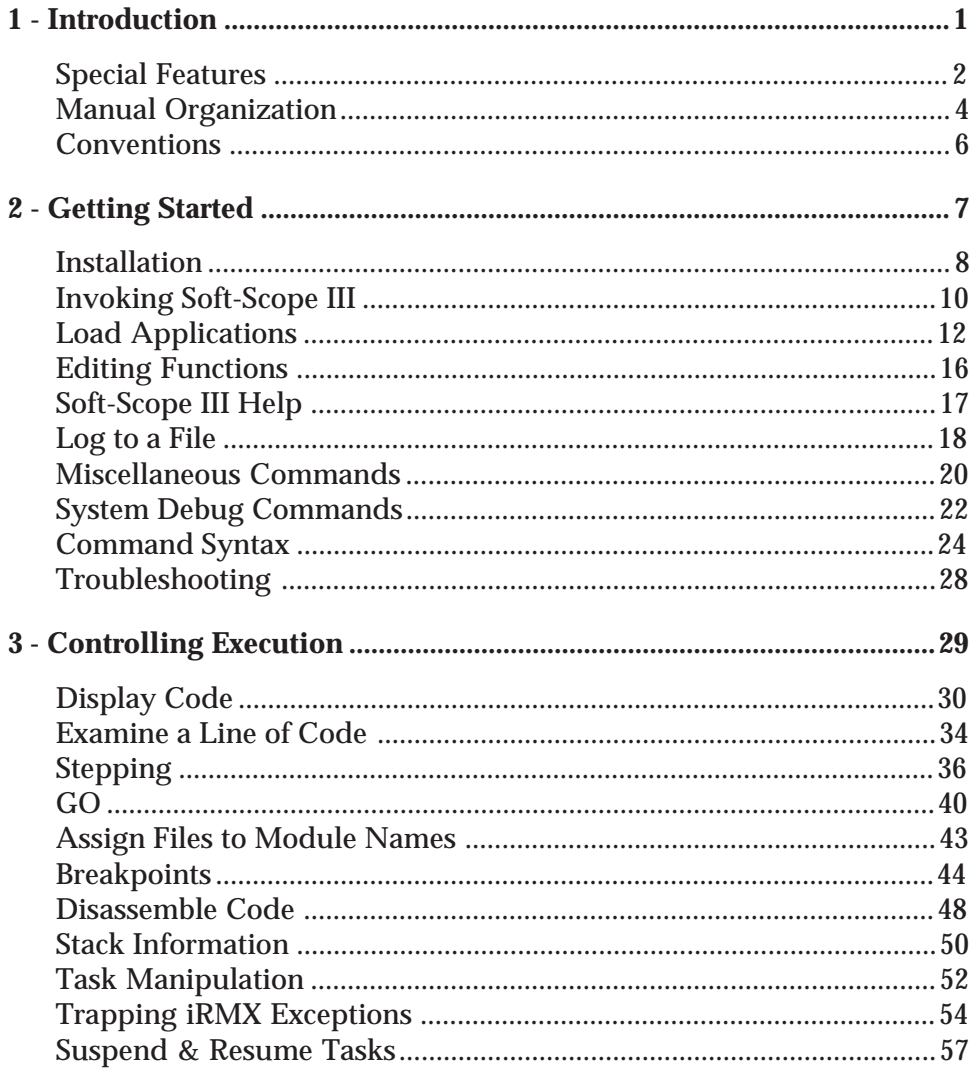

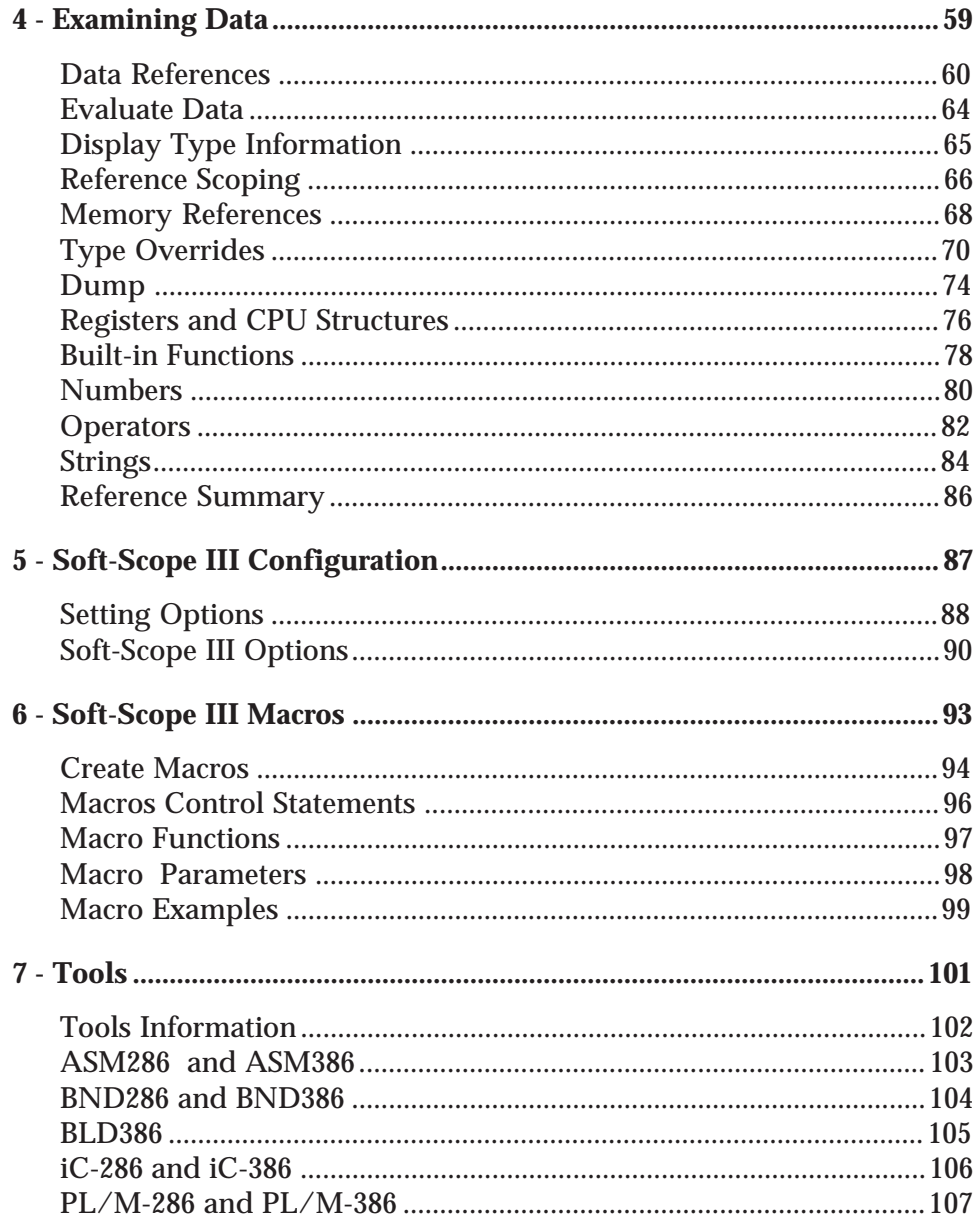

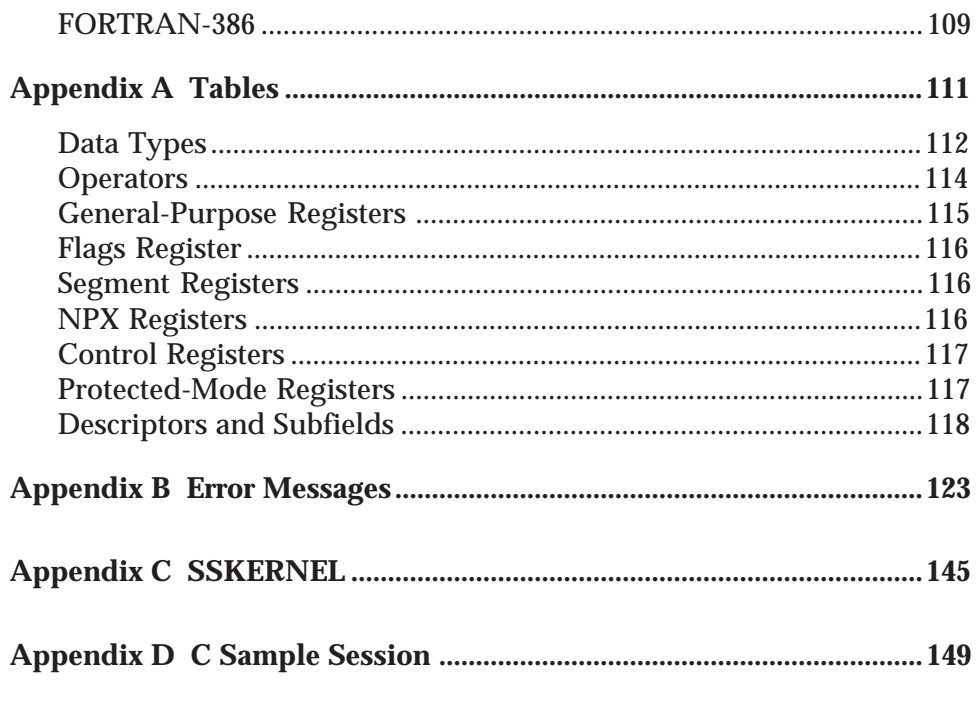

## **Index**

# **Introduction**

The Soft-Scope III debugger is an interactive, source-level, symbolic debugging tool designed to accelerate software development. It is a true dynamic debugger for multi-tasking applications. Soft-Scope III allows you to debug first-level jobs, device drivers, multiple tasks, and jobs created and loaded by your application. You can set software or hardware breakpoints on multiple tasks, and you can monitor which tasks are at break and which tasks are not. Multi-user systems can run up to seven Soft-Scope III sessions at the same time.

### **Table of Contents**

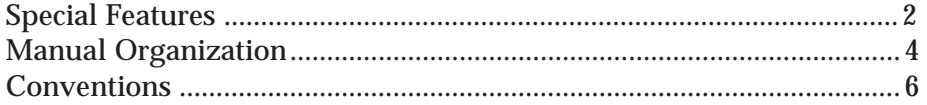

# **Special Features**

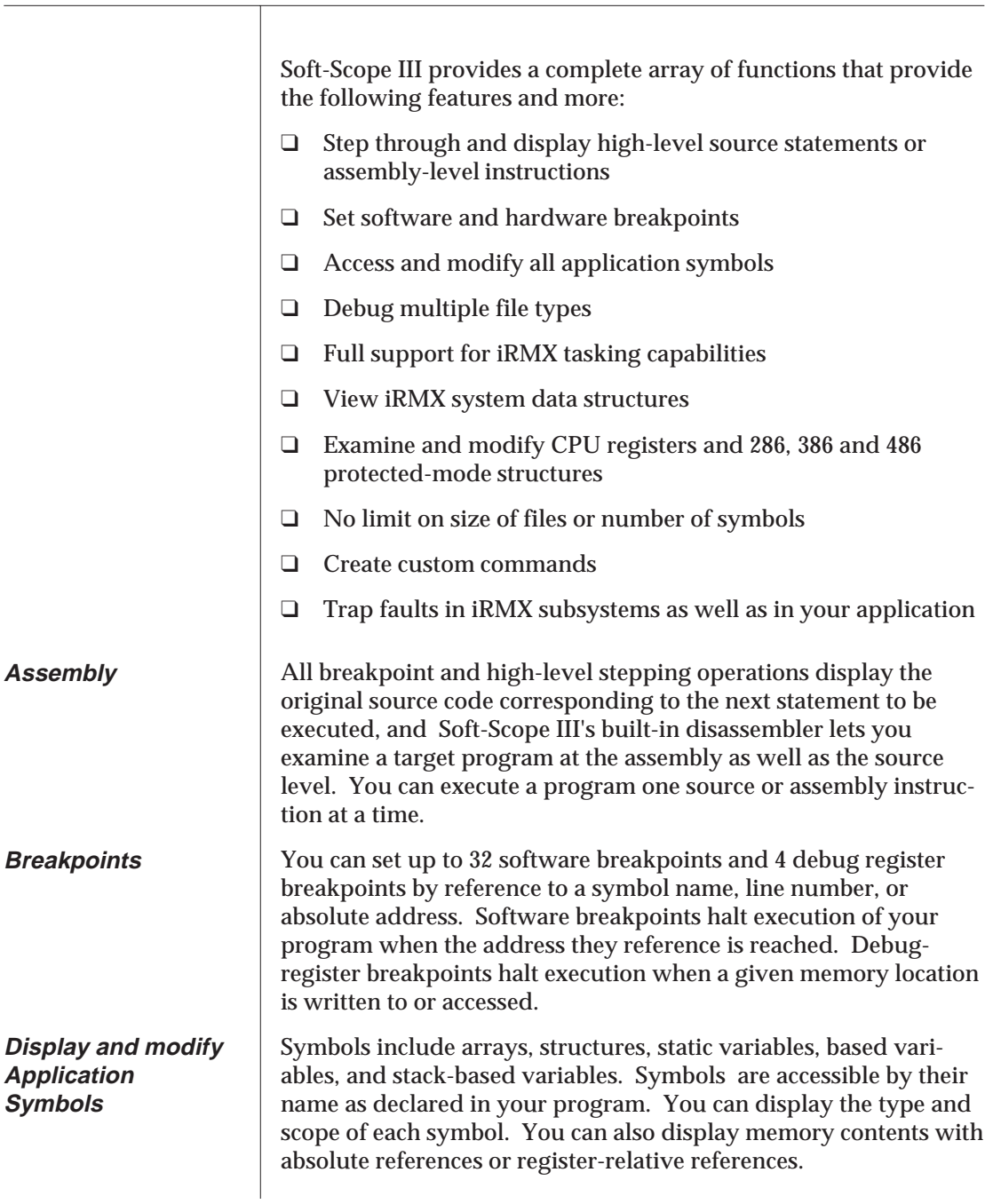

# **Special Features**

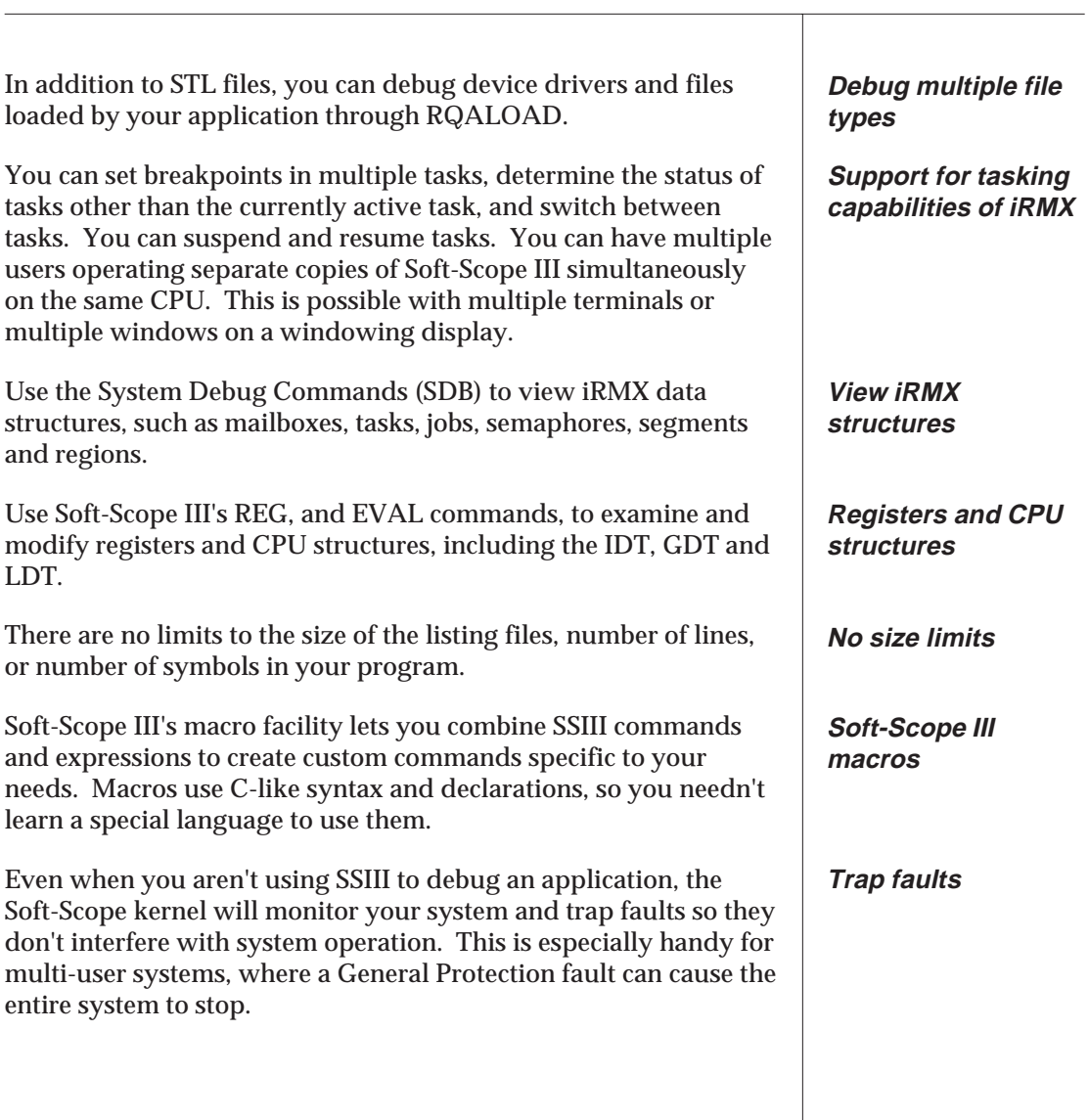

 $\overline{\phantom{a}}$ 

Your Soft-Scope III manual contains the following chapters:

#### *Introduction*

This chapter describes the features of SSIII and provides basic information that will help you use this manual.

## *Getting Started*

Read this chapter to learn how to install Soft-Scope III. It also contains a description of the Load command so you can load your first application, and a troubleshooting section that you can refer to if you have problems getting SSIII to work. In additon, this chapter contains general descriptions of Soft-Scope III's editing functions and command syntax.

## *Controlling Execution*

This is a reference chapter describing how to view and execute your application. It describes, in detail, how to reference the source code, single step, step to a specified location, use breakpoints, and examine procedure call nesting. It also describes how Soft-Scope III lets you debug an application with multiple tasks.

### *Examining Data*

Read this chapter and learn how to access data, as well as how to use some of the more advanced features of Soft-Scope III. For example, in this chapter you will learn how to directly reference memory, how to use type overrides to display the most useful information, and how to use SSIII's built in functions.

## *Configuring Soft-Scope III*

Soft-Scope III allows you to configure many of its functions and commands to best fit your needs. This chapter provides information about using options and a detailed description of each option provided.

### *Macros*

This chapter describes SSIII's macro language, which is provided so users can customize the debugger to their specific needs.

### *Tools*

You might want to refer to this chapter before you start debugging an application. It is a tool-by-tool explanation of what to watch for when preparing applications for debugging.

## *Appendices*

The appendices provide specific technical information about several topics related to the use of SSIII. Appendix A is a list of error messages and what they mean. Appendix B contains tables of supported data types, registers, and CPU structures. Appendix C describes the Soft-Scope III Kernel, and Appendix D is a C sample session that guides you through debugging an actual application.

## **Conventions**

The following format conventions have been adopted to help you read and understand this manual.

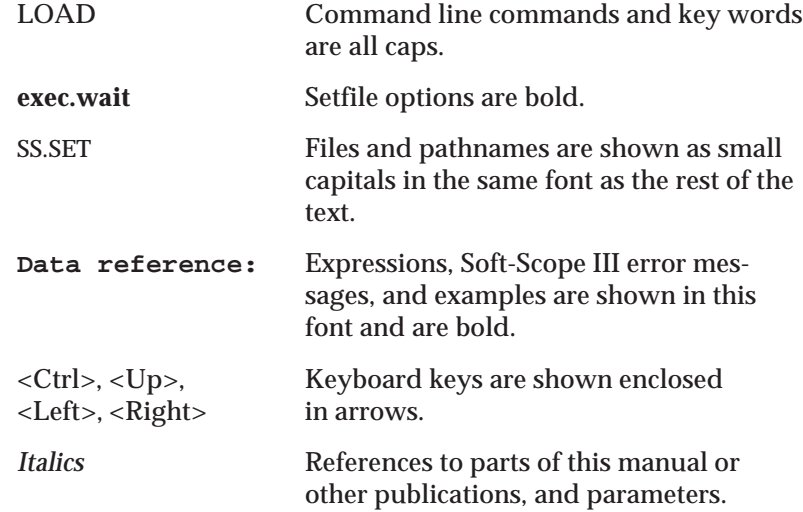

Italics are also used for comments, summaries, emphasis, and when the actual content of an expression is unknown. For example, you might see something like the following:

#### **FILENAME.TMP**

Where filename refers to the name of a file you need or are referencing.

# **Getting Started**

This chapter describes the Soft-Scope III installation, loading, and invocation processes, and what to look for if your SSIII doesn't operate as described. It also explains the SSIII command line, and contains a comprehensive list of all SSIII commands and their syntax.

Using SSIII requires the Soft-Scope III kernel, SSKERNEL, so be sure to read *Invoking Soft-Scope III* before trying to debug.

After you have installed the software, and before you start debugging, we encourage you run the C sample session included on the distribution disks. For instructions describing how to load and run the sample session, see *Appendix D, Sample Session*.

### **Table of Contents**

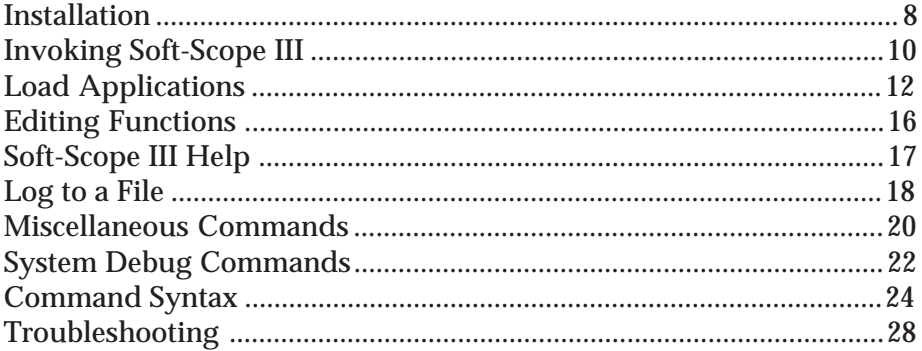

# **Installation**

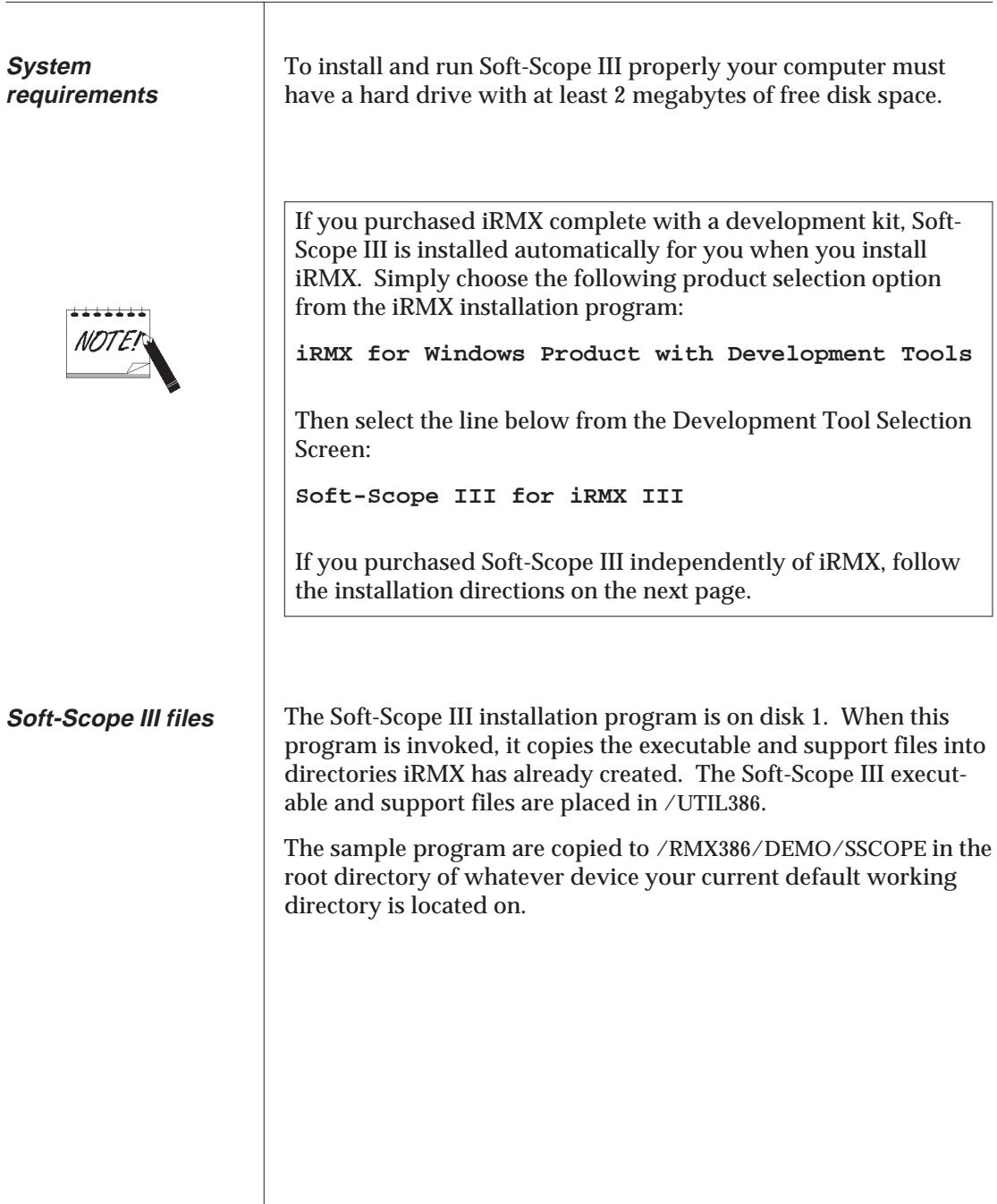

# **Installation**

**Installation procedure**

The information on the distribution disks may be installed with the standard iRMX INSTALL utility.

- 1. Log on as SUPER for proper access rights.
- 2. For each of the disks, insert the disk and type:

#### INSTALL *devicename*

where *devicename* is a physical device. [See *Table 2-1* below for the correct physical device name.]

3. Log off.

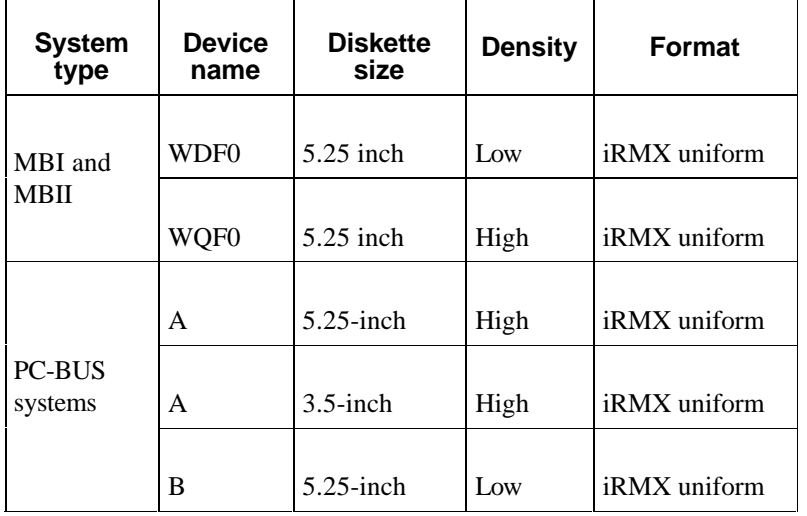

**Table 2-1 Physical device names for installation disk drives**

Notice that the physical device name of the low density disk drive is different from the name of the device for iRMXI and iRMXII versions of the Soft-Scope III debugger.

 $\overline{\mathbf{r}}$ 

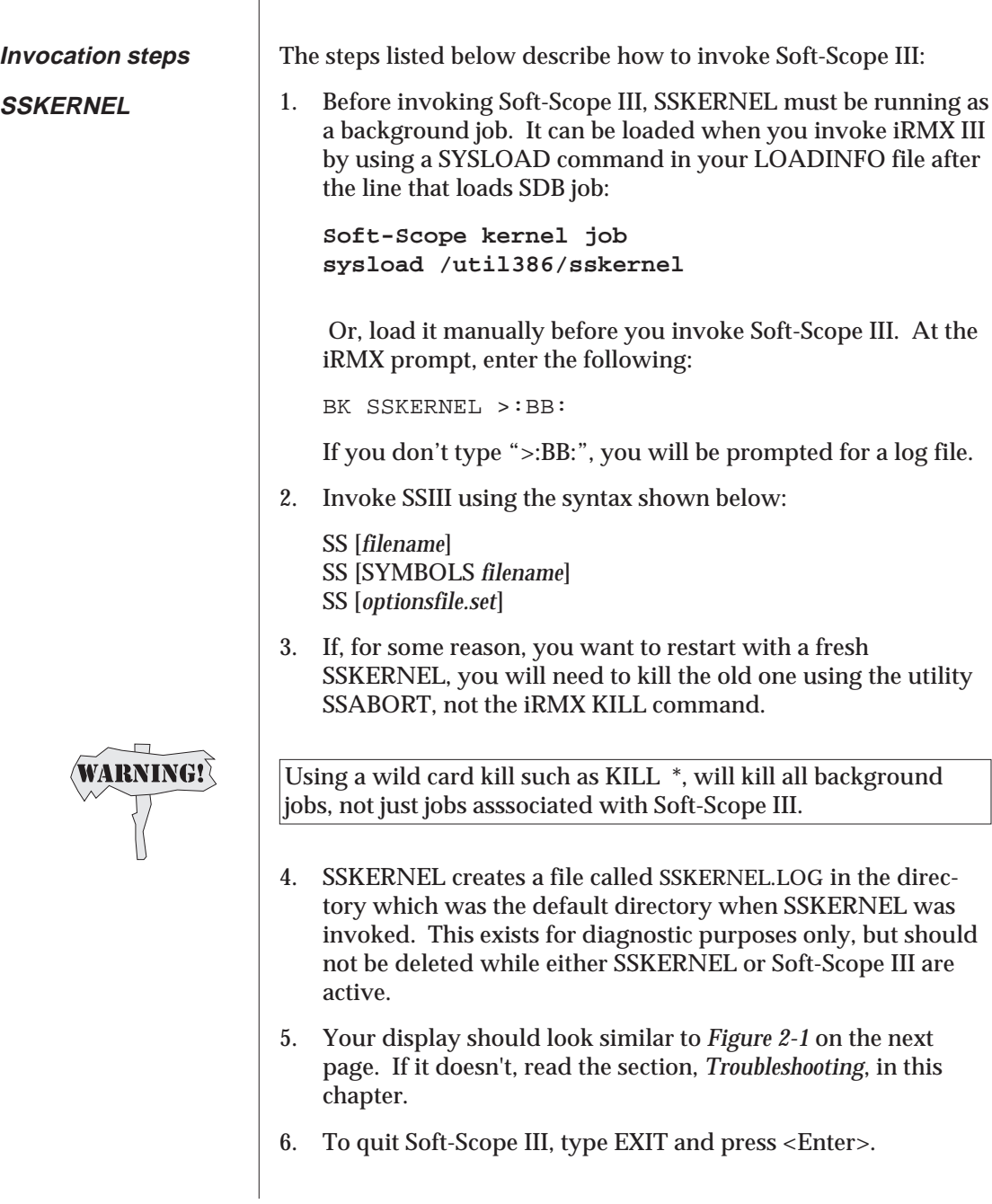

# **Invoking Soft-Scope III**

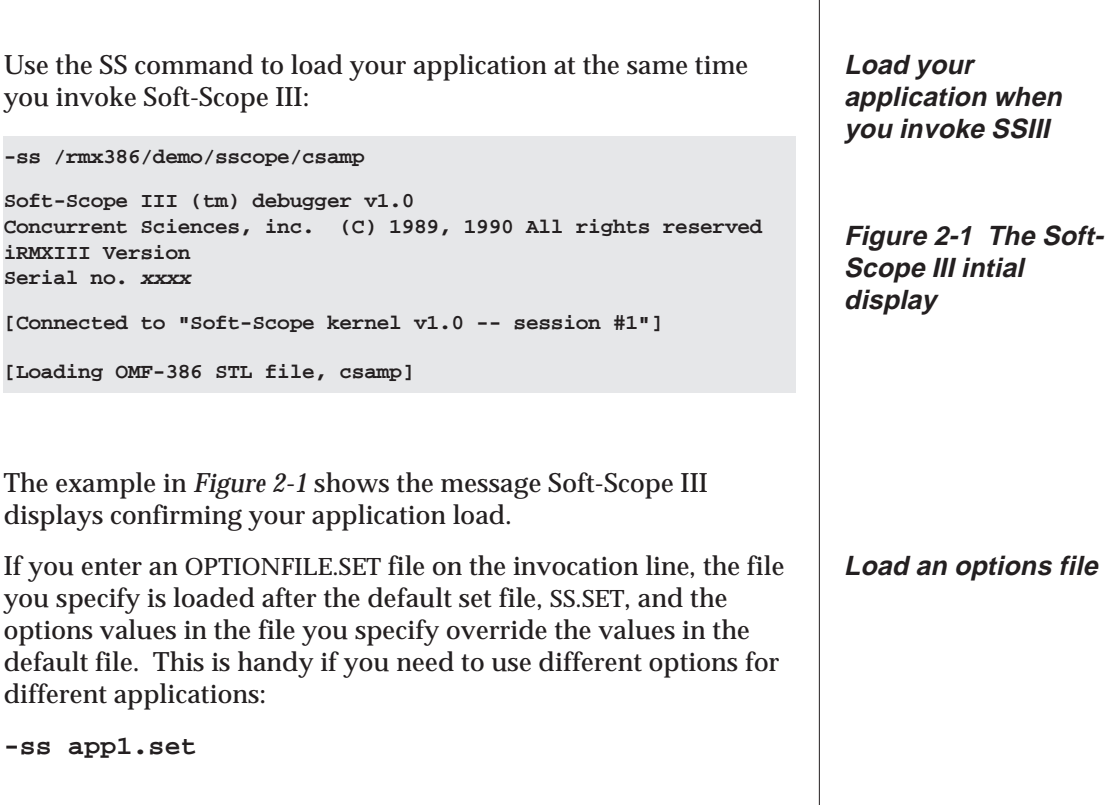

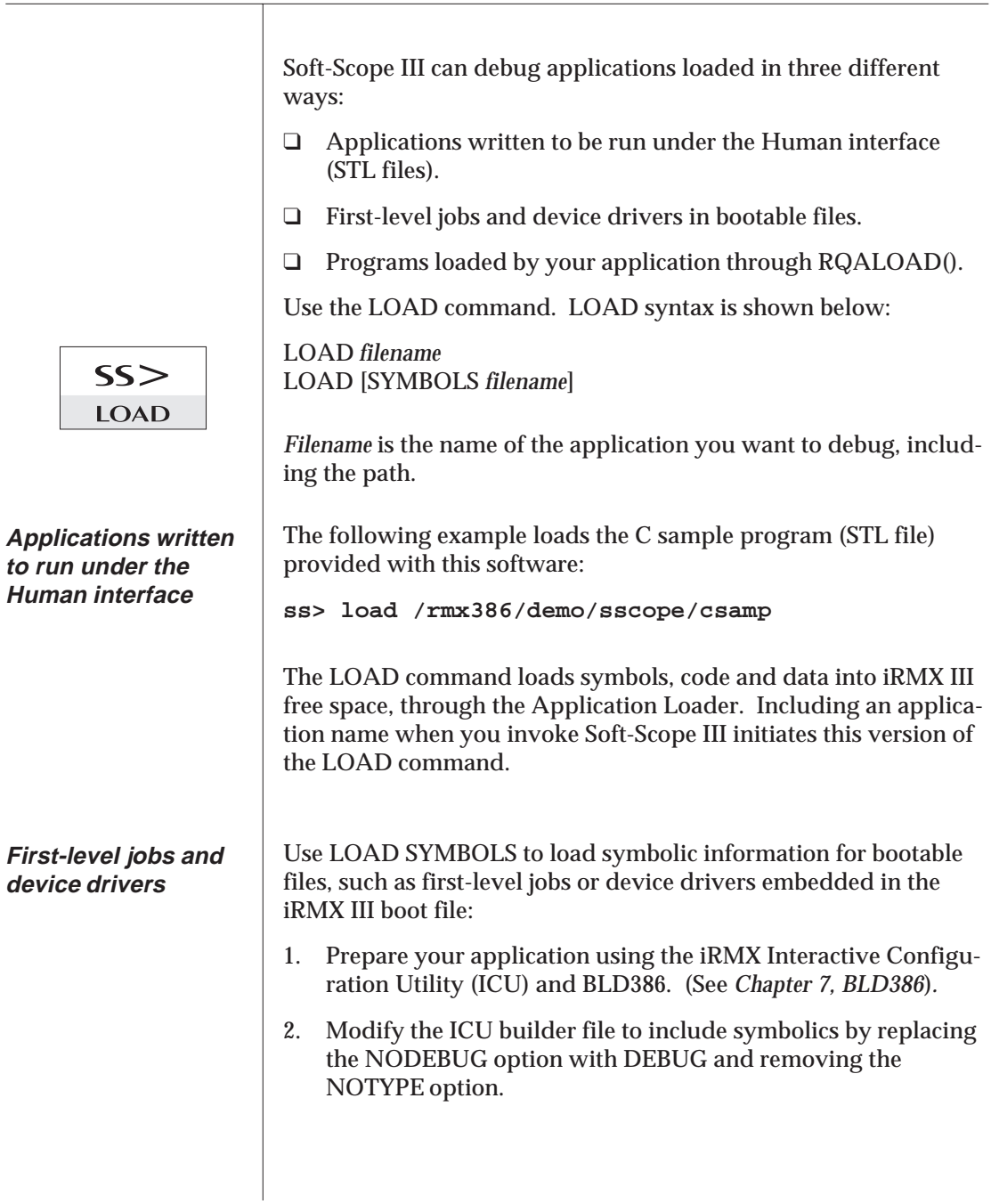

3. Boot using the the new file, usually from the iSDM prompt after a reset. For example, if the new boot file is BOOT32/ RMXTEST.386, type the following:

**B boot32/rmxtest.386**

Refer to your iRMX reference materials for boot instructions specific to your system.

4. After the system is booted, invoke Soft-Scope III.

**-ss**

5. At the SSIII prompt, load symbols using the syntax shown here:

```
ss> load symbols /boot32/rmxtest.386
```
The following example shows the LOAD SYMBOLS command used for our example program, RMXTEST.386, and SSIII's confirmation of the load:

```
ss>load symbols /boot32/rmxtest.386
```
**[Attaching OMF-386 bootable file "/boot32/rmxtest.386", Symbols only ]**

If you issue the LOAD command a second time in a single SSIII session without the SYMBOLS qualifier, the results are unpredictable.

When you need to reload your application, including data and registers, exit Soft-Scope III, reinvoke, and re-load your application.

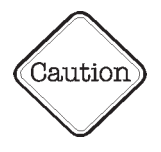

# **Load Applications**

 $\top$ 

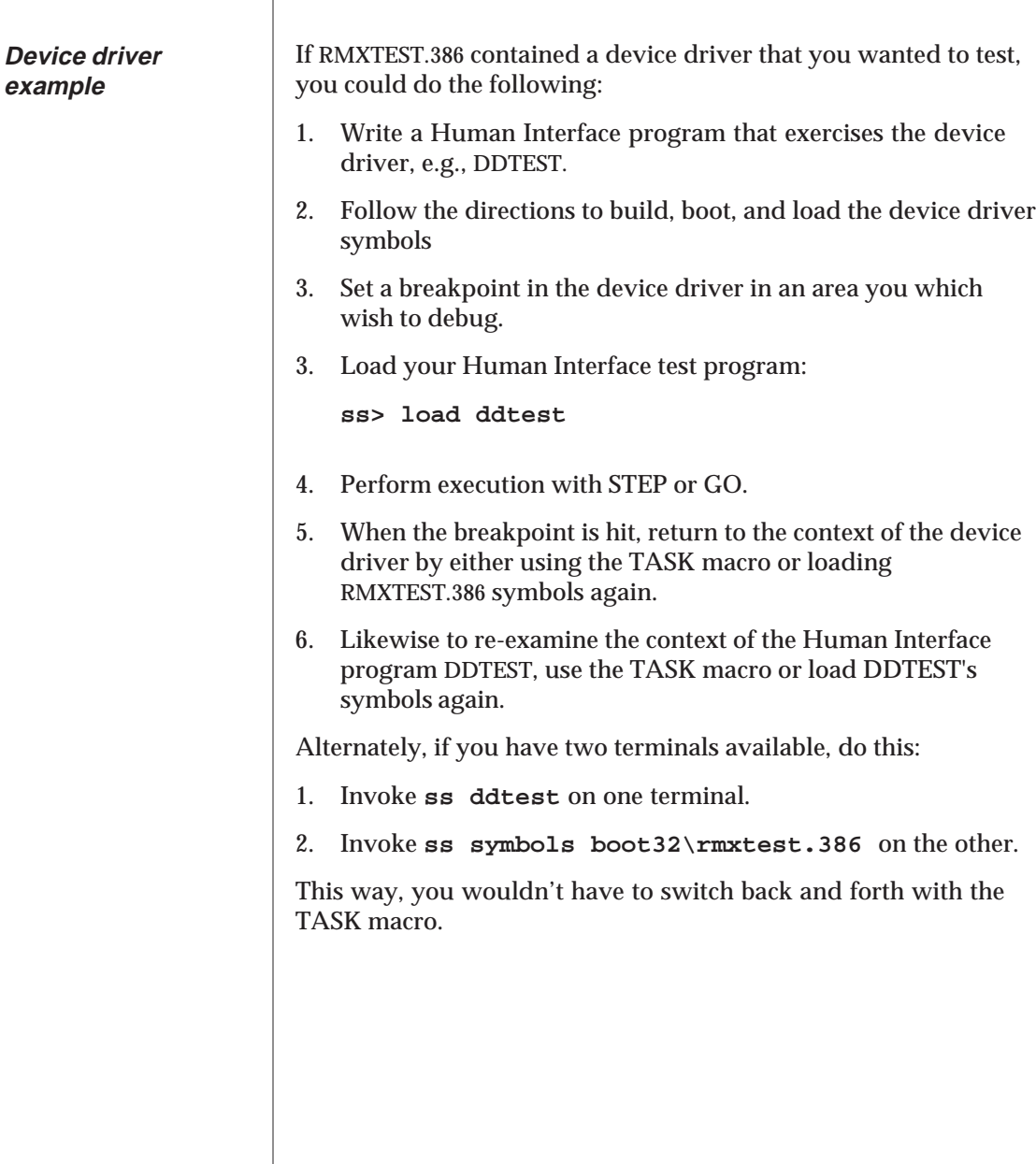

# **Load Applications**

Use the macro LOADSEGS to access and debug files loaded by your application through the iRMX system call RQALOAD(). This macro also loads the symbolic information for the file specified.

LOADSEGS [*segtoken jobtoken filename*]

See *Table 2-2 Syntax Elements* for a description of command parameters.

To determine what *segtoken* should be, examine the number returned to RQALOAD() via a mailbox. *Jobtoken* is the nember returned directly by the RQECREATEIOJOB() system call, and *filename* is the file passed to RQALOAD.

The following example prepares CSAMP for debugging:

**LOADSEGS 5C18 4F00 :HOME:TEST/CSAMP**

```
ss> loadsegs 5c18 4f00 :home:test/camp
[ New definition added ]
[ Loading OMF-386 STL file ":home:csamp", Symbols ]
```
S*egtoken* and *jobtoken* are saved by SSKERNEL, and, unless you reboot your system, you can access the file a second time by typing LOAD SYMBOLS *filename*, or by using the TASK macro to select a task in that application.

LOADSEGS with no parameters lists those files which have previously been loaded with LOADSEGS or which have been loaded by Soft-Scope III (i.e., those files for which SSKERNEL is storing the loader result segment).

**Files loaded by your application**

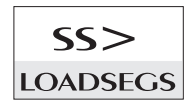

**Example**

**Just change tasks to load a file the second time**

#### **The command line**

Enter Soft-Scope III commands one line at a time. Each line is buffered (up to 80 characters) until you hit <Enter>. When you press <Enter>, if the command is not syntactically correct, Soft-Scope III generates an error message. An explanation of each Soft-Scope III error message is found in *Appendix A*.

The Soft-Scope III command line supports the editing functions listed below.

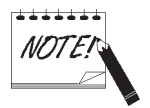

Many of the following function keys perform specific functions when you are using the LIST command. See the *Display Code* section of *Chapter 3, Controlling Execution* for more information.

## **Deleting Text**

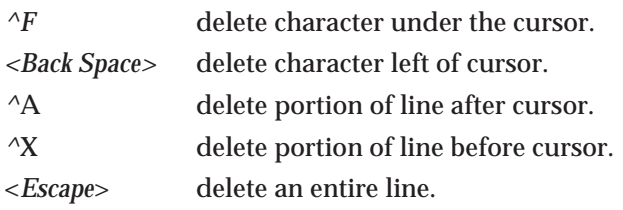

## **Moving the Cursor**

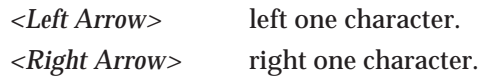

## **Command History**

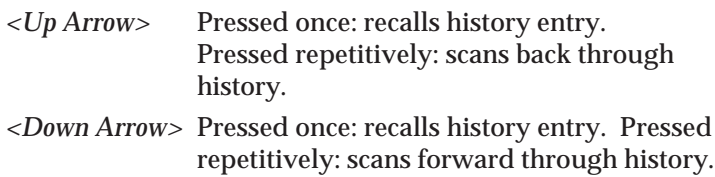

HELP provides on-line assistance with Soft-Scope III syntax and usage. Each Soft-Scope III command has a HELP entry associated with it.

#### **HELP** [*topic*]

HELP with no parameters displays the command syntax summary, as well as a list of other topics for which help text is available.

Soft-Scope III finds the help information in the file SS.HLP, which must be in the same directory as Soft-Scope III. If the information to be displayed is more than will fit on one screen, you are prompted with the following prompt:

**[ More(sp, cr, 1..9) Quit ]**

Your possible responses are:

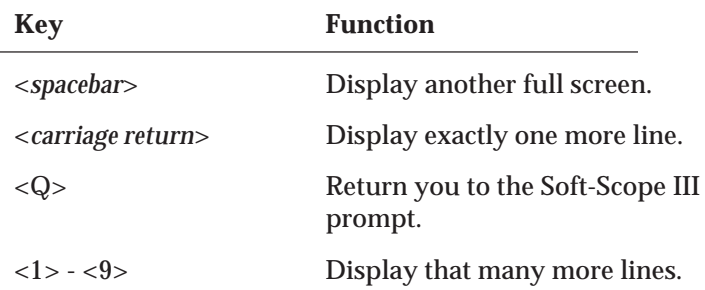

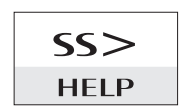

Τ

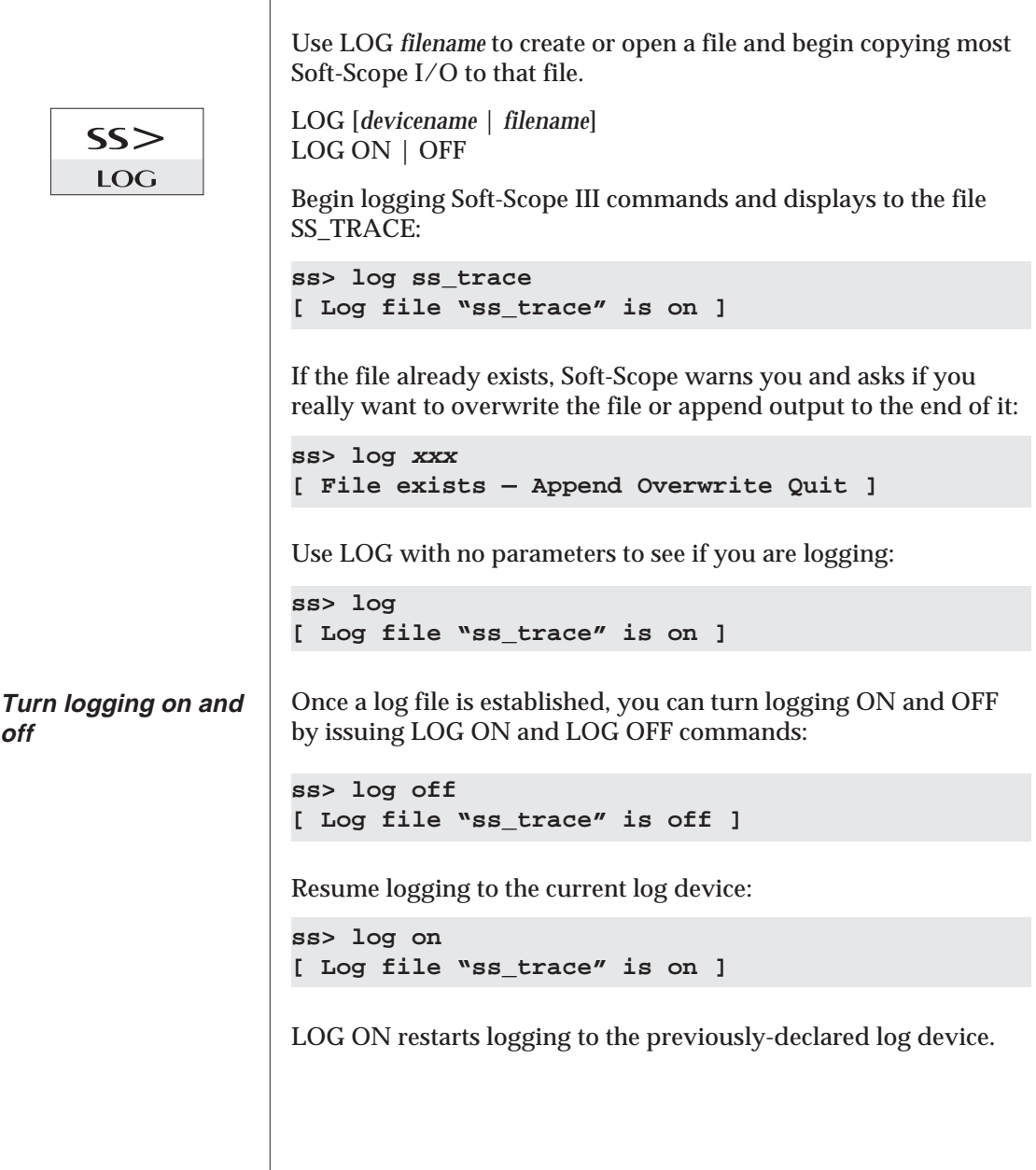

## **Log to a File**

LOG will not record the prompts or messages that disappear when the next command is issued. The exceptions to this are the log prompts and messages:

❑ **[ Log file "logfile" is on]**

❑ **[ Log file "logfile" is off ]**

When you are using the LIST command, only the last screenful of listing generated by any specific LIST command will be sent to the log file.

To type a comment for the log file from the SS> prompt in a debugging session, begin the comment with /\* and end it with \*/:

**SS> /\* This will appear in the current log file \*/**

**LOG limitations**

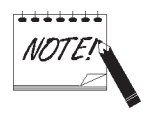

**Put comments in your log file**

See also: *Display Code*, *Chapter 3 Stepping*, *Chapter 3*

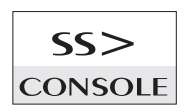

Use the CONSOLE command to redirect Soft-Scope III output to a second terminal.

**CONSOLE** [*devicename* [*termtype*]]

*Termtype* must be defined in the file :CONFIG:TERMCAP. Also, the terminal identified by *devicename* must not be listed as one of the user terminals in :CONFIG:TERMINALS. See your iRMX documentation.

If no termtype is specified, Soft-Scope III assumes the second terminal is the same type as the first.

CONSOLE with no parameters directs output back to the original terminal.

The example below redirects Soft-Scope III output to device t1. You are directed to press <Enter> on the t1 device to check the connection:

```
ss>console t1
[ press return on "t1" within 60 seconds ]
[ Other terminal ("t1") now active ]
```
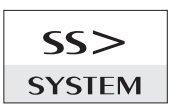

SYSTEM directs commands to the operating system. When a given command is completed, the Soft-Scope III prompt is displayed.

**SYSTEM** *program*

The example below displays the contents of the current directory:

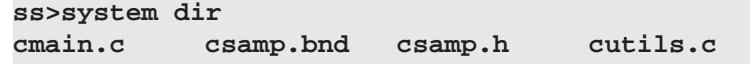

# **Miscellaneous Commands**

The VERSION command displays Soft-Scope III's version number and information about the host operating system. Use the syntax below:

#### **VERSION**

The following example demonstrates the VERSION command display:

```
ss>version
Soft-Scope III (tm) debugger, v1.0
Concurrent Sciences, inc. (C) 1989, 1990 All rights reserved
iRMX III Version
Serial No. xxxx
```
You can exit Soft-Scope III with either the QUIT or EXIT commands. They both return you to the system command level. Syntax is shown below:

EXIT QUIT

When you exit Soft-Scope III, all of the debugger work files are deleted except for a work file containing symbolic information about the application you were debugging.

This file has the same file name as your application, but has the extension, TMP. When you invoke Soft-Scope III it looks for this initialization information. The first time you load an application, this information is not available, so Soft-Scope initializes the data and builds the file. Because of this, subsequent loads are faster than the first one.

If you want, and disk space is a consideration, you can erase the initialization file after every session. The only penalty is slower loads.

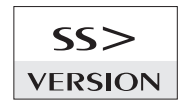

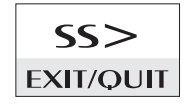

# **System Debug Commands**

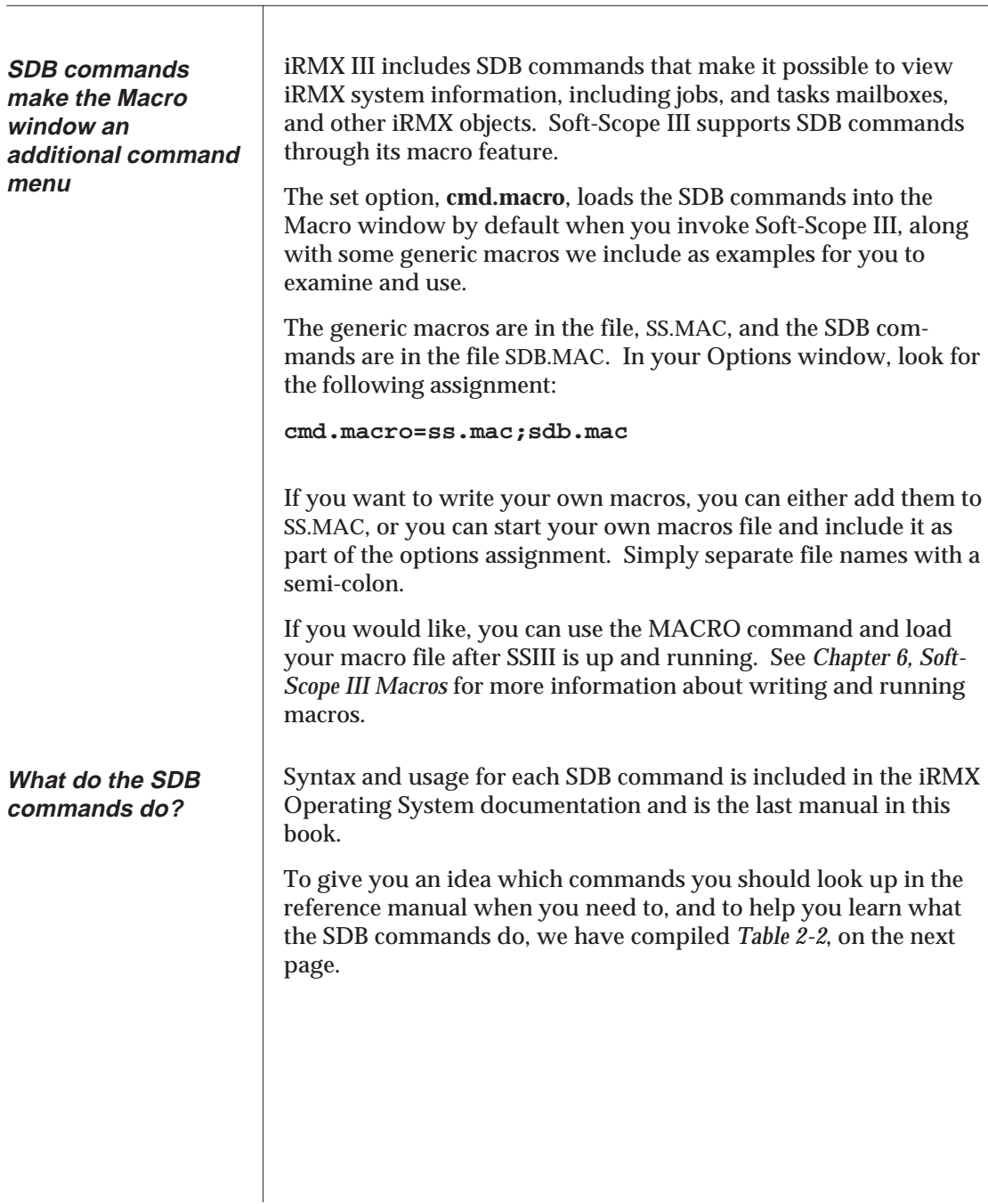

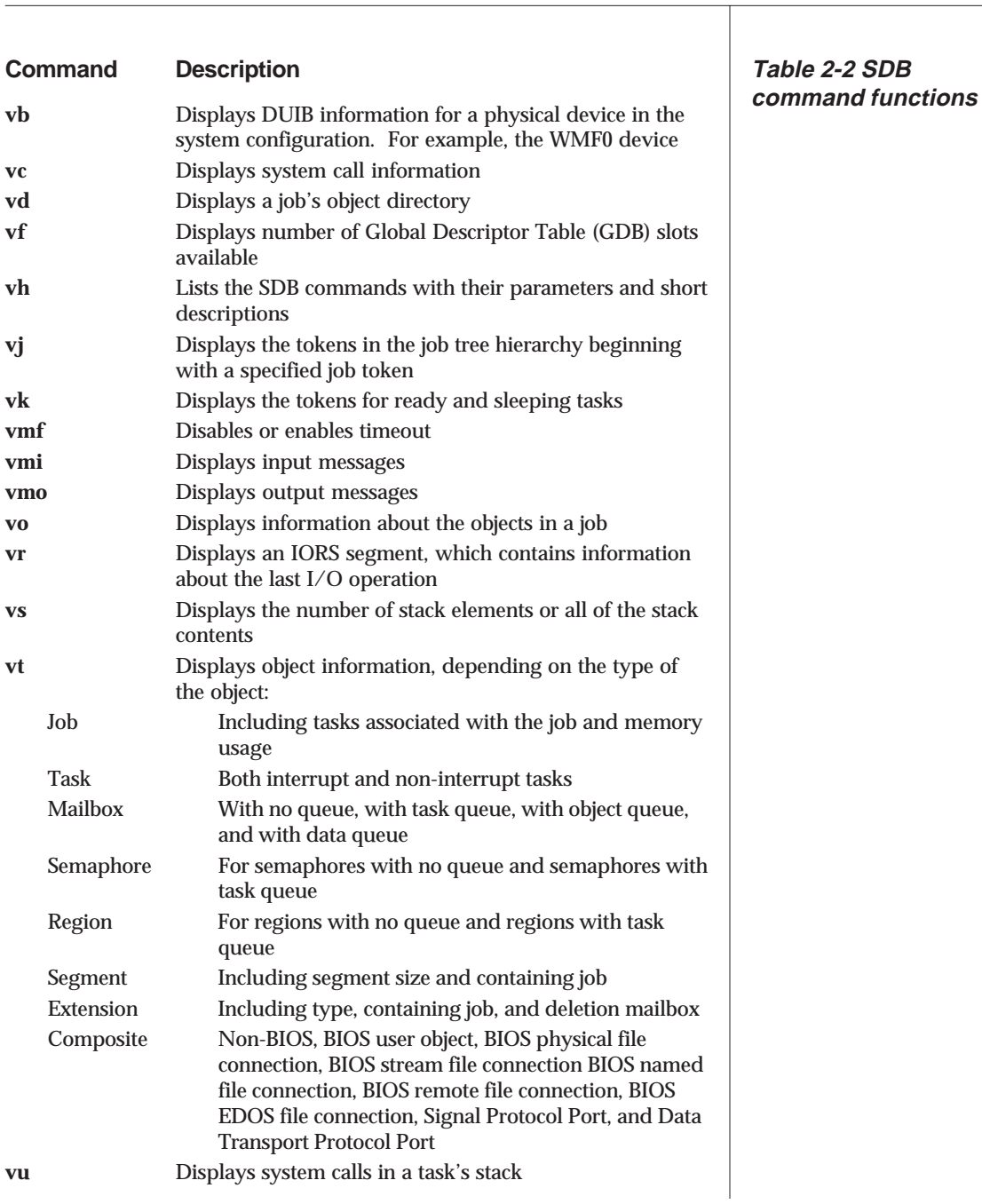

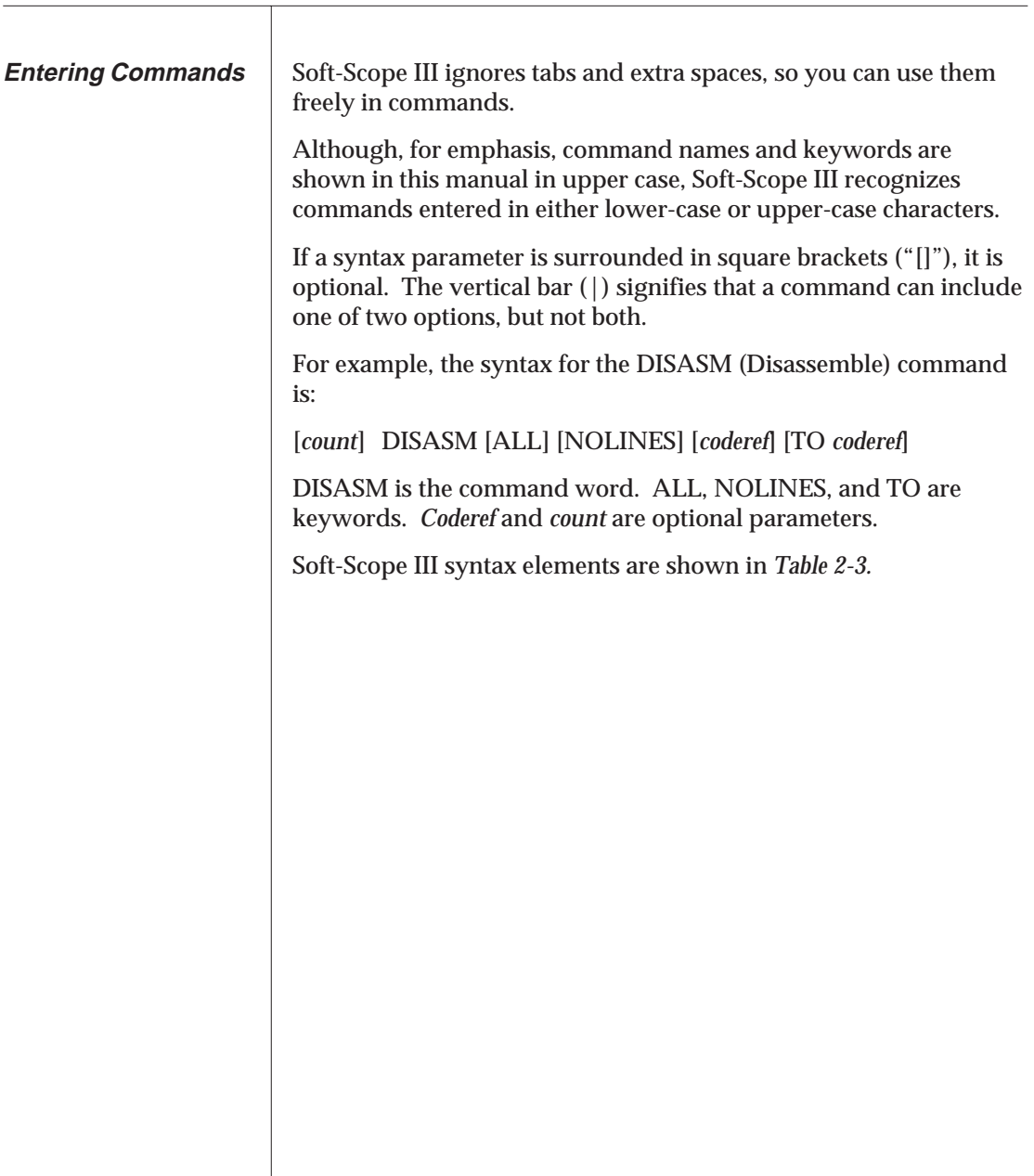

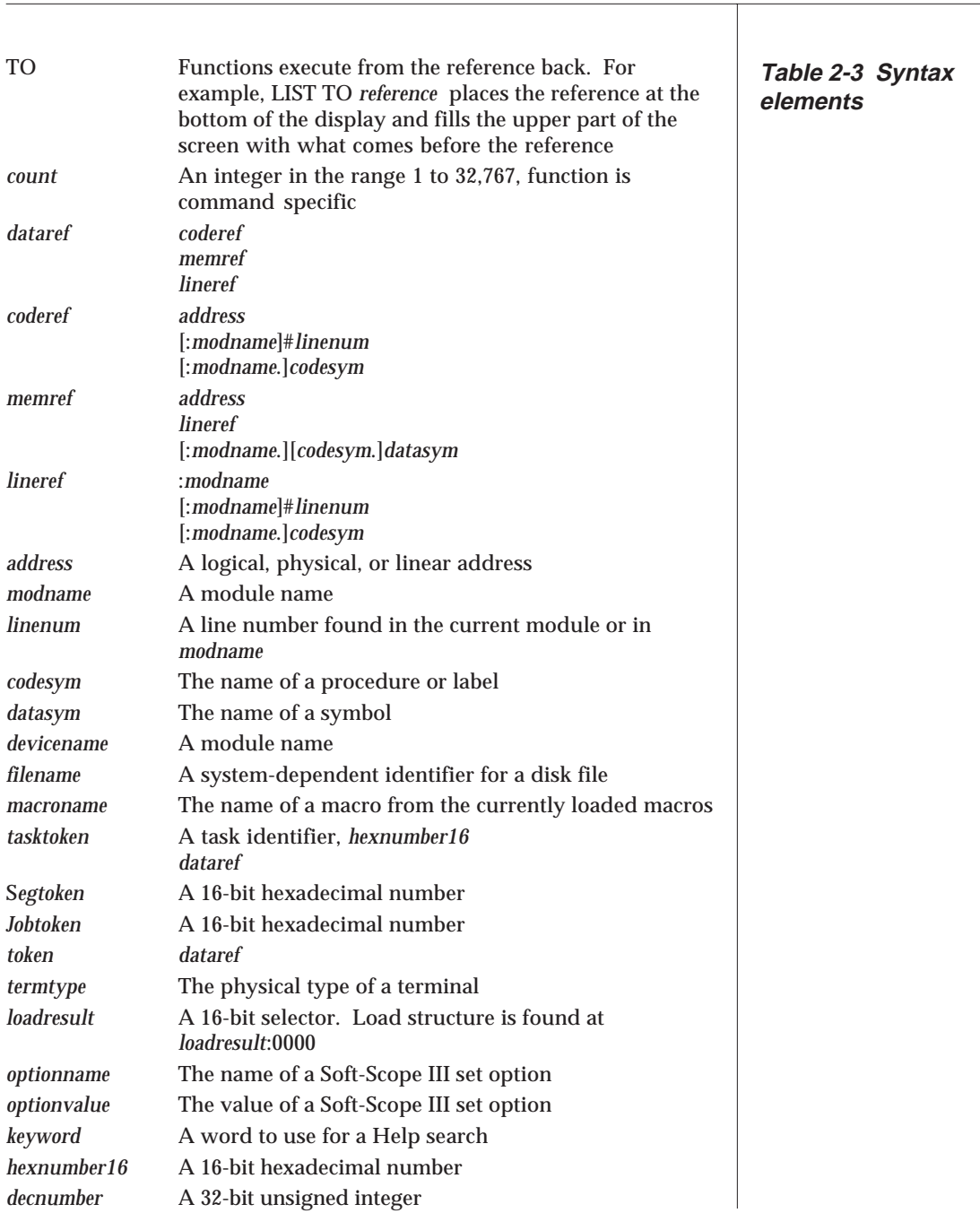

**Table 2-4 Command**

**Syntax Summary** Use the syntax shown in *Table 2-4* on the command line and in and in Syntax Summary and in service. For your convenience, we have included a page number where you can read more about each command.

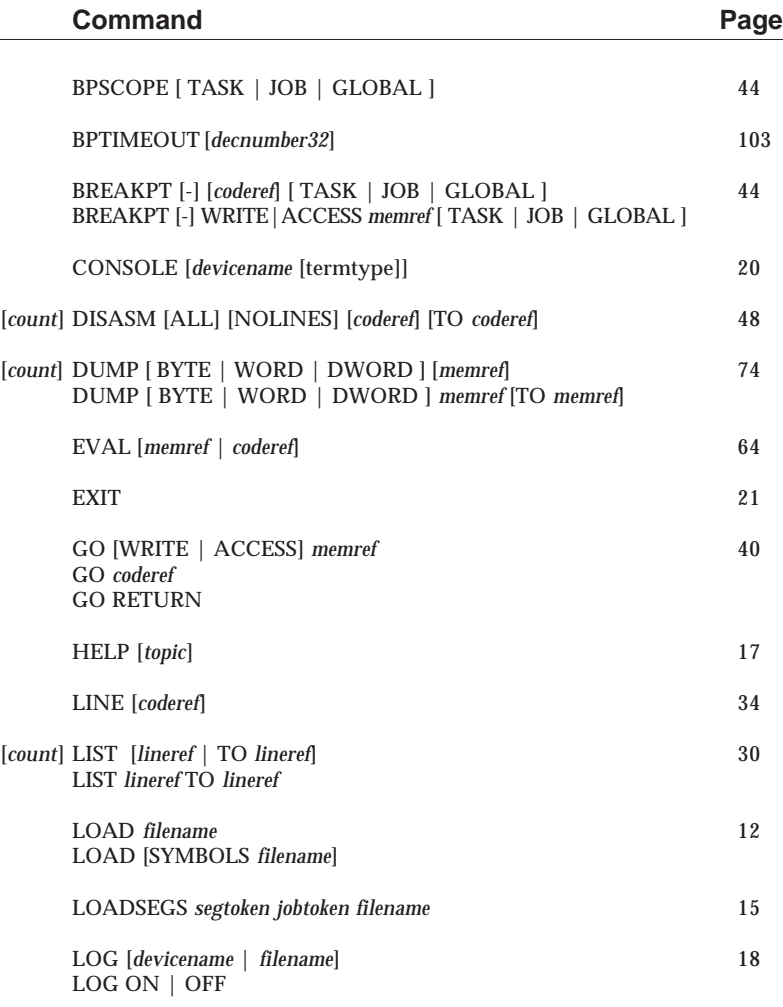

# **Command Syntax**

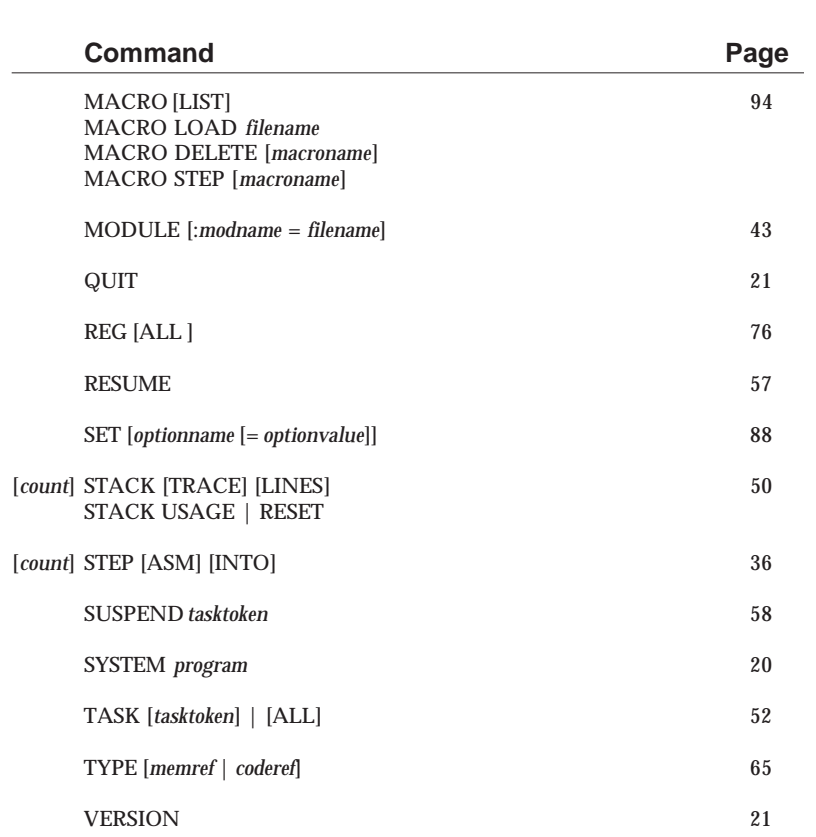

# **Troubleshooting**

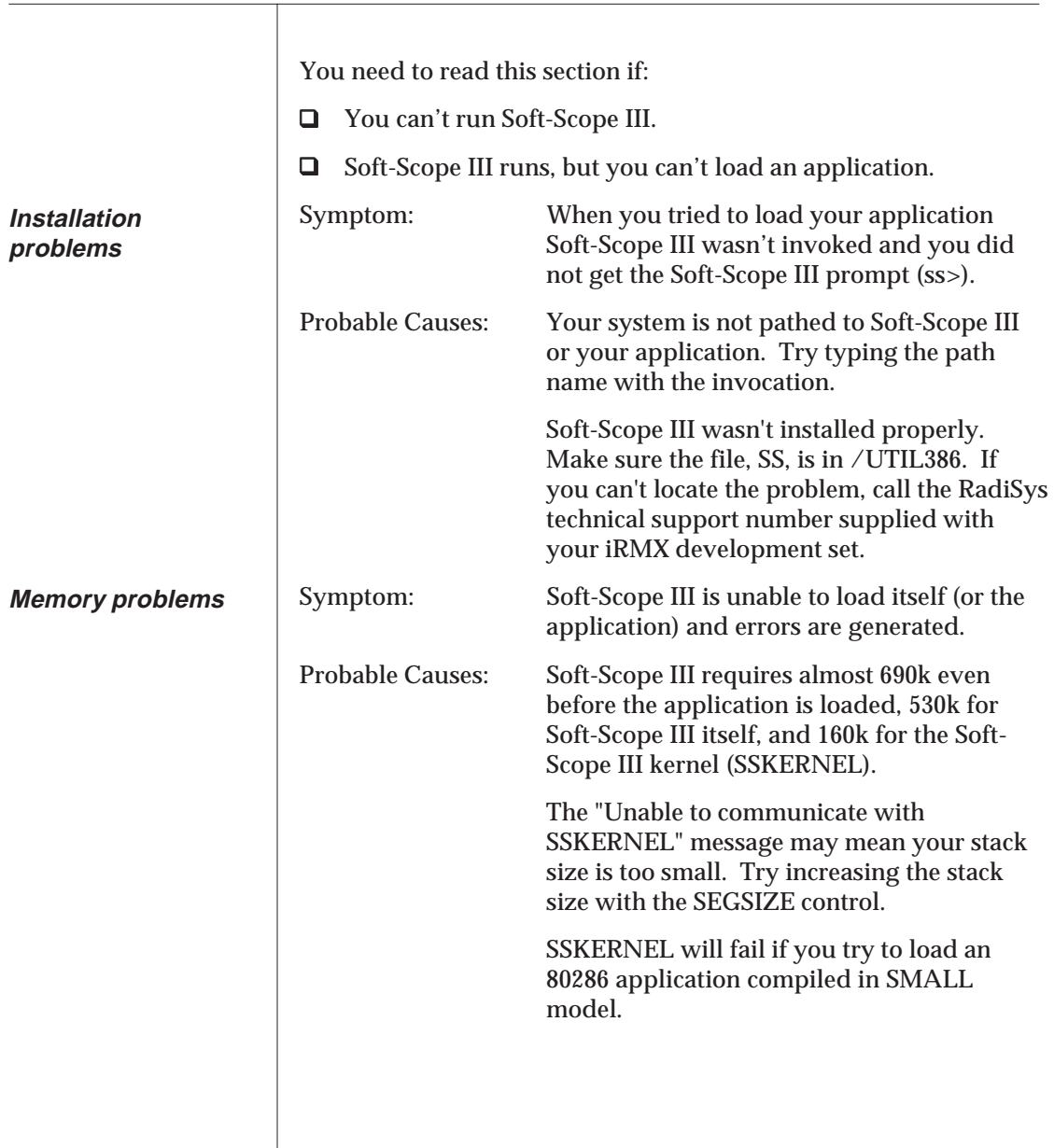
# **Controlling Execution**

With Soft-Scope III you can monitor your code while executing at the source or assembly level. You can execute one line at a time, or to a pre-determined location, and you can set hardware and software breakpoints on a single task, a group of tasks in one or more jobs, or globally.

#### **Table of Contents**

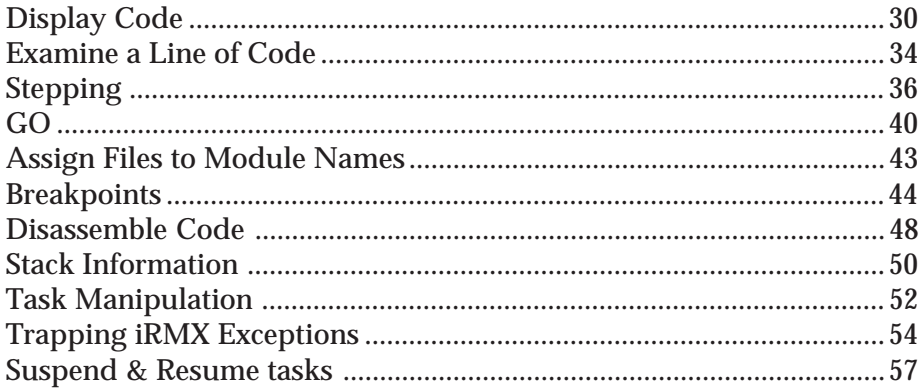

Τ

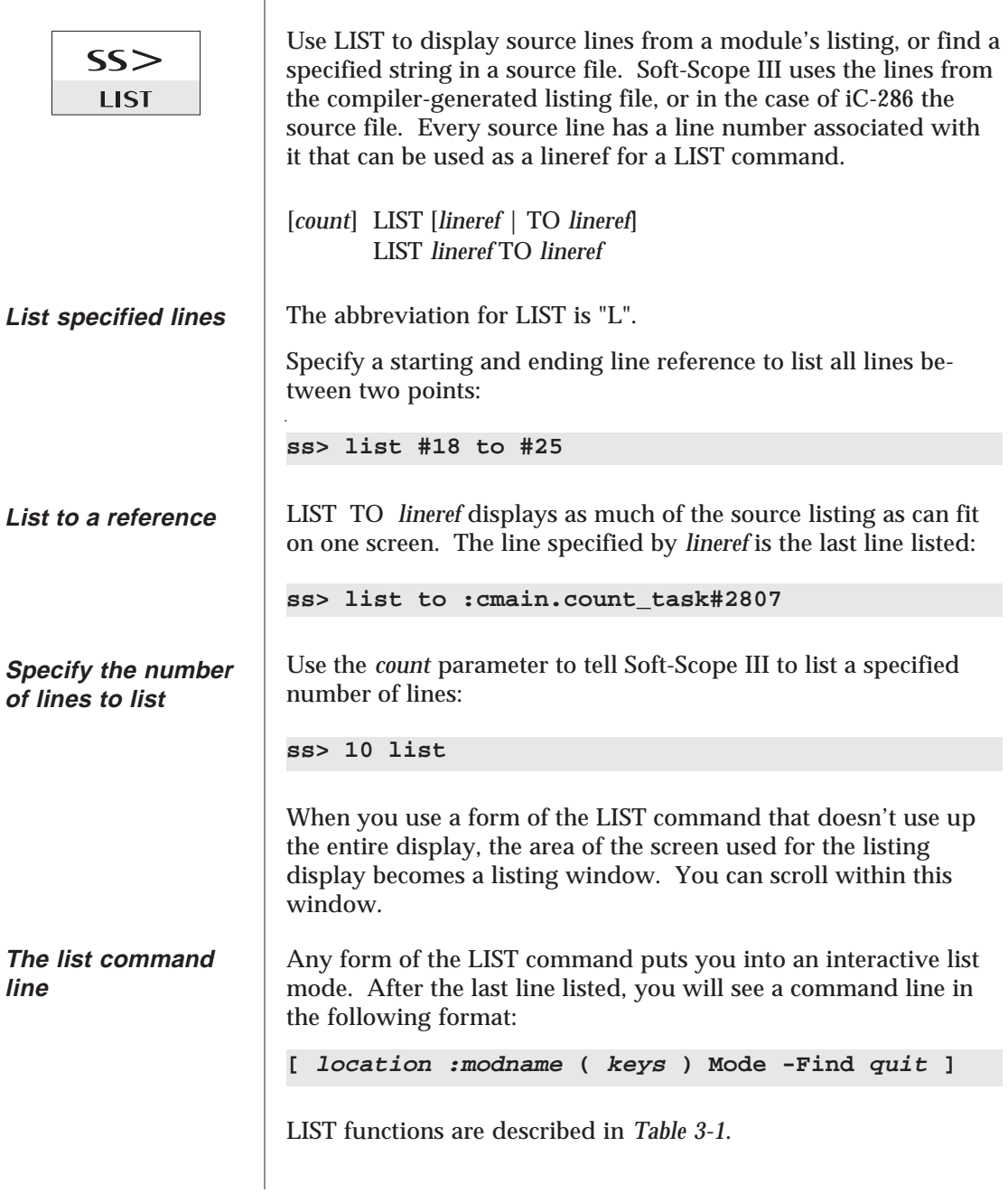

If source file lines are greater than 80 columns wide, Soft-Scope III truncates the displayed listing. You see the first 79 columns, and an exclamation point (!) in column 80, signifying that Soft-Scope III truncated the rest of the line. The Find facility will, however, search for strings that go past column 79.

If you are logging output to a file or device when you use the LIST command, only the last screen display will be recorded. If you do want to log multiple screens of listing, issue multiple LIST commands, exiting after each full display.

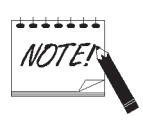

**Table 3-1 Interactive LIST function descriptions**

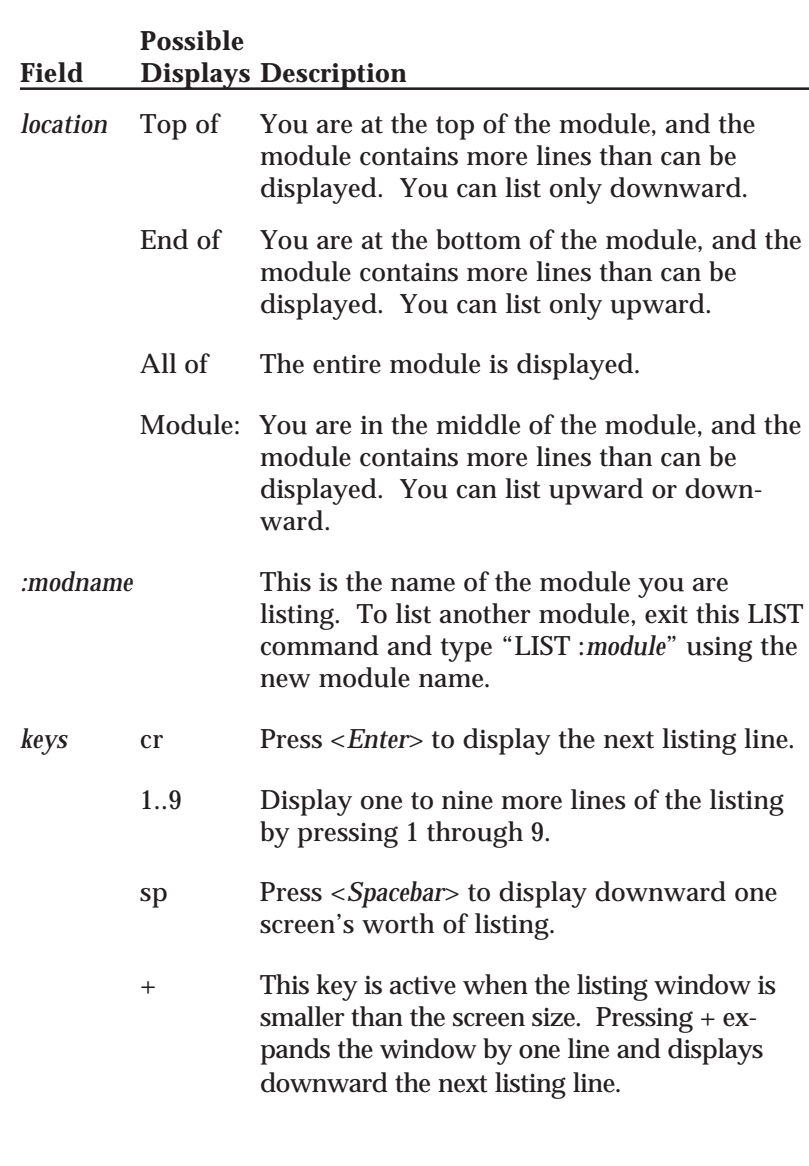

 $\overline{\phantom{a}}$ 

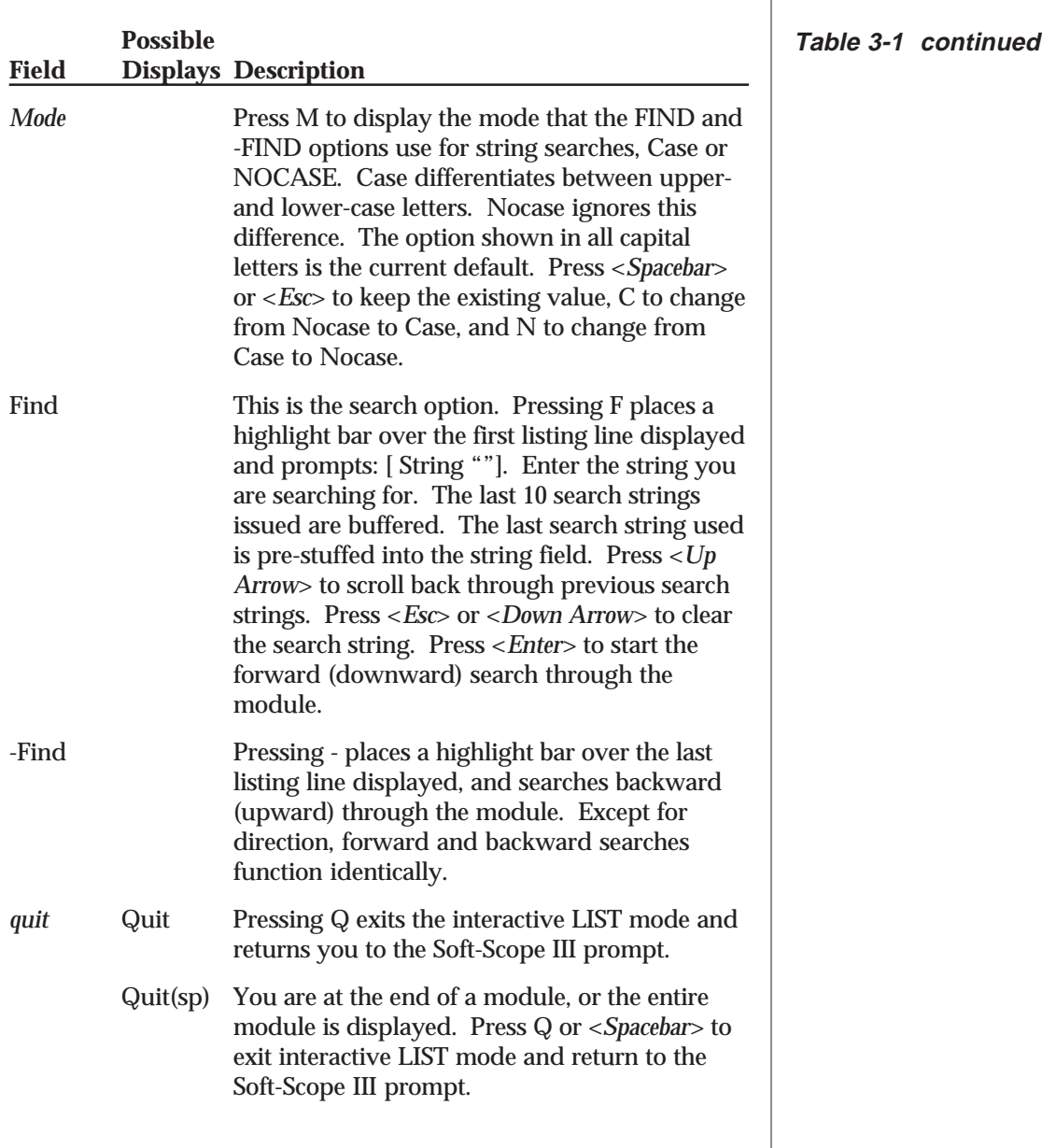

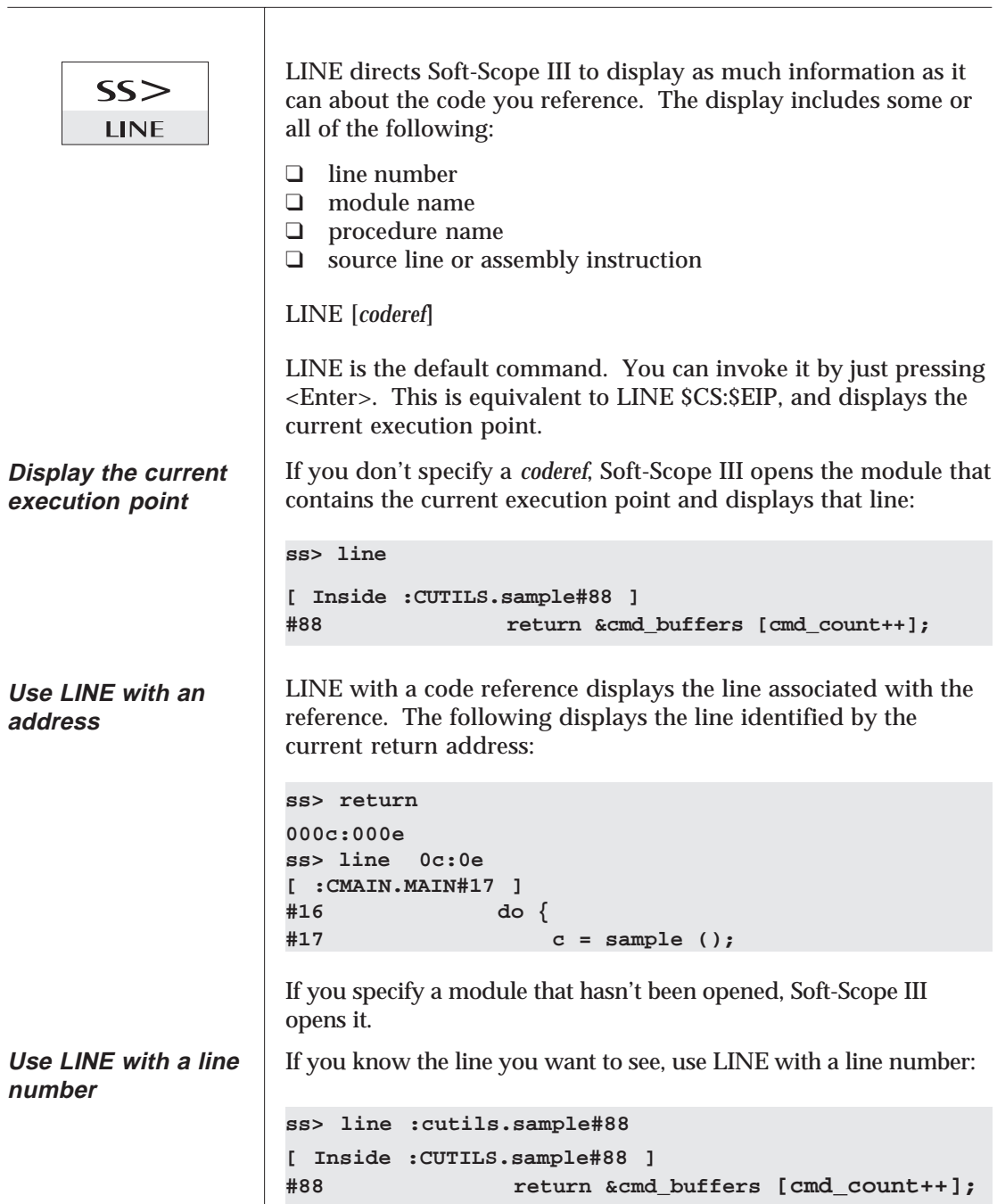

#### **Examine a Line of Code**

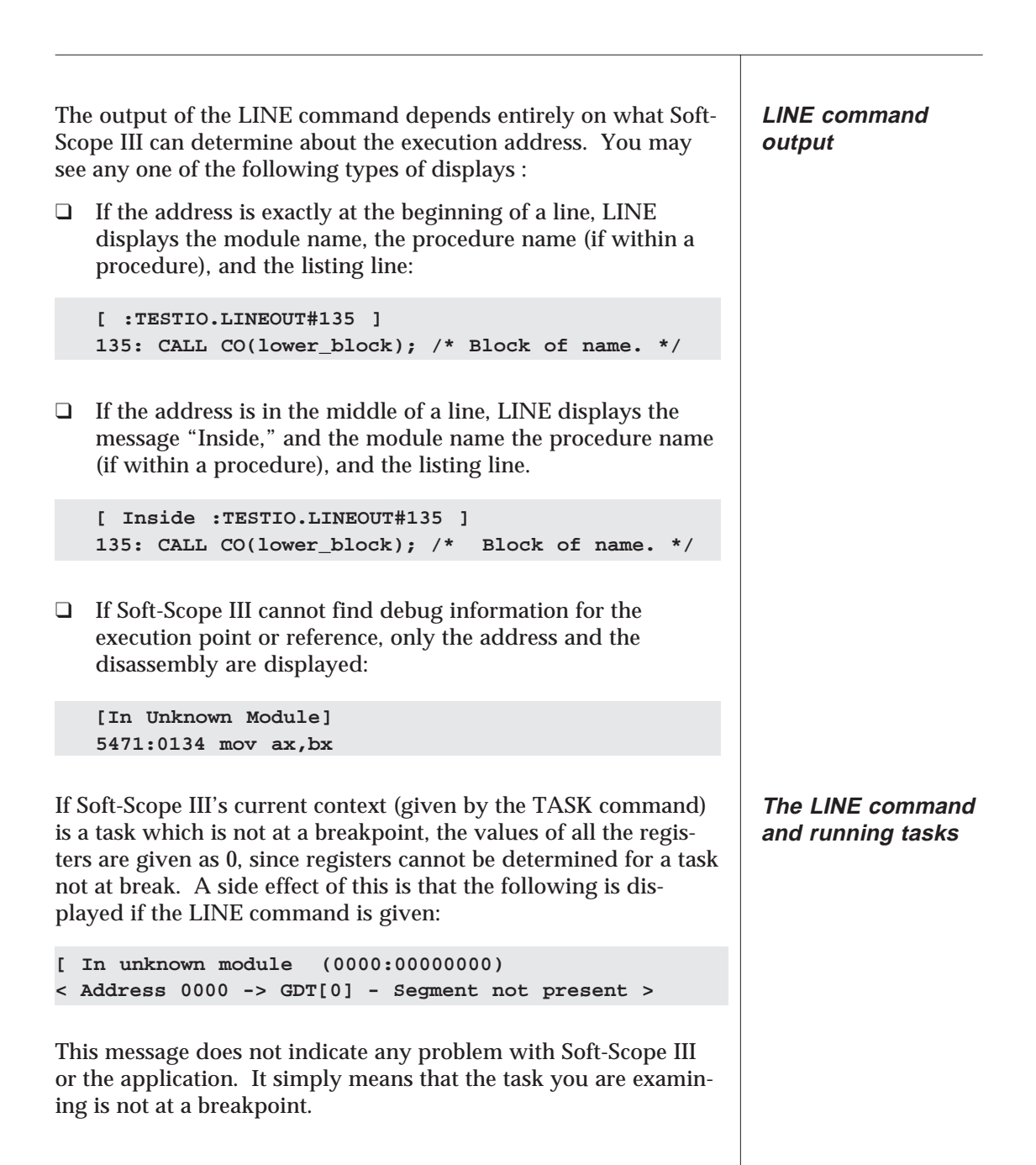

# **Stepping**

 $\overline{1}$ 

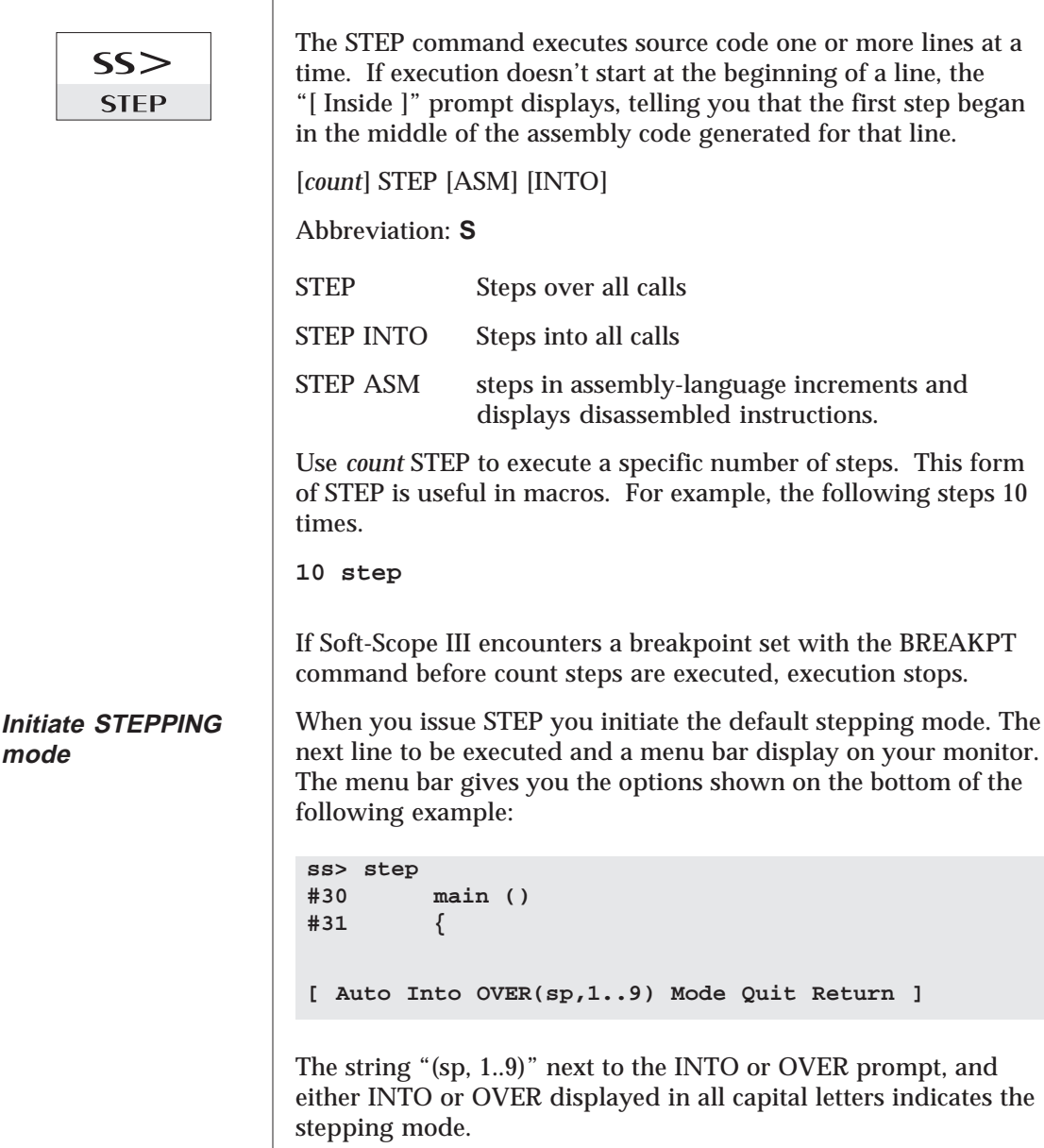

*Table 3-2* contains a description of each element in the menu bar.

# **Stepping**

Т

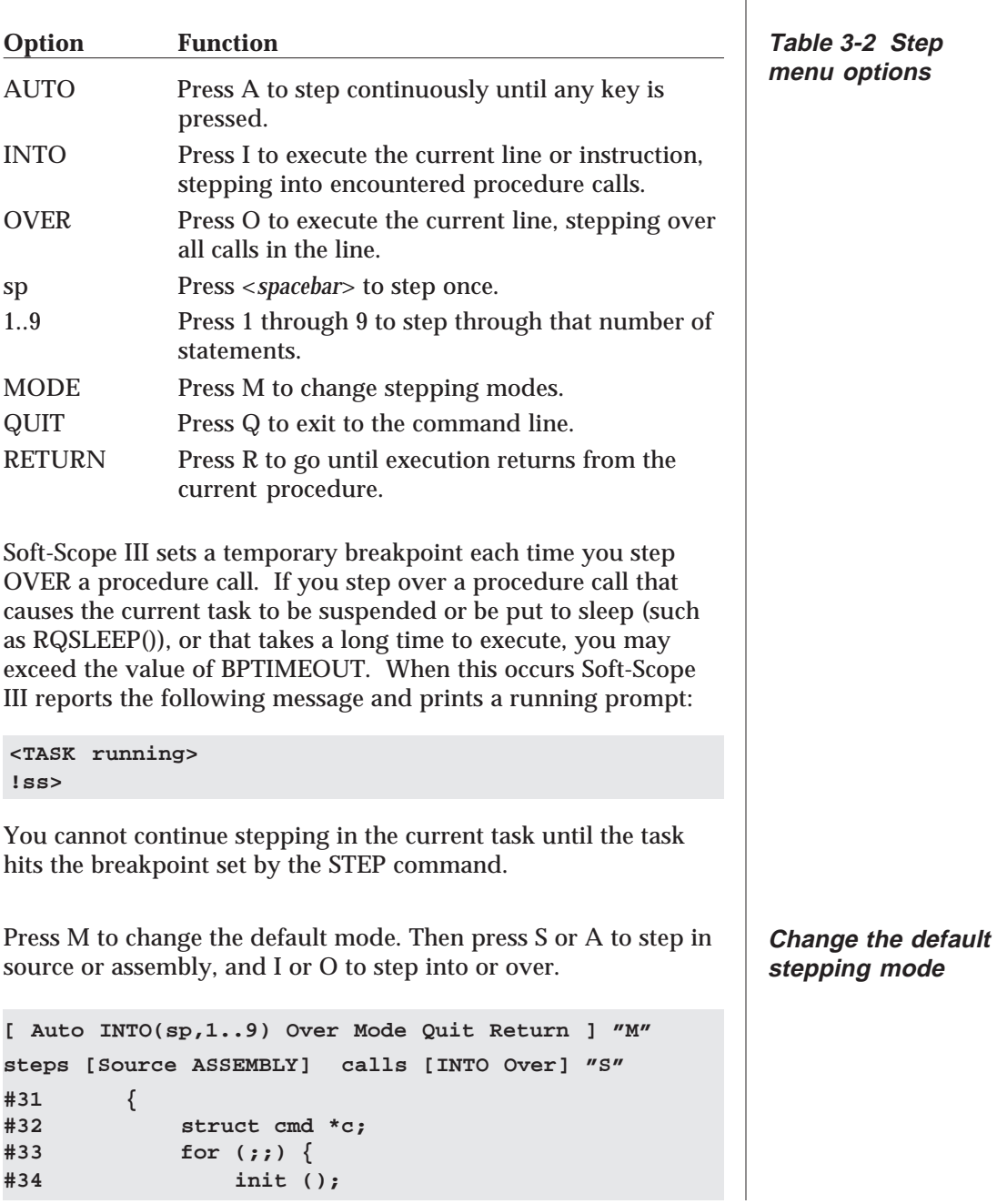

The INTO and OVER options allow you to override the default stepping mode. Selecting INTO when the default is over steps into any procedures called by the line executed. Selecting OVER when the default is into works the same way. **ss> step into asm #32 struct cmd \*c; #33 for (;;) { #34 init (); 0200:00000006 call :CUTILS.init(); \$+21 [ Auto INTO(sp,1..9) Over Mode Quit Return ] "O" [ Returning inside :CMAIN.main#35 ] #34 do { #35 c = sample (); 0200:00000020 push ebp** Soft-Scope III displays the first assembly instruction, a call to the procedure **init** in the module **cutils**. Pressing O overrides the default of stepping into all calls. The program executes until the return to **cmain** is reached. When you invoke STEP, the default is OVER and SOURCE unless you specify otherwise using the keywords: **ss> step into asm #32 struct cmd \*c; #33 for (;;) { Override the default stepping mode Specify the defaults when you invoke**

### **Stepping**

The following example uses the INTO keyword, and demonstrates the spacebar and return features:

**Step in source mode, INTO all calls**

```
ss> step into
#30 main ()
#31 {
[ Auto INTO(sp,1..9) Over Mode Quit Return ] "spacebar"
#32 struct cmd *c;
#33 for (;;) {
#34 init ();
[ Auto INTO(sp,1..9) Over Mode Quit Return ] "spacebar"
[ Entering :CUTILS.init() ]
#43 void init ()
#44 {
[ Auto INTO(sp,1..9) Over Mode Quit Return ] "R"
[ Returning inside :CMAIN.main#35 ]
#45 do {
#46 c = sample ();
[ Auto INTO(sp,1..9) Over Mode Quit Return ] "Q"
```
Pressing <*Spacebar*> executes line 31 (the entry to the procedure **main**). Pressing it again executes line 34, the call into procedure **init**. Pressing R caused the rest of the procedure to execute until the return to **main**.

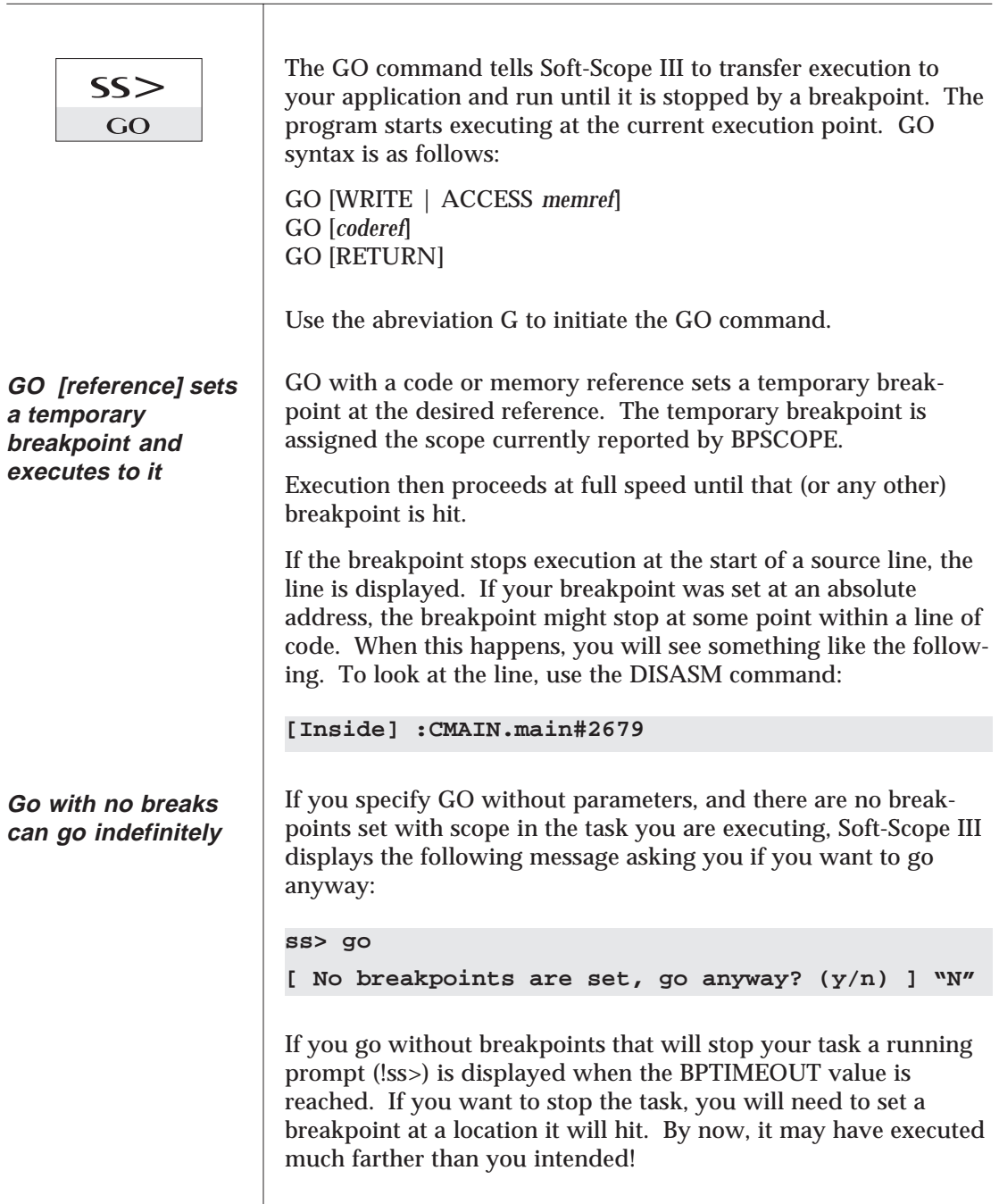

If you use a code reference with the go command, execution stops when it reaches the referenced location:

```
ss> go fill
[ Break at :CUTILS.fill() (0288:000001b8) ]
#91
#92 static void fill (buf, val, count)
#93 unsigned char buf [];
```
Use a line number and execution stops on the specified line. Since the code reference specified isn't in the currently open module, you must give the module name along with the line number:

```
ss> go :cutils#61
[ Break at :CUTILS.init#61 (0288:00000080) ]
#61 c->dev_code = i % 5;
```
Start execution at the current execution point. Stop execution when an instruction attempts to write to **cmd\_count**.

```
ss> go write cmd_count
< Write break >
[ Break inside :CUTILS.sample#88 (0288:000001ab) ]
#88 return &cmd_buffers [cmd_count++];
```
Soft-Scope III attempts to cover the whole length of **cmd\_count**. This means that if **cmd\_count** is four bytes long, a write to the last byte will trigger a breakpoint. See the section on Breakpoints in this chapter for information about hardware breakpoints and the 80386 debug registers.

In this example, execution stops when **sleep100** is accessed.

```
ss> go access sleep100
< Access break >
[ Break inside :CUTILS.1st (025f:00000fff) ]
#14 for (; sleep100 >= 0; sleep100--)
```
**Go to a specified location in the code**

**Go until a memory location is written to or accessed**

```
Return from
                       The next example starts execution at the current address of the
procedure calls
                       CS and EIP registers, and stops when the execution pointer is
                       pointing to the next to the latest return address found on the
                       stack (the "Return" seen in the STACK display below).
                       ss> stack
                       [ :CUTILS.fill, current execution point. ]
                       [ Return 1 - :CUTILS.init#68 called fill ]
                       [ Return 2 - :CMAIN.main#33 called init ]
                       [ Return 3 - Unknown module called main ]
                       [ No return address available ]
                       ss> go return
                       [ Break at :CMAIN.main#35 (0288:0000000b) ]
                       [ Module :CMAIN initializing, using "cmain.lst" ]
                       #34 do {
                       #35 c = sample ();
                       Notice the STACK command before the GO RETURN command.
                       Before, execution was nested three levels deep. The GO RE-
                       TURN(2) command caused the target to execute until it returned
                       from :cutils.fill and :cutils.init.
                       In some special cases, GO RETURN may not have the desired
                       effect. For instance, if somewhere in the executed code an
                       instruction jumps to the same address as the instruction follow-
                       ing the calling address (as might happen in a recursive algo-
                       rithm), execution will stop.
                        When you specify an absolute address with any execution
                        breakpoint, including GO, make sure that the address resolves
       Caution
                        to the first byte of an instruction or the results will be unpredict-
                        able.
```
The MODULE command displays and makes listing file assignments.

MODULE [*:modname* = *filename*]

When Soft-Scope III creates listing file names, it appends the following extension:

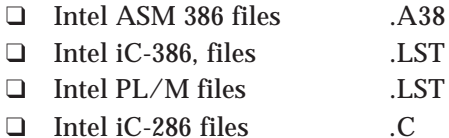

You can tell Soft-Scope III not to assign a file to a module by assigning the module to the null device (specifying "" or pressing <Enter> when prompted for the filename).

The debugger doesn't initialize a listing file until a breakpoint in that module is encountered or you issue a command that displays the source lines in that module. If at that time Soft-Scope III finds that the assigned *filename* is invalid (i.e., not a listing file), it will generate an error.

To display a list of your current listing file assignments, type MODULE with no parameters.

Display the current file assignments.

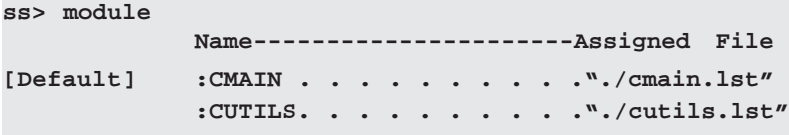

The module **cmain** is the current default module.

To perform a list of assignments every time you load Soft-Scope III, create a macro to automate the process (see *Macros, Chapter 6* ).

Assign the file CMAIN.LST in subdirectory CSAMP as the listing file for the module **cmain**.

**ss> module :cmain = csamp/cmain.lst**

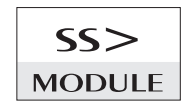

**Display the current file assignments**

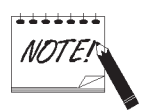

**Make a file assignment**

# **Breakpoints**

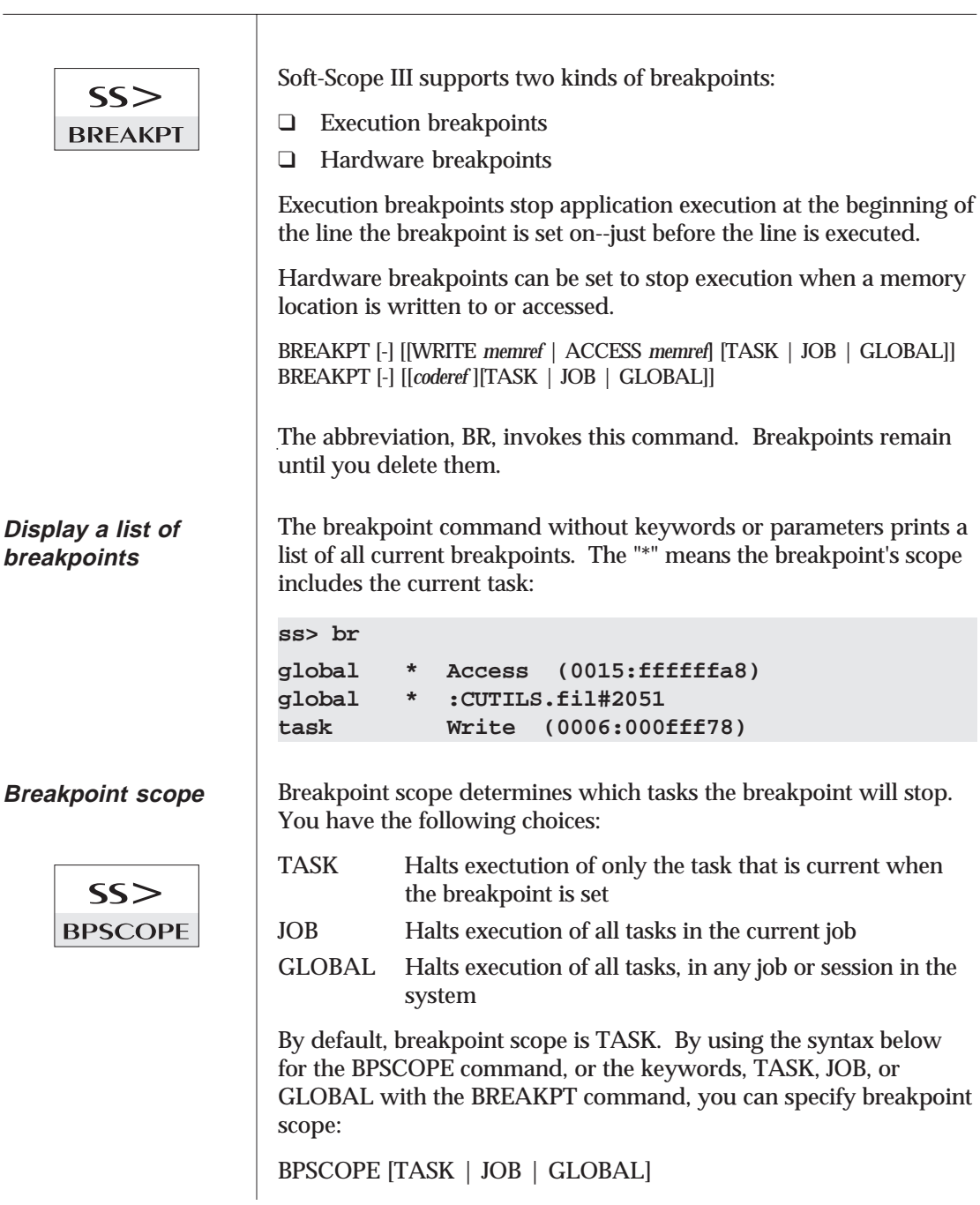

The BPSCOPE command specifies the scope of all breakpoints set after the command is issued.

The following example displays the current breakpoint scope:

```
ss> bpscope
Current breakpoint scope = task
```
The next example sets a breakpoint with scope JOB. If you specify scope when setting a breakpoint, the scope applies only to that breakpoint:

```
ss> br :cmain#18 job
job * :CMAIN#18 [Breakpoint added]
```
BPSCOPE is useful for debugging tasks which are created from the same code, or which share common procedures with other tasks.

For example a utility function that is called by several other tasks, but you want to follow the execution path of just one of them.

Set the scope to task, activate the task you want to follow and set a breakpoint in the utility function. Only the task that was current when the break was set will stop on that breakpoint.

The BPTIMEOUT command allows you to specify how long you want to wait for the target to reach a breakpoint before you get a Soft-Scope III prompt.

When the time specified by this command has elapsed, if no breakpoint is hit, Soft-Scope III prints a, "<Task running>" message and displays the running prompt:

#### **!ss>**

You may enter commands at this prompt just as you do at the regular prompt, but commands such as LINE or REG, which require current register information, won't give accurate data until the breakpoint is hit and the normal prompt returns.

 $SS$ **BPTIMEOUT** 

# **Breakpoints**

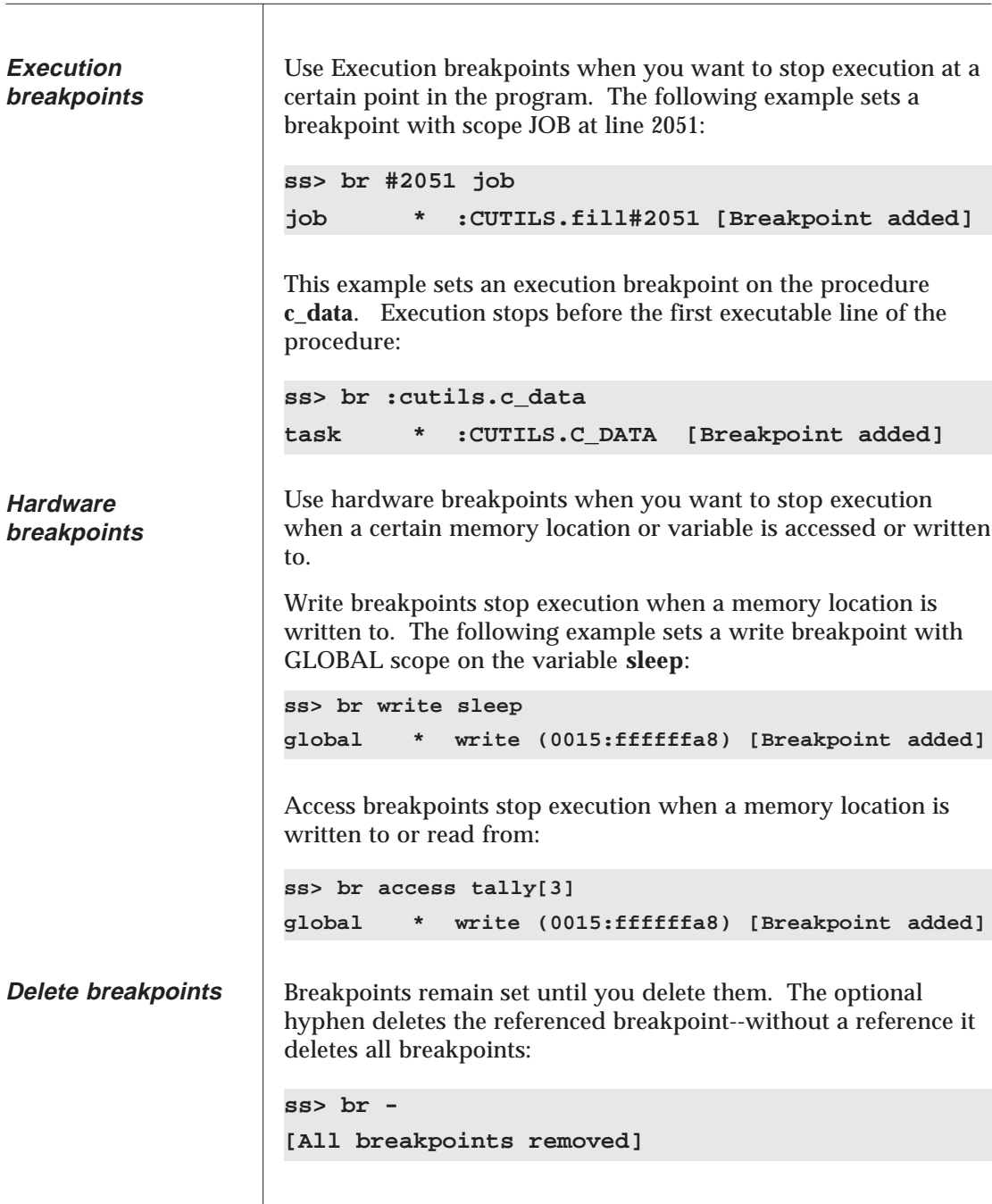

Hardware breakpoints make use of the four 80386 debug registers. Because of the way these registers work, one hardware breakpoint can use more than one register, which limits the number of hardware breakpoints you can set.

The number of registers used depends on the following:

- 1. Alignment of starting address
- 2. Length of variable referenced

A single register can cover any one of the following ranges:

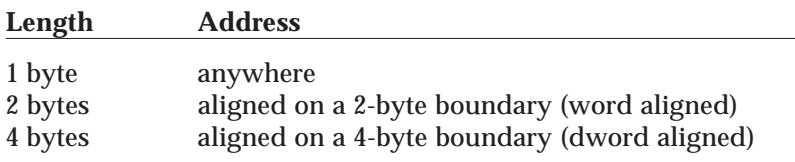

Breakpoints set on variables or memory that do not conform to these conditions will use more than one register.

Assume you have an 11 element array, arrayx, declared as type char, and that the first byte of the array begins at address 1007P:

#### **ss> br access arrayx**

Setting the above breakpoint would use all four registers, one for the first byte from 1007P to 1008P, one for the next four bytes, another for the next four bytes, and one for the two end bytes.

If you knew that all of arrayx was going to be accessed at the same time, you could do the following and use only one register:

**ss> br access byte arrayx**

Hardware breakpoints are not enabled until a GO or STEP command is issued and they are disabled when any breakpoint is hit. It is possible for breakpoints to be "missed."

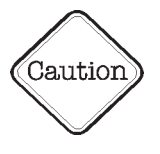

**The 80386, 80486 debug registers**

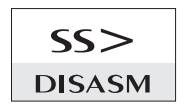

DISASM disassembles the instructions found at the specified address, and if the corresponding high-level lines can be determined, displays them. If you aren't in a source line, DISASM with no parameters disassembles the code at the current execution point. The parameter *coderef* can be a source line number , address, code symbol, or module name defining where disassembly should start.

DISASM [ALL] [NOLINES] [*coderef*] [TO *coderef*]

The first time you use DISASM in a Soft-Scope III session, if you don't specify a coderef, DISASM starts at the location found in the CS:EIP register pair.

If you are already in or at a source line, DISASM without a count disassembles the current source line. Subsequent DISASM commands start from the location of the last instruction displayed by a previous DISASM command, unless you execute the target program or issue a line command.

You can disassemble an area of code by specifying a starting and ending code reference. In the following example, NOLINES tells Soft-Scope III not to include source lines in the display:

```
ss> disasm nolines 56 to 57
```
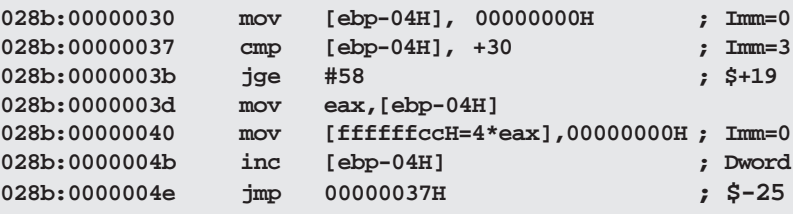

The ALL keyword tells SSIII to show op-codes:

```
ss> disasm all
#91
#92 Static void fill (buf, cal, count)
#93 unsigned char buf [];
    028b:000001b8 55 push ebp
     028b:00000169 89 e5 mov ebp,esp
     028b:000001bb 83 ec 04 sub esp,+04H;Imm=0
#94 int val;
#95 int count;
#96 {
#97 int i;
         for (i=0; i < count; i++)028b:000001be c7 45 fc 00 00 00 00 mov [ebp-04H, 00000000H ;Imm=0
```
 $SS$ **STACK** 

**[***count*] STACK [LINES] STACK USAGE | RESET STACK with no keywords or parameters displays a trace of procedure call nesting. It tells you what procedure called what procedure, starting at the your current execution point and proceeding backwards: **ss> stack [Inside :CUTILS.sample#88, current exectution point.] [Return 1 -- :CMAIN.main#35 called sample] [Return 2 -- Unknown module called main]**

Use the STACK command to display procedure call nesting, stack usage, and information about which source lines made calls.

STACK LINES displays a trace of procedure calls along with the source line that made each call:

**ss> stack lines**

```
[Inside :CUTILS.sample#88, current exectution point.]
[Return 1 -- :CMAIN.main#35 called sample]
#34 do {
#35 c = sample (); /*Get sample until no more */
[Return 2 -- Unknown module called main]
```
STACK USAGE displays the following information:

- ❑ The defined stack area addresses
- ❑ The number of bytes free and percentage of the stack free at the current stack pointer location
- ❑ The number of bytes free and percentage of the stack free at the deepest stack level yet reached

The following is an example STACK USAGE display:

**ss> stack usage Stack size & address : 4097 bytes. 0014:efff to 0014:ffff current level : 4092 bytes free, 0% used. lowest level : 3062 bytes free, 32% used.**

**Display current information about the stack.**

STACK RESET clears the stack between the pointer and the bottom of the stack--the currently unused portions of the stack.

To determine available stack resources, give the STACK RESET command first. This makes it possible for STACK USAGE to determine how much of the stack is used.

The following example shows a STACK USAGE display before STACK RESET:

**ss> stack usage Stack size & address: 4096 bytes c450:00000000 to c450:00000fff Current level: 4024 bytes free, 1% used Lowest level: 0 byte free, 100% used**

The next example shows the same display after STACK RESET is invoked. Notice the difference in the lowest level resources:

**ss> stack usage**

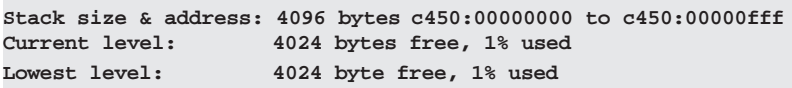

# **Task Manipulation**

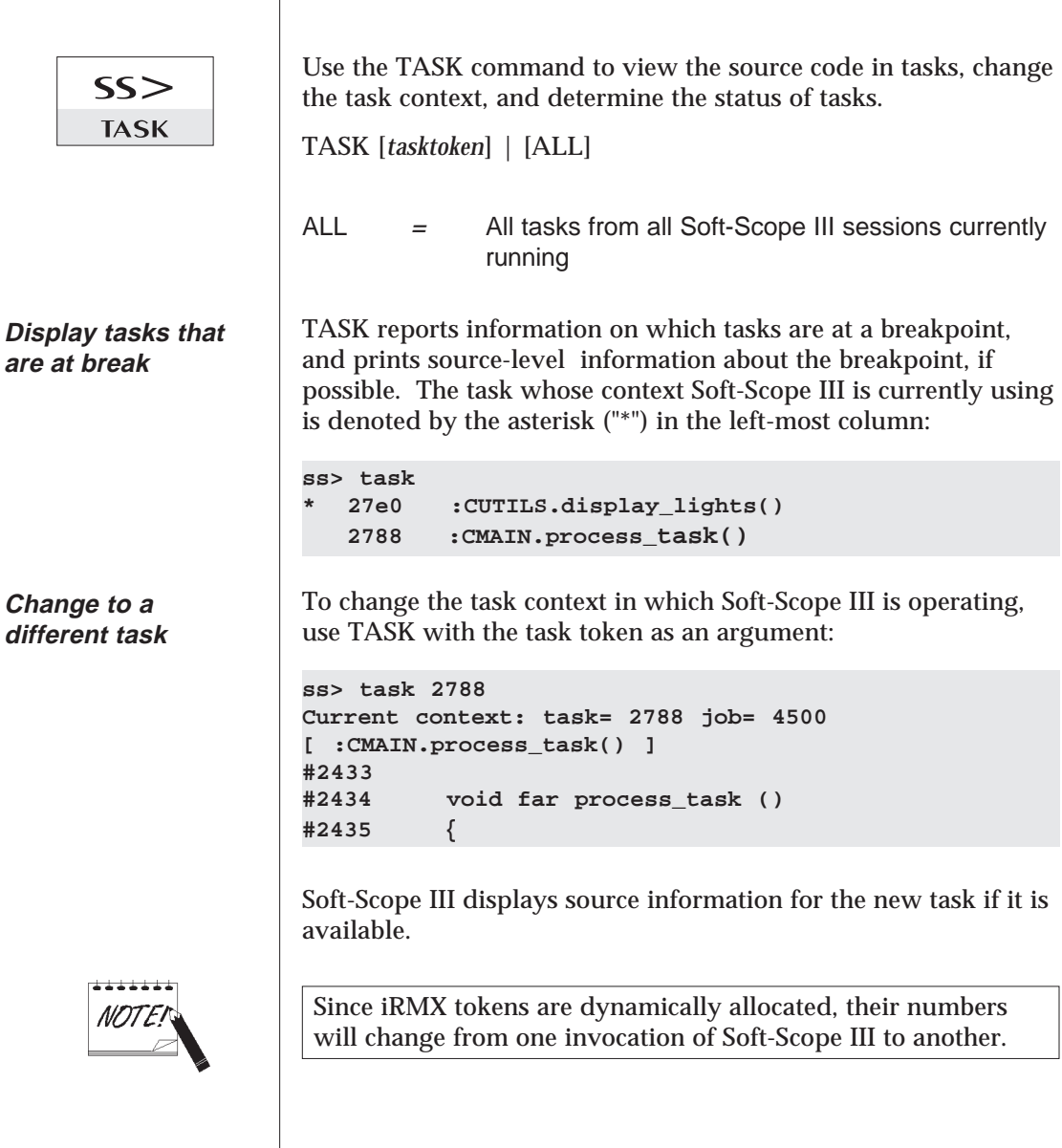

### **Task Manipulation**

If you want to see what tasks are at break in other Soft-Scope III sessions that are running, use the ALL keyword. Tasks from other sessions have a question mark in the left-hand column:

```
ss> task all
   * 27e0 :CUTILS.display_lights()
    2788 :CMAIN.process_task()
? 4780 in :home:test/csamp (4500:00000055)
```
Tasks 27E0 and 2788 belong to our own current Soft-Scope III session for which we have access to symbolic information. The question mark (?) in front of task 4780 tells us it belongs to another Soft-Scope III session and that its symbolic information is not currently available: All we know is that it is inside of the file :HOME:TEST/CSAMP.

Access the symbolic information for task 4780 with the command TASK 4780:

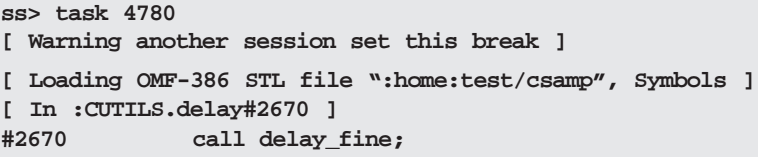

The symbolics for the file :HOME:TEST/CSAMP are loaded, the load segment information for this file is retrieved from SSKERNEL, and task 4780 is detached from another active Soft-Scope III session and becomes your current task.

Before the task is detached, you are warned that this task belongs to another Soft-Scope III session user. The other Soft-Scope III user is *not* warned.

In some cases, a task will be listed by TASK ALL with a question mark (?), and there is no other Soft-Scope III session active. This can happen if some other application encounters some kind of a fault, such as a General Protection or Stack fault. It is possible to change execution context to that task by using TASK *tasktoken*.

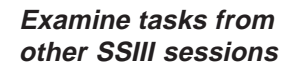

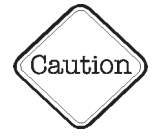

# **Trapping iRMX Exceptions**

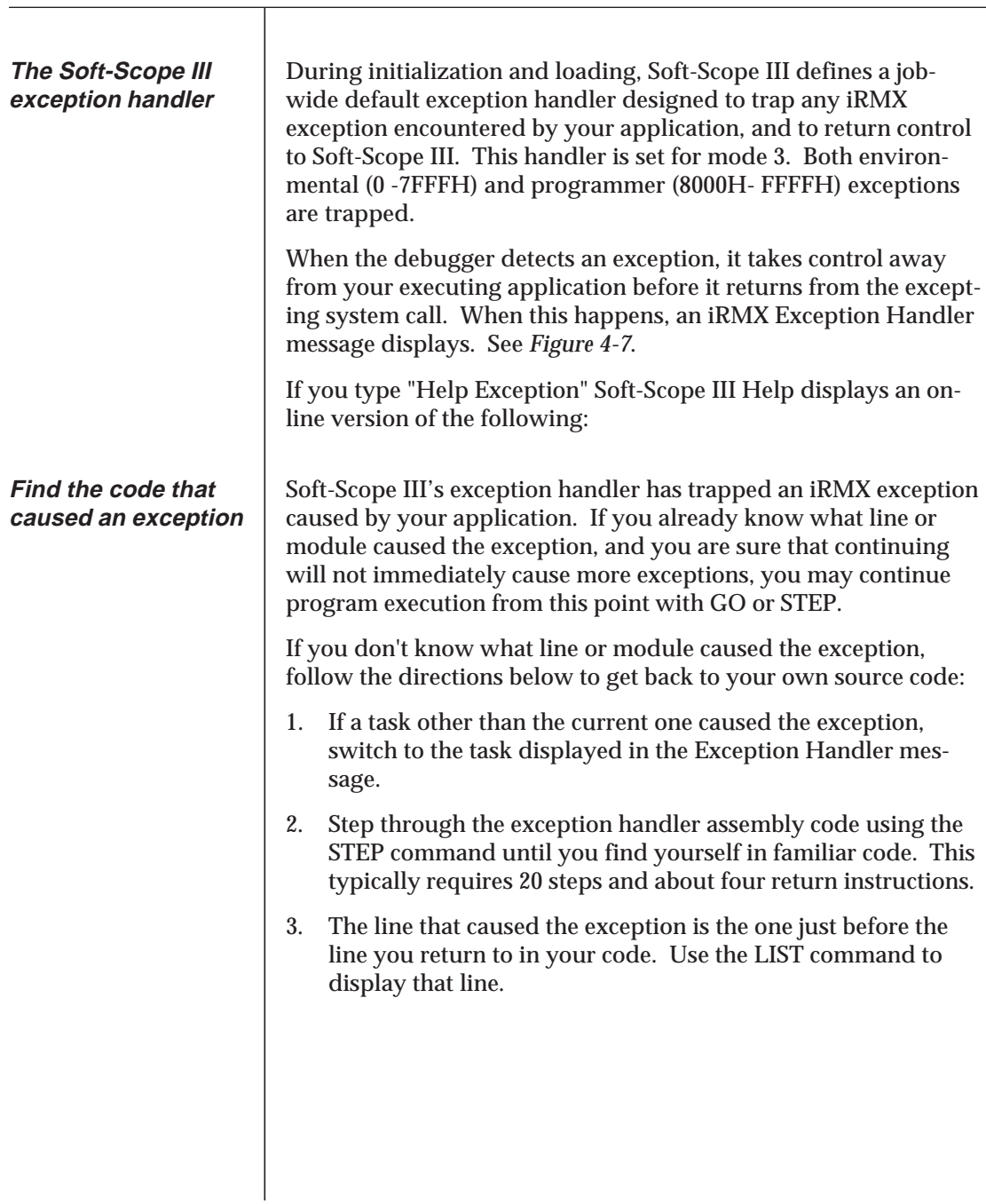

# **Trapping iRMX Exceptions**

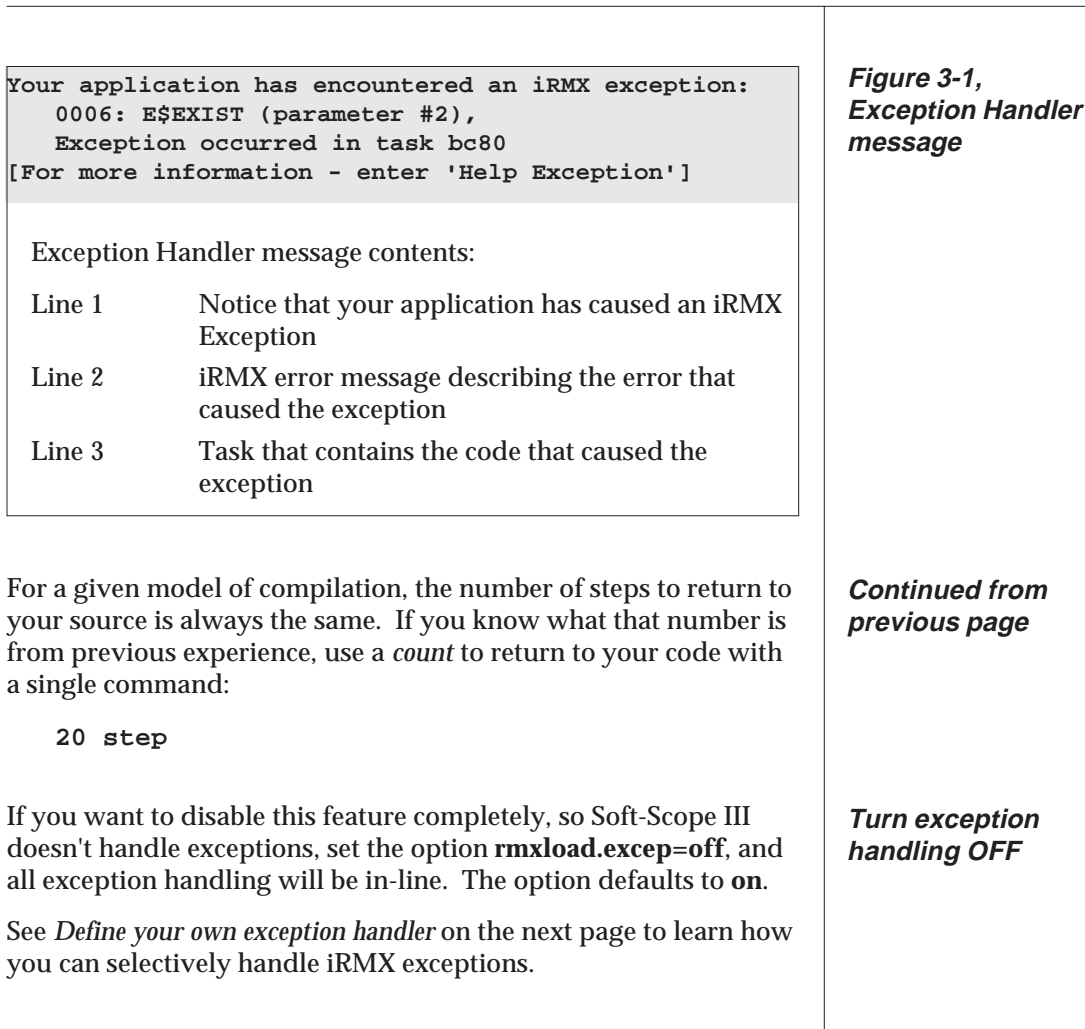

# **Trapping iRMX Exceptions**

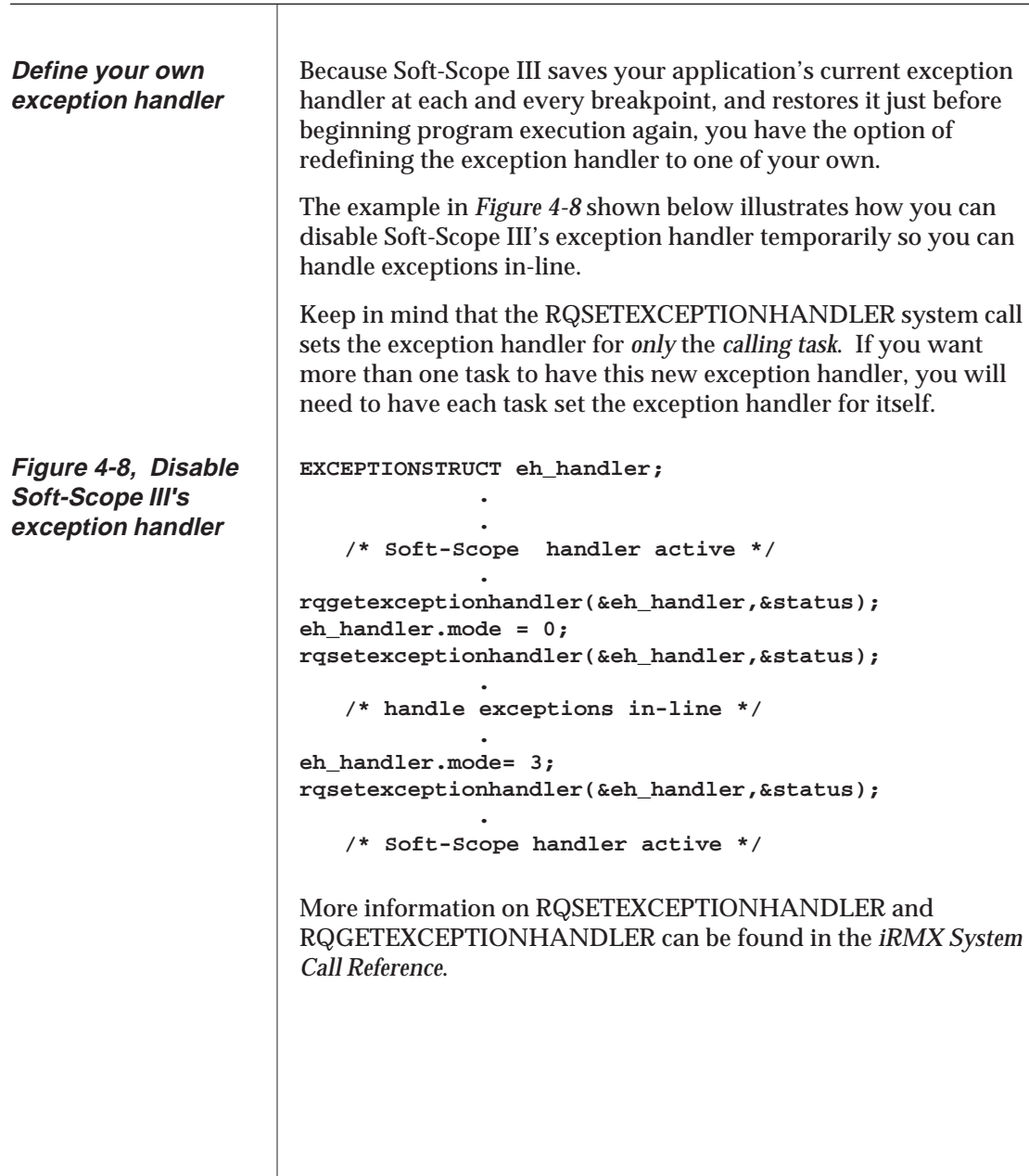

#### **Suspend & Resume Tasks**

Use the SUSPEND and RESUME commands to suspend a task and then restart it. This is useful when you are trying to debug a task and its interaction with another task prevents you from determining the problem. Suspend the second task while you find the bug.

#### SUSPEND *tasktoken* RESUME *tasktoken*

Suspend corresponds exactly to an iRMX RQSUSPEND() system call.

Resume is the same as the iRMX RQRESUME() system call, with the following exception:

If you issue the resume command and specify the token of a task that is not suspended, but is at break, Soft-Scope III removes the task from the task at break list and begins execution.

If the task is at break and suspended, you will need to issue two RESUME commands, one to take it off break and one to resume it.

Exert special care not to put Soft-Scope III in the context of a suspended task, since Soft-Scope III executes all of its tasking commands *in the context* of the current task. This may cause Soft-Scope III to hang waiting for a response from the task.

```
ss> resume 4600
[Suspend successful]
```
If **task1** is the name of a variable that contains a *tasktoken*, use task1 to specify the task:

**ss> suspend task1 [Suspend successful]**

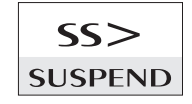

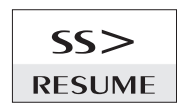

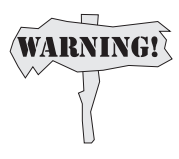

**Resume Example**

**Use a data symbol to specify which task to suspend or resume**

# **4 Examining Data**

This chapter tells you how to reference and change data, and how to use operators, functions, and type overrides to view data in a format that will provide you with maximum information. You can reference and view static symbols anywhere your application can access them, and you can access many symbols outside the current execution context.

In addition, you can reference, change, and dump memory, and access and change registers and CPU structures.

#### **Table of Contents**

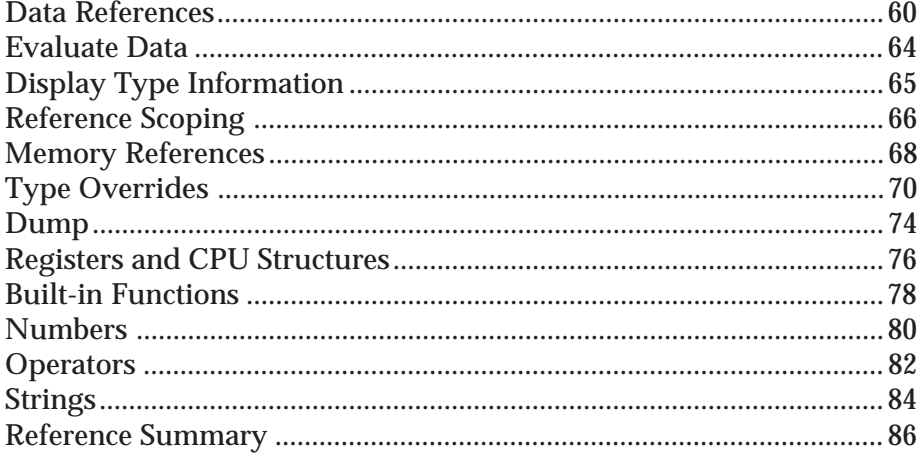

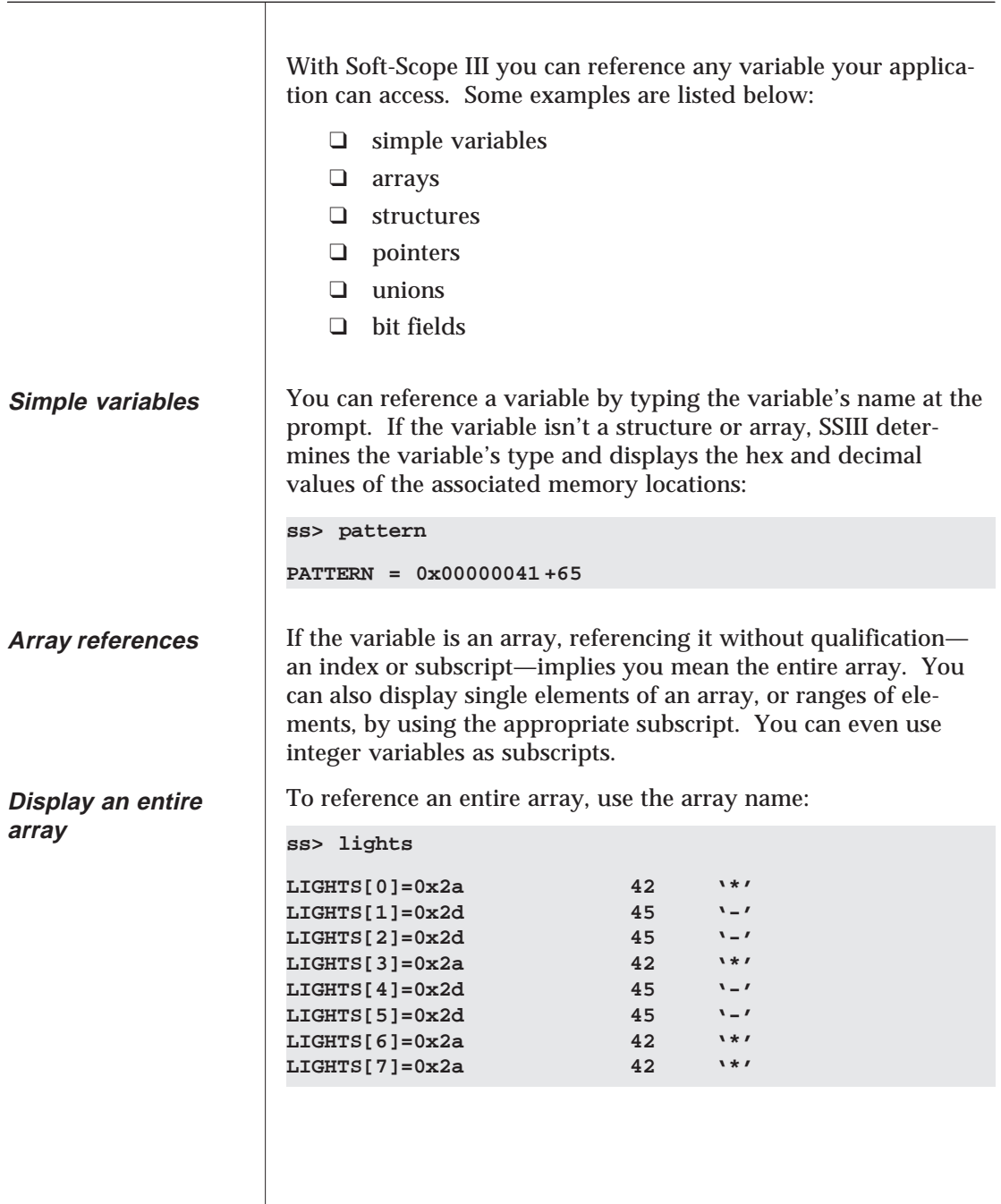

#### **Data References**

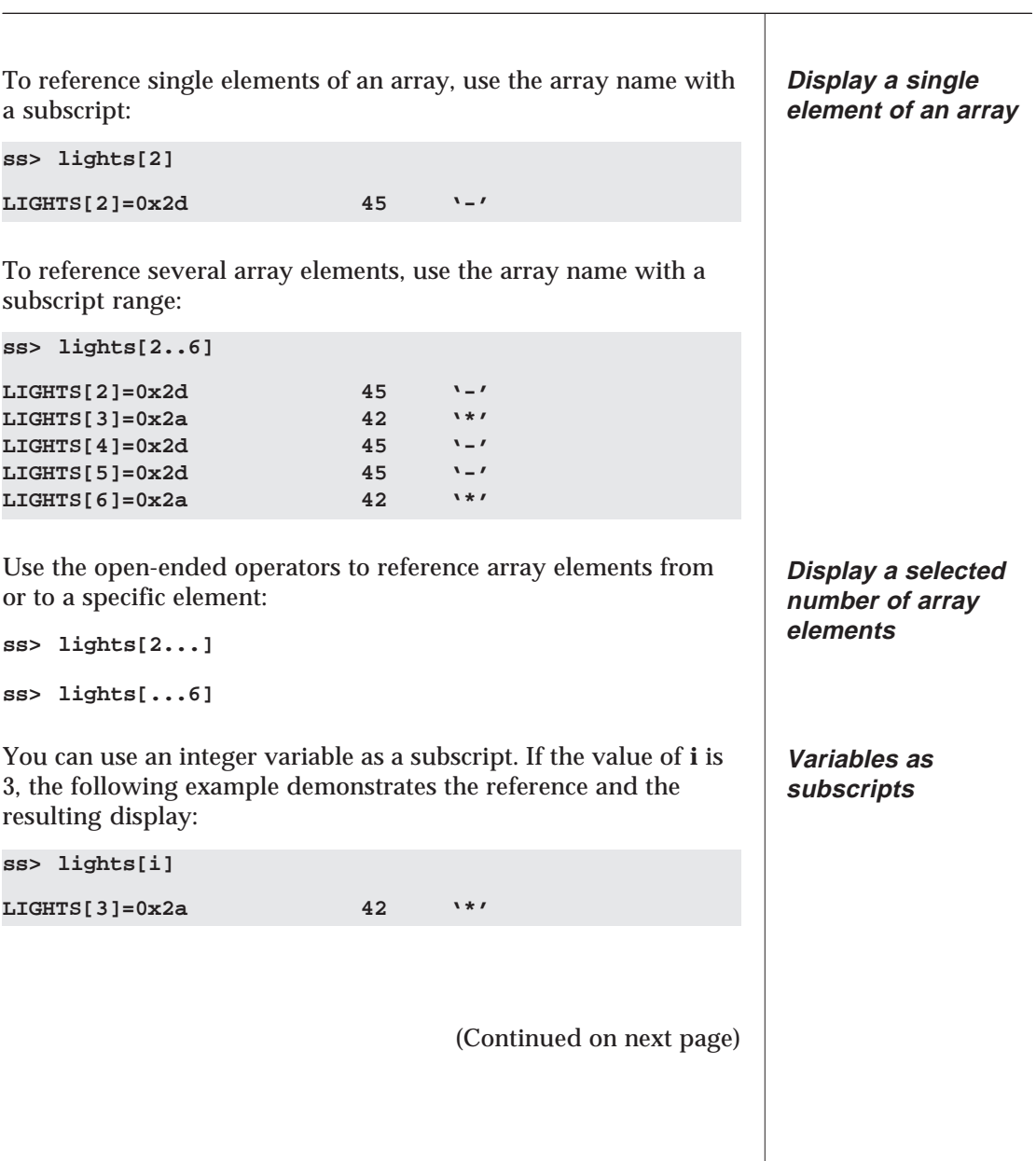

### **Data References**

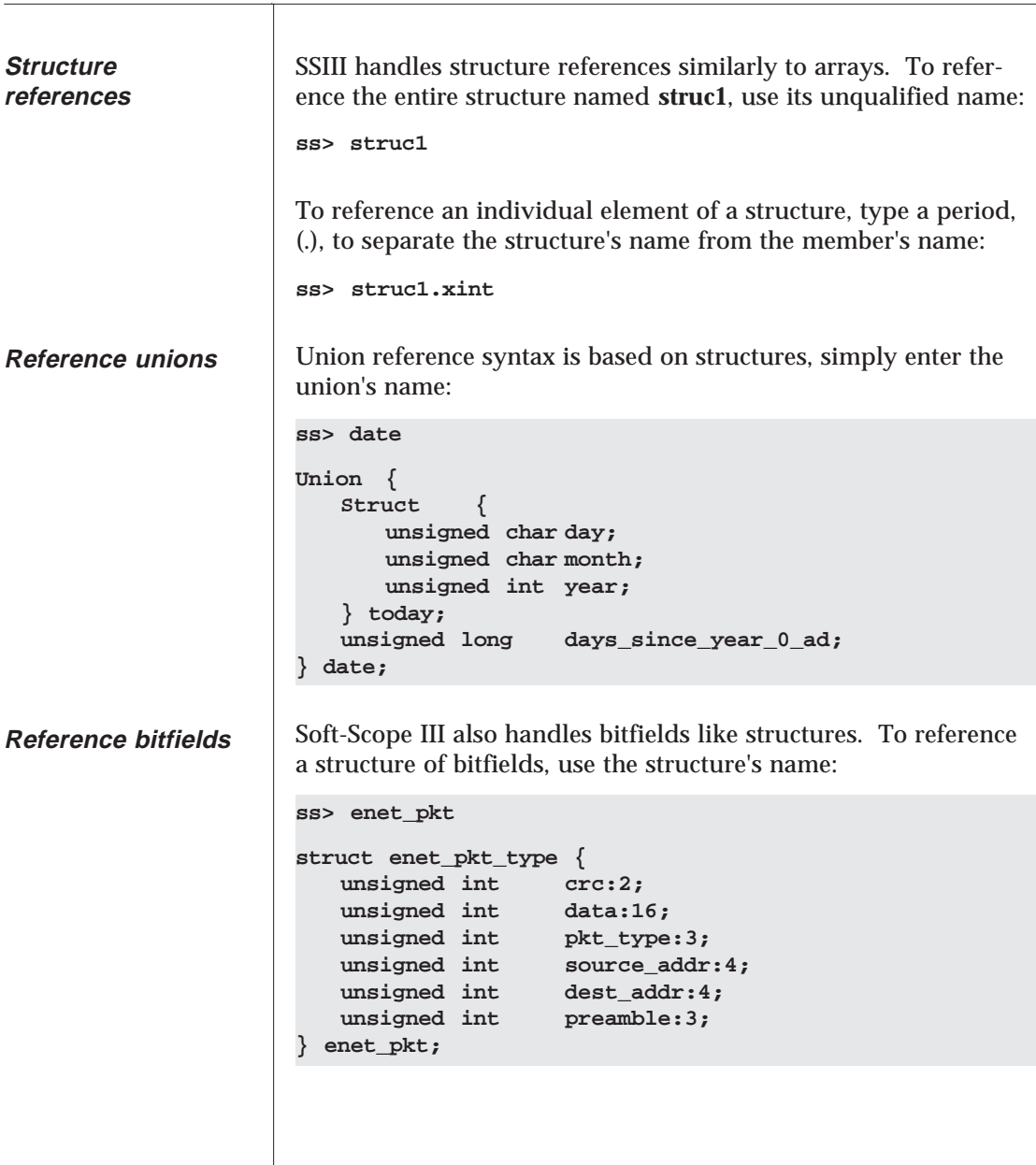

#### **Data References**

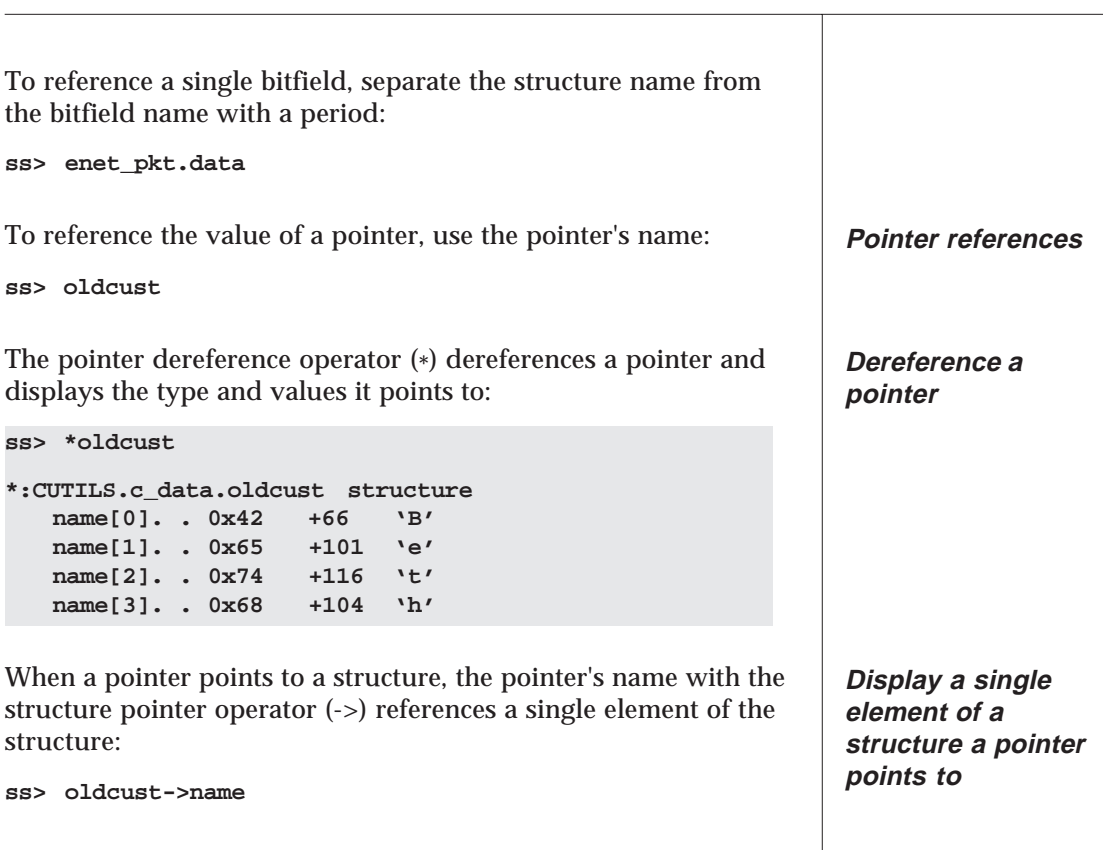

#### **Evaluate Data**

**EVAL provides more information about some kinds of references**

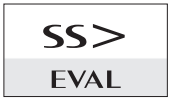

Use the EVAL command to display more specific information about the following reference types:

Procedures Displays the module name, line number, starting and ending address, and length GDT[x] Displays the descriptor base and limit, and the access rights byte Pointers Displays the physical address, the pointer's value, the GDT associated with the pointer, the requested privelege level, and the segment type and access privleges

EVAL [*memref* | *coderef*]

Evaluate the procedure, **fill:**

```
ss> eval fill
Module :CUTILS (#93 to #101)
Code 028b:000001b8 to 028b:000001de (39 bytes)
```
When using EVAL to examine a pointer, it isn't necessary to specify hexadecimal format, because hex is the default format for pointers. The following example demonstrates the pointer display, which is detailed in the paragraph below:

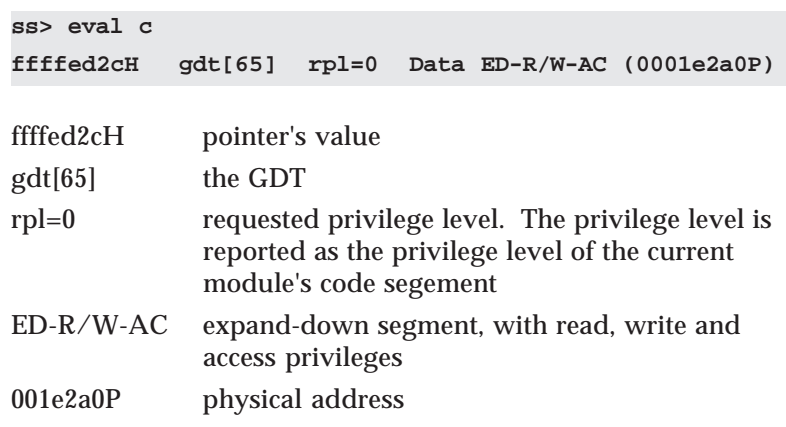
## **Display Type Information**

TYPE displays a variable's data type, scope, and storage class. You can look at the composition of large, complex data structures without having to sort through their contents.

```
TYPE [memref | coderef]
```
Display type information to determine if a variable is stack-based and only reachable from within the procedure where it is declared.

The following example displays type information about the structure, **cmd\_buffers**:

```
ss>type cmd_buffers
```
**array[0..3] of structure board\_id .............. long dev\_code .............. long dev\_name .............. pointer ->char cmd\_code .............. bitfield :2 cmd\_buf ............... pointer ->union**

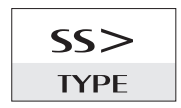

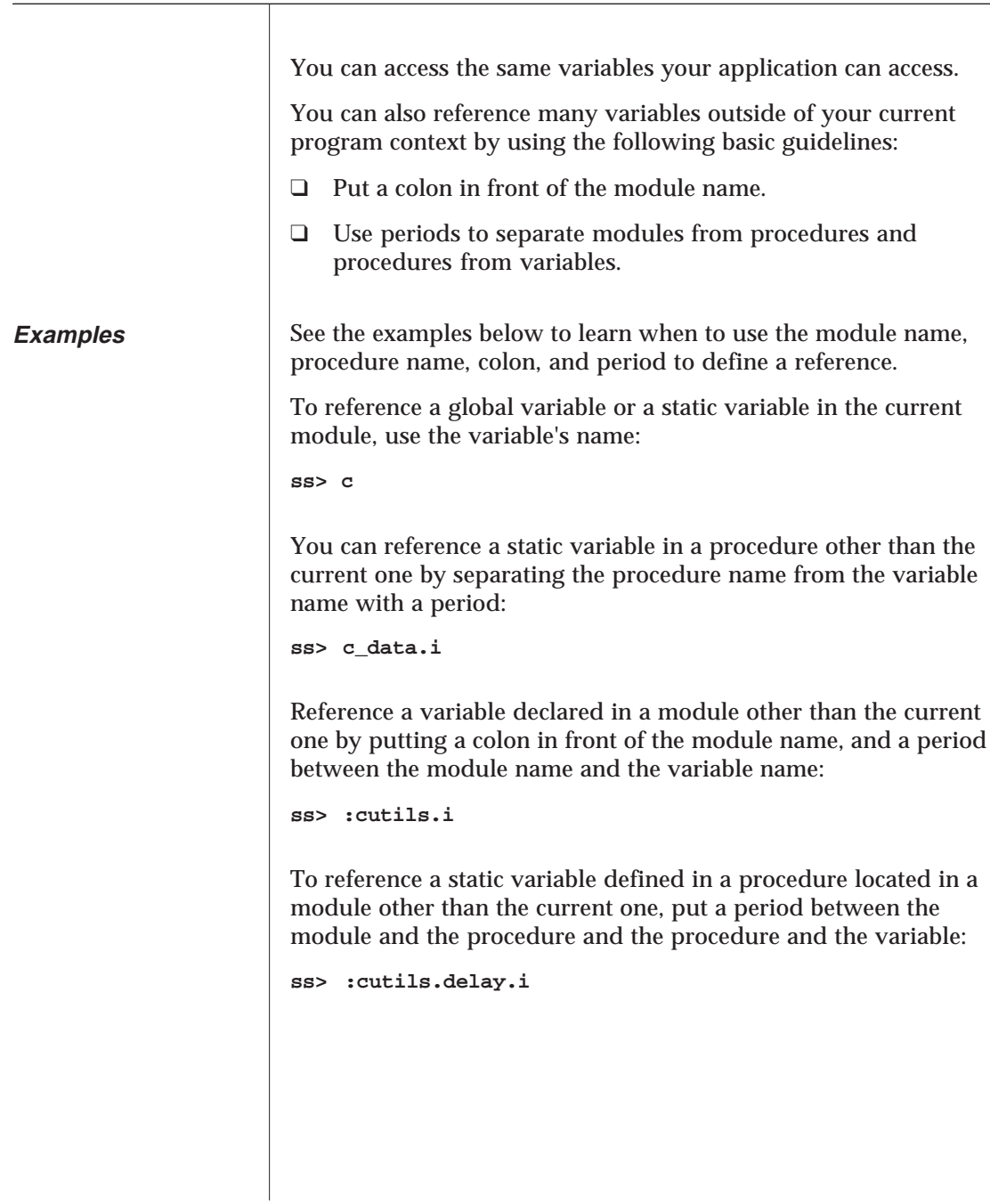

By using the rules listed in *Table 4-1* below, you can reference any variable, located in any module or procedure, that is not stack-based.

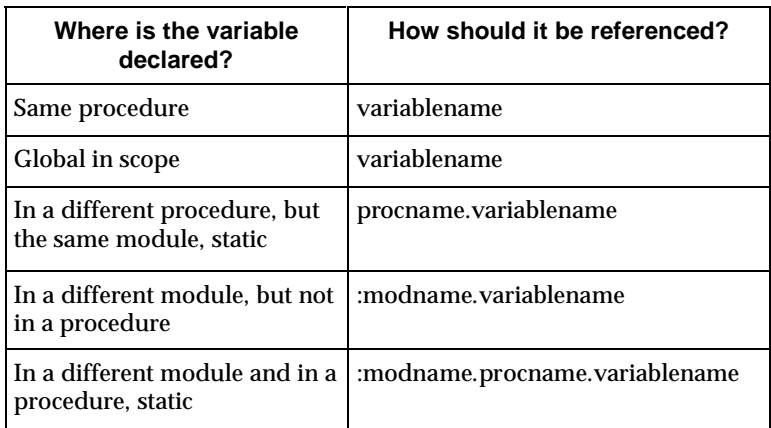

**Table 4-1 Reference Scoping**

Because stack-based variables are stored on the stack, they are only accessible when the execution pointer is in the procedure where they are located. Trying to reference these variables from outside the procedure they are defined in results in the error message:

### **< No address associated with reference >**

If you try to examine a stack-based variable before it has been initialized, a value may be displayed, but it will probably be the wrong value.

There will be a question mark next to the reference in the display because you have to step at least once in a procedure to initialize the stack for that procedure.

Also, before you examine variables that aren't initialized until the program accesses them, you should execute to a point at least one line beyond the one that assigns a value to them.

See also: *Memory References, Chapter 4 Reference Summary, Chapter 4* **Reference stackbased variables**

T

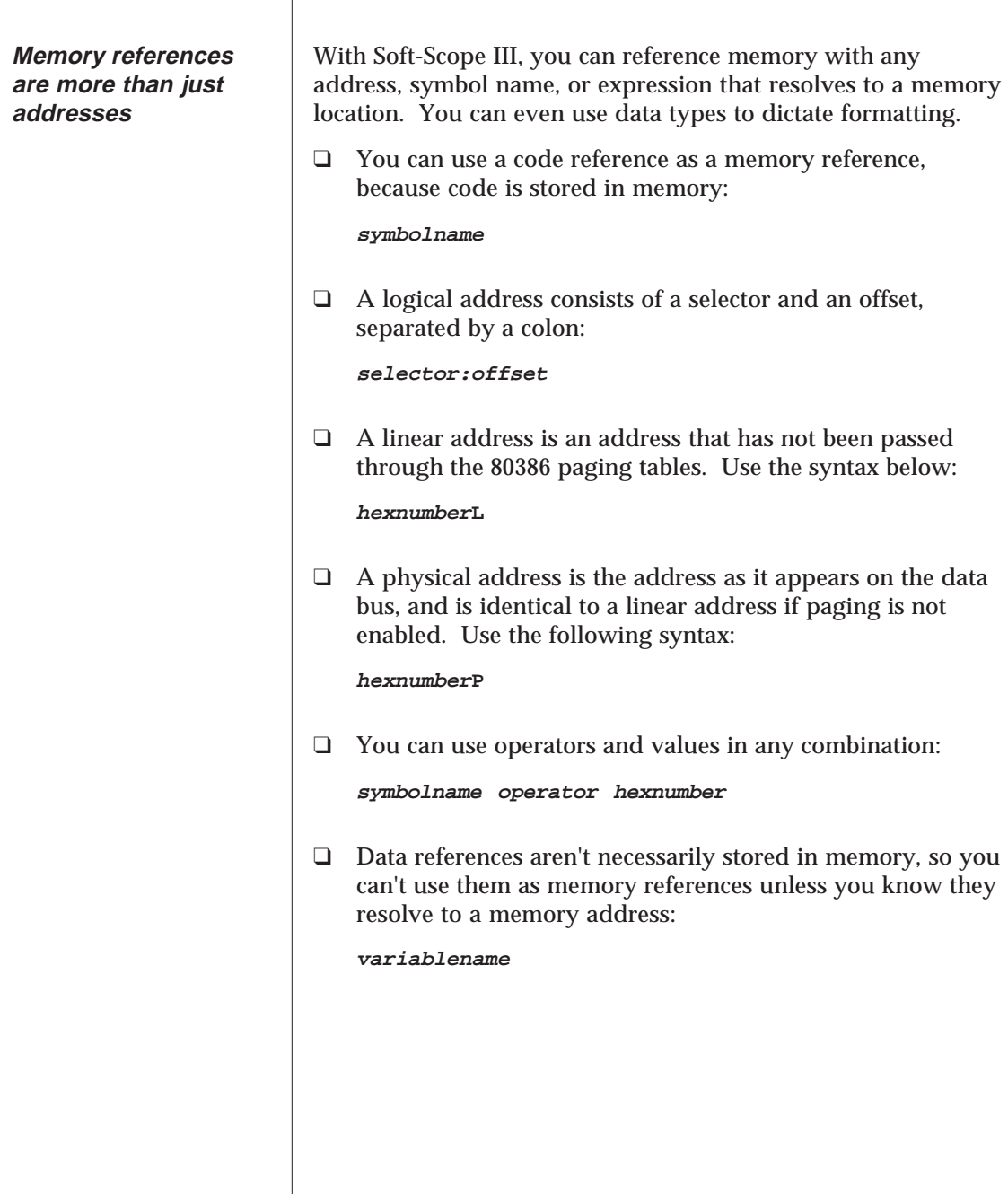

# **Memory References**

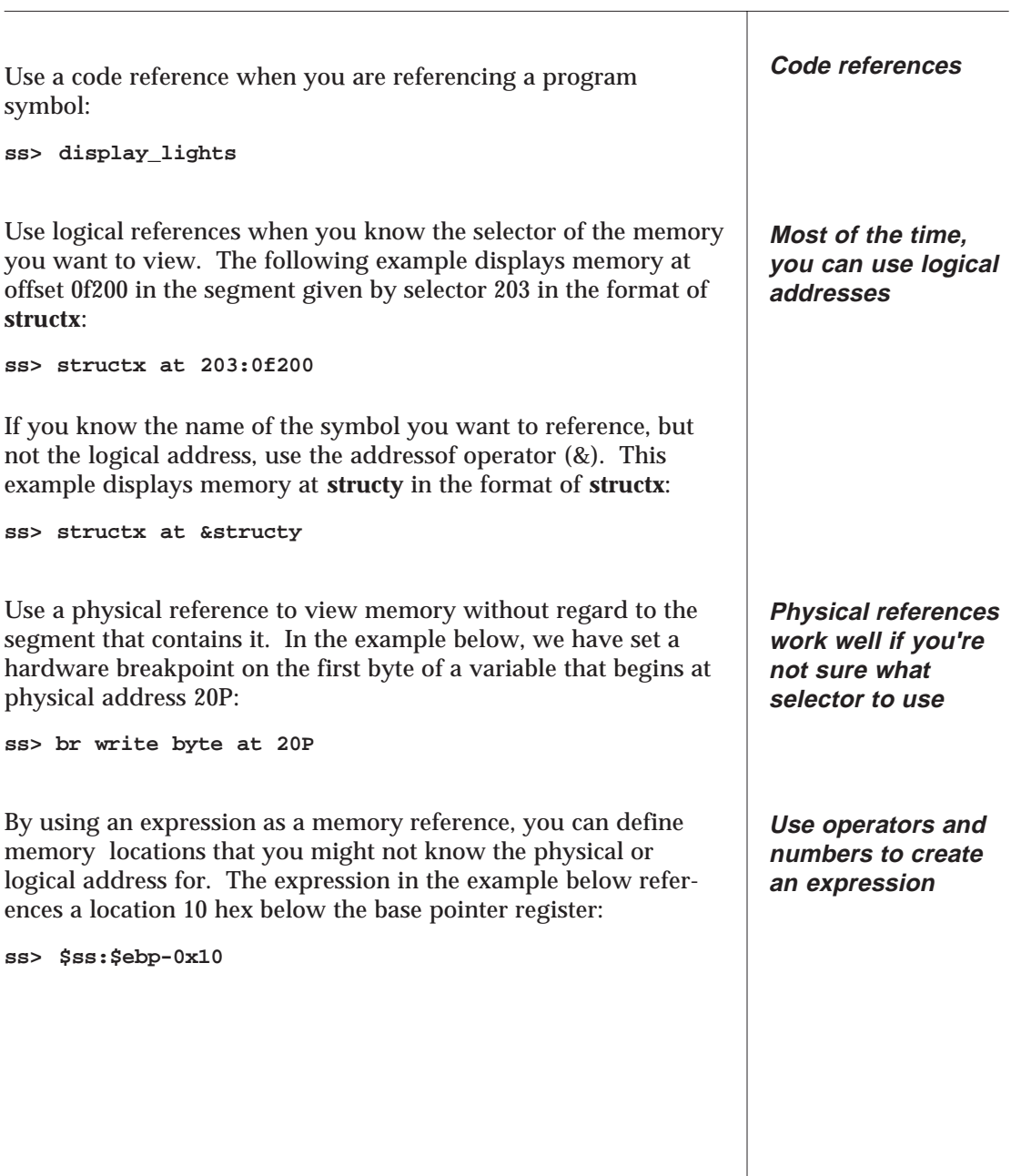

See also: *Type Overrides, Chapter 4 Data Types, Appendix A*

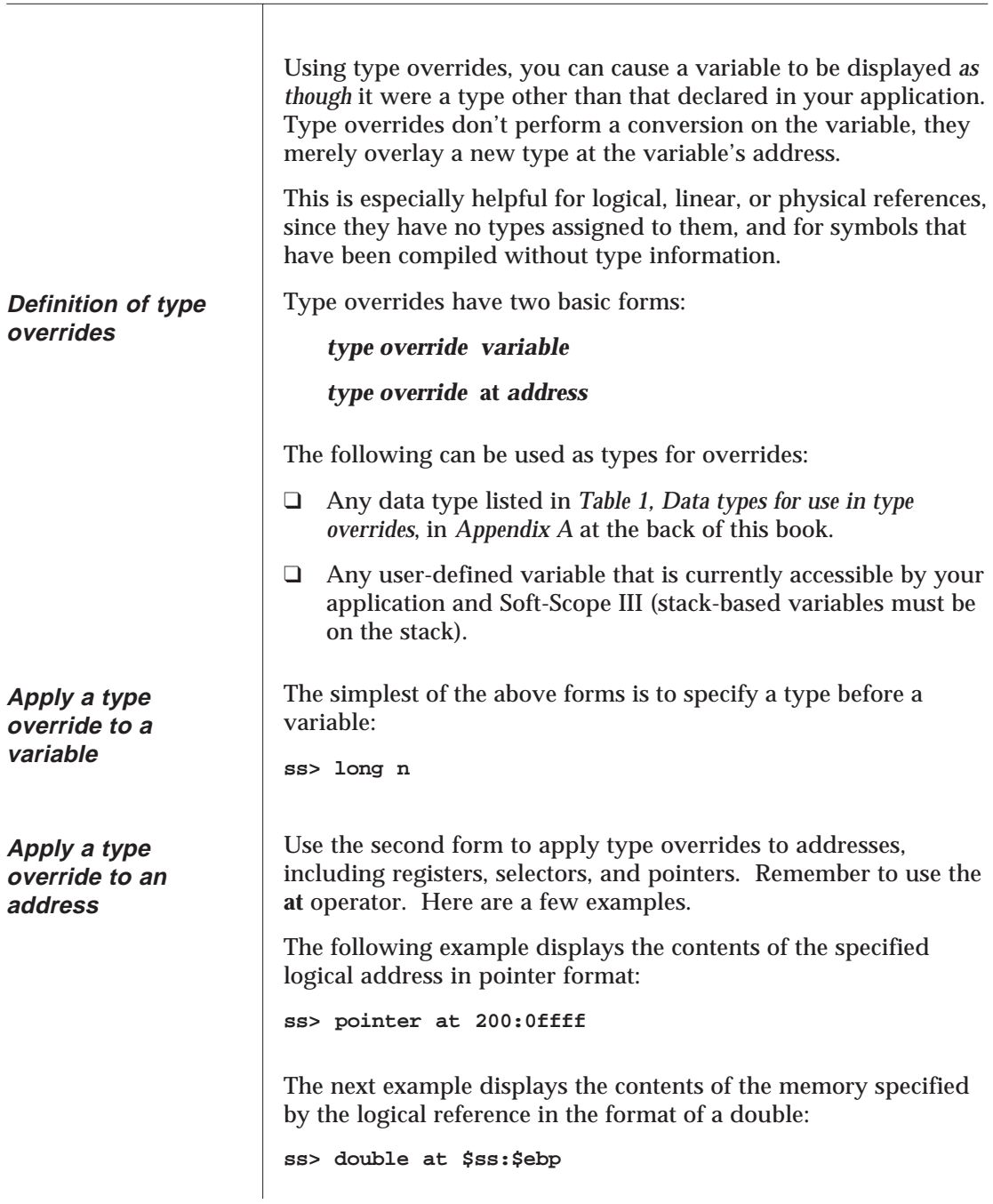

If you had just pushed the contents of the flags register and needed to know what had been pushed, try the following, which would display the data on the stack in flag format:

```
ss> fltype at $ss:$esp
fltype at 0040:000000d0 = 0x03e8 1000
      [nt iopl=0 of df IF TF SF ZF af pf cf]
```
**At** works with TSS overrides:

**ss> TSS386 at \$tr**

You can use the addressof operator (&) to specify an address for use with the **at** operator.

You can also override the address of a symbolic reference to superimpose the type of one reference over the address of another. Suppose you had two structures--**structx** and **structy.** You can display **structy** in the format of **structx:**

**ss> structx at &structy**

Or you can use an address to designate the location you want overlayed with a new format:

**ss> structx at 200:ff0f**

Using the **at** operator and an address, user-declared variables can be type overrides. The following example displays memory at **\$ss:\$ebp - 0x10** in the data-type format of the variable **n**.

**ss> n at (\$ss:\$ebp - 0x10)**

**Use a variable to superimpose its data type over the address of another variable**

**User declared variables can be used to define a type override**

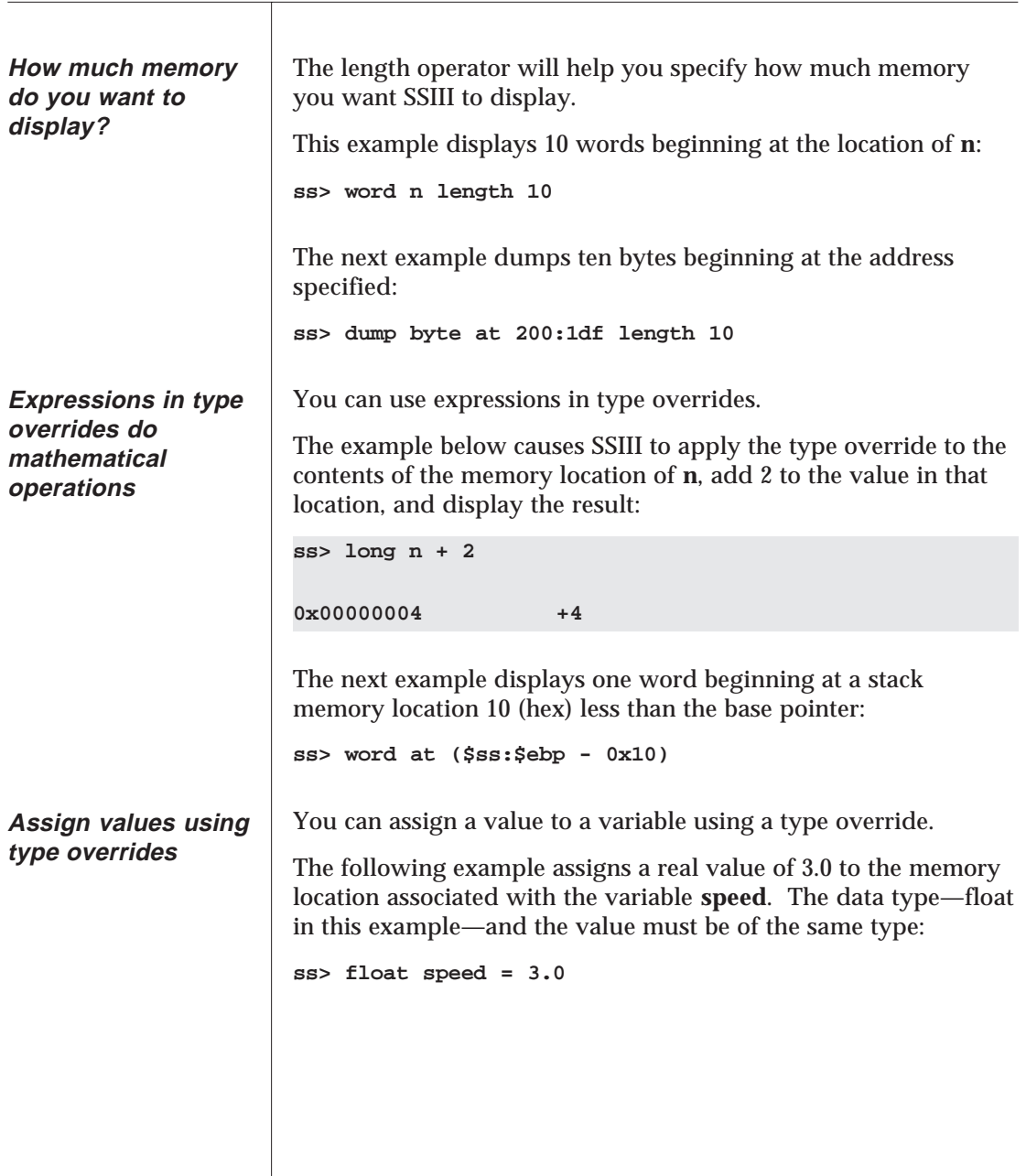

If you want to examine the new value in the format of the override's type, be sure to reference the variable using the appropriate basic form:

```
ss> float speed
```
Use type overrides to manipulate the way data is displayed so you can see the information you need in a format that is easy to understand. Here are a couple of examples.

Assume a C pointer called **dev\_names**, declared as pointing to **char** (e.g., **char \*dev\_names**):

```
ss> *dev_names
```
The example above only displays a single byte, because of the declared type. If you knew that the pointer was pointing to a string of characters, you could override the default display and display the entire string:

```
ss> string *dev_names
'DISK\0' 5
```
Use a variable defined as an array along with the at operator to display a section of memory in array format:

**ss> array1 at 400:6**

There are other ways to do the same thing. For example, if array1 in the example above is a 3 element array of longs, the following will create the same display:

**ss> long at 400:6 length 3**

See also: *Dump, Chapter 4 Table 1, Appendix A* **Display data in its most useful format**

### **Dump**

Use DUMP to display target memory in a formatted list. You can  $SS$ specify any data reference or memory location. **DUMP** The first time you use DUMP, if you don't specify an address, SSIII assumes you want to start dumping at physical address 00000000P. The next time you DUMP, if you don't give parameters, Soft-Scope III assumes you want to start where the last DUMP left off. DUMP [BYTE | WORD | DWORD] *memref* [TO *memref* ] The default is BYTE. BYTE Displays in byte format, byte order=1,2,3,4 WORD Displays in word format, byte order=2,1,4,3 DWORD Displays in dword format, byte order=4,3,2,1 DUMP displays blocks of memory with a hexadecimal display on the left and the corresponding ASCII field on the right. WORD and DWORD formats are displayed in reverse format with the high byte first. Soft-Scope III automatically determines the correct size for dumps that you specify using a variable reference. For example, if you issued DUMP ARRAYX, Soft-Scope III would compute the size of ARRAYX and dump that many bytes of memory. Some processor boards hang if you attempt to access non-Caution existent memory. This depends on how your processsor board is jumpered.

The following example demonstrates the byte order when dumping in byte format:

**ss> 5 dump word name\_init[1] 0123 456789abce 0123456789abcde 33e0:00000076 9d 00 00 00 e0**

The next example shows the byte order when NAME\_INIT is dumped in word format:

**ss> 5 dump word name\_init[1] 0 24 68 ace 33e0:00000076 009d 0000 33e0 00a6 0000**

The last example shows the same dump in dword format:

**ss> 5 dump word name\_init[1] 2 6a e 33e0:00000076 0000009d 00a633e0 33e000000 33e0:00000082 000000af 00b733e0**

# **Registers and CPU Structures**

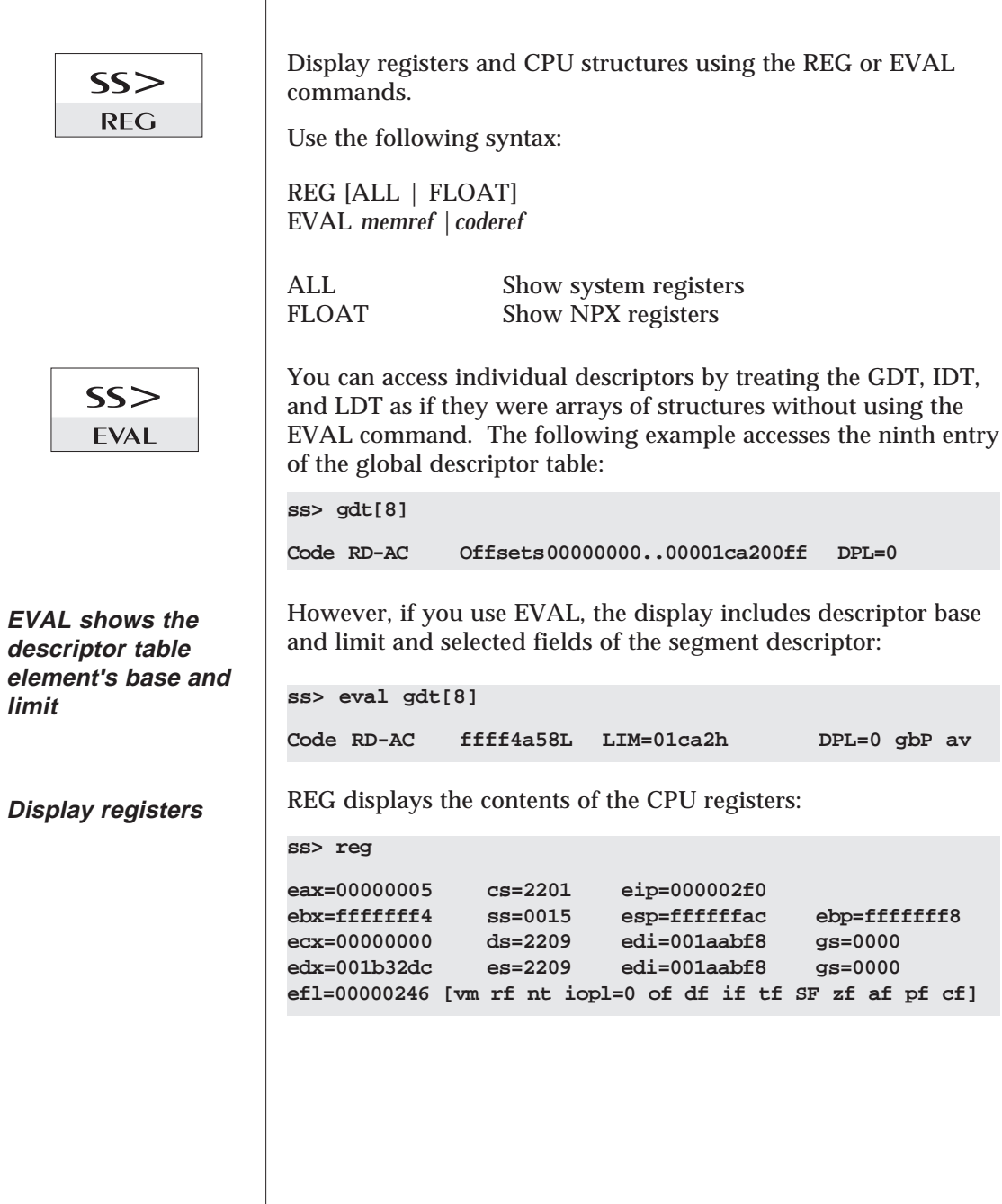

### **Registers and CPU Structures**

**The REG ALL display includes system registers** See also: *Appendix A: Tables* **Registers display description Reference or change single registers** When running in protected mode, REG ALL displays user and system registers: **ss>reg all eax=00000005 cs=2201 eip=000002f0 ebx=fffffff4 ss=0015 esp=ffffffac ebp=fffffff8 ecx=00000000 ds=2209 edi=001aabf8 gs=0000 edx=001b32dc es=2209 edi=001aabf8 gs=0000 efl=00000246 [vm rf nt iopl=0 of df if tf SF zf af pf cf] cro=7ffffffb [pg ET TS em MP PE] ldtr=2778 tr=0228 cr2=00000000 [pfla=00000000] gdb=00100000 gdl=ded7 cr3=00000000 [pbdr=00000] idb=0010ded8 idl=03ff** To access a single register, put a dollar sign in front of the register name: **ss>\$eax=2H [ was ] 00000001H** The Registers display is different for different applications. For example, 32-bit 80386 applications support different registers than 16-bit 80286 applications. All register subfield displays have certain conventions in common:  $\Box$  Subfields displayed with an equal sign and a value (pri=0) are made up of more than one bit. See your processor reference manual to determine how many bits. ❑ Subfields displayed in upper-case letters are in the **on** (1) state. ❑ Subfields displayed in lower-case letters are in the **off** (0) state. ❑ Subfields are displayed right-to-left, with the lower-most bit on the right and the upper-most bit on the left. ❑ Subfields that will not change or that do not apply to your processor are not displayed. ❑ Subfield names are taken from Intel reference manuals.

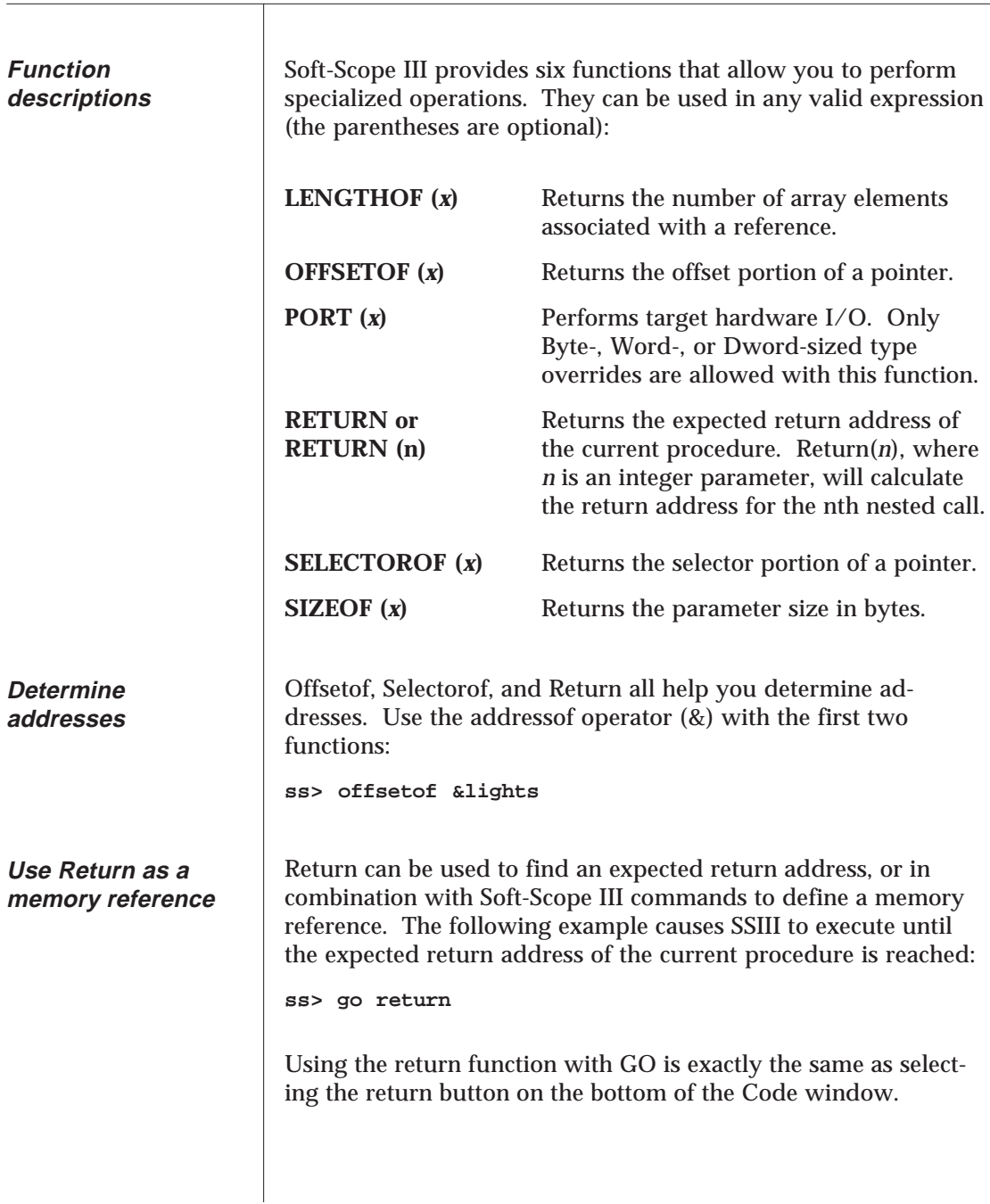

# **Built-in Functions**

Lengthof is useful if you need to determine how many elements are in an array. If the reference doesn't represent an array, lengthof will return a '1'. The following example shows a reference to the array, **lights**, and the resulting display:

**ss>lengthof lights**

**0x00000008 8**

You can read from or write to I/O port addresses. Valid port addresses are from 0 to 0ffffH.

Be careful about inspecting what you have just written to an I/O address by reading from it. With some devices doing a read may change the state of the device, and may not return the value written.

Also, it is important that you reference the correct number of bytes when reading to or writing from a port. For example, if you read 32 bits from a 16-bit port 3, Soft-Scope III will read all of port 3 and 16 bits of port 4 (assuming port 4 is at least 16 bits).

If you write a byte to a word-length port, your target could hang while waiting for an expected second byte of data.

To view the value of a port, reference the port in the data dialog box:

**ss> port 3**

The following example writes a byte-length value to port number 3:

**ss> port 3 = 04H**

The next example reads 32 bits from port number 2:

**ss> dword port 2**

**Determine how many elements make up an array**

**Read and write to Port addresses**

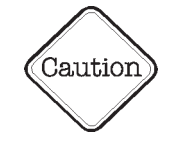

## **Numbers**

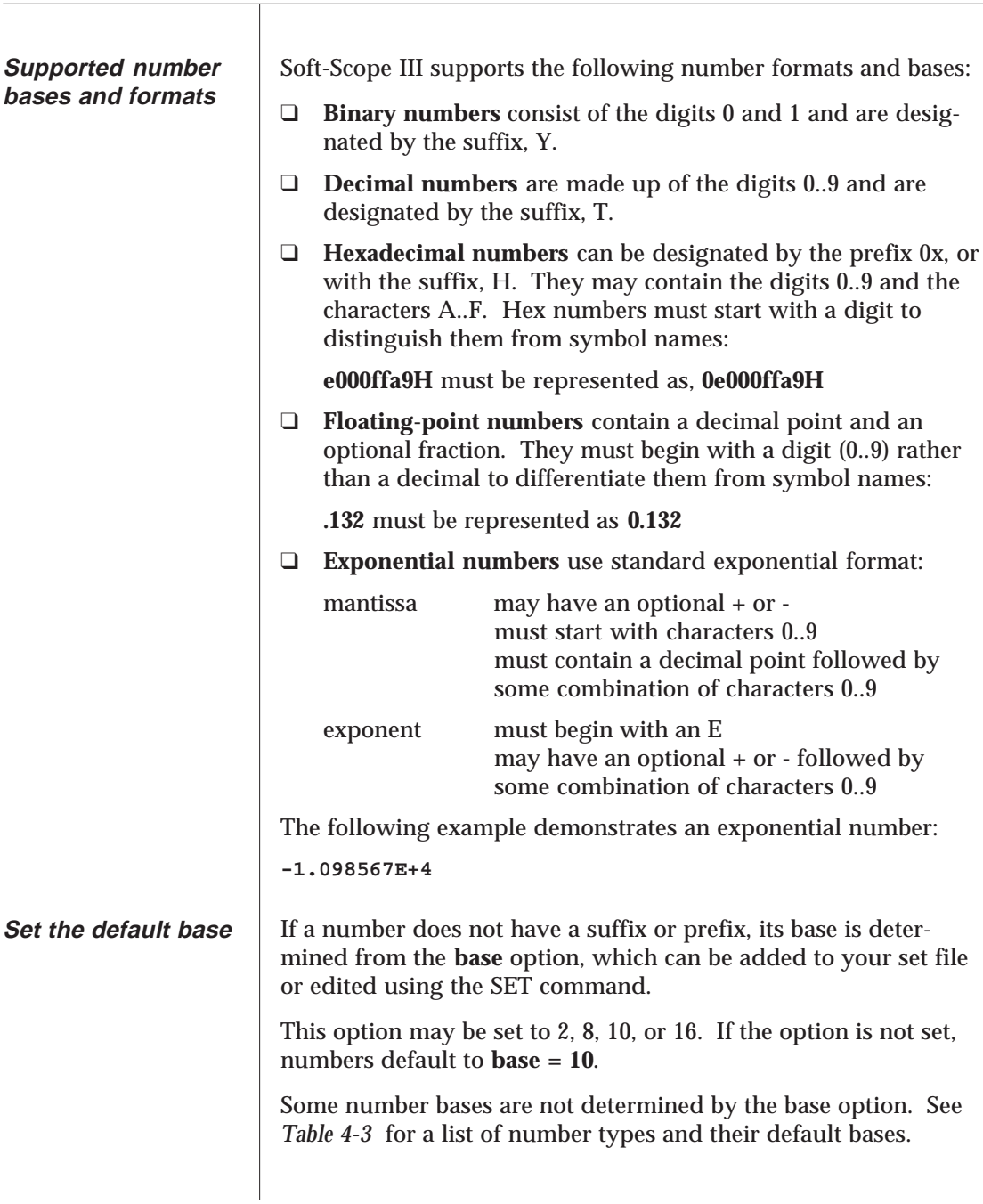

### **Numbers**

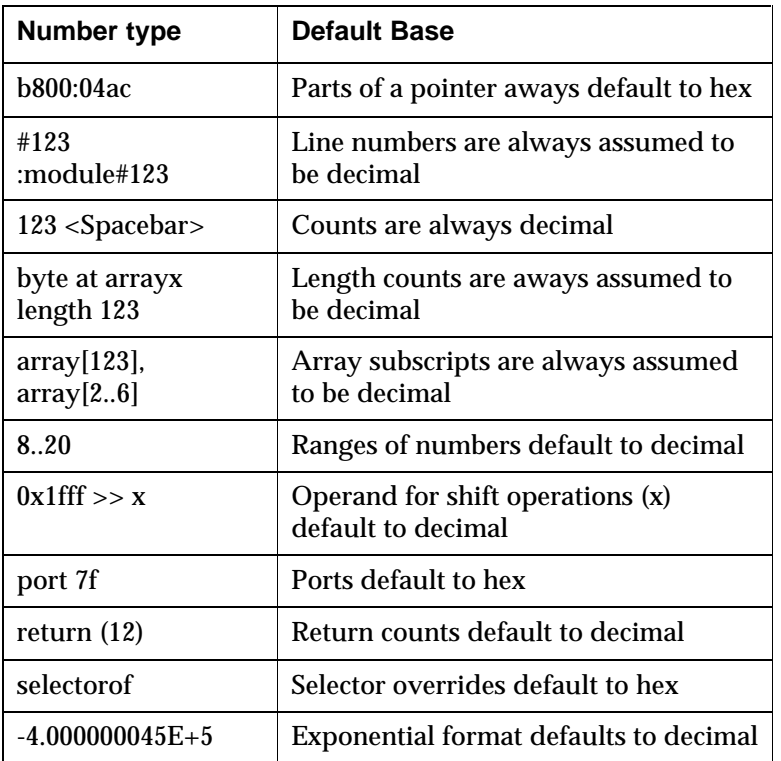

**Table 4-3 Default number bases**

See also: *Soft-Scope III Options, Chapter 5*

# **Operators**

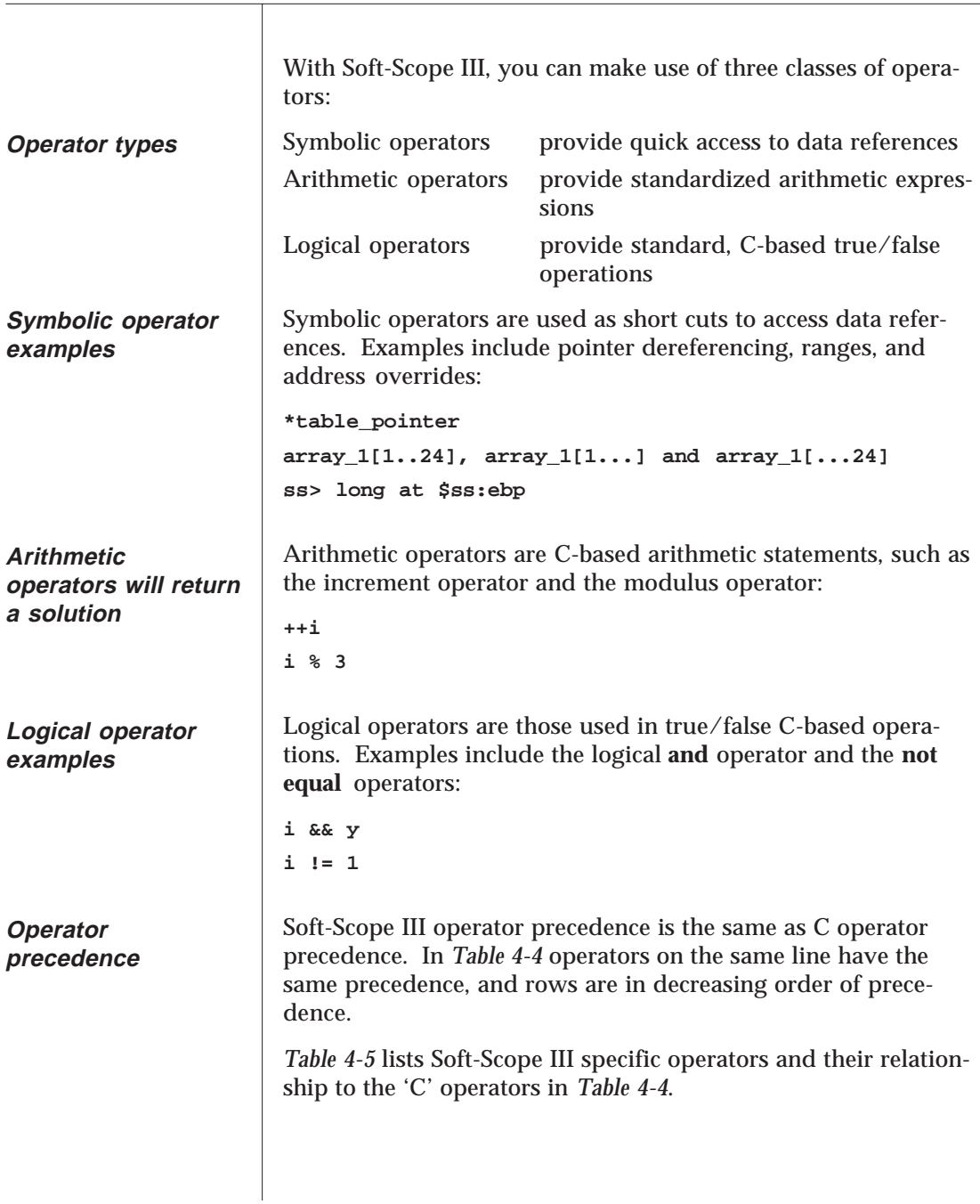

# **Operators**

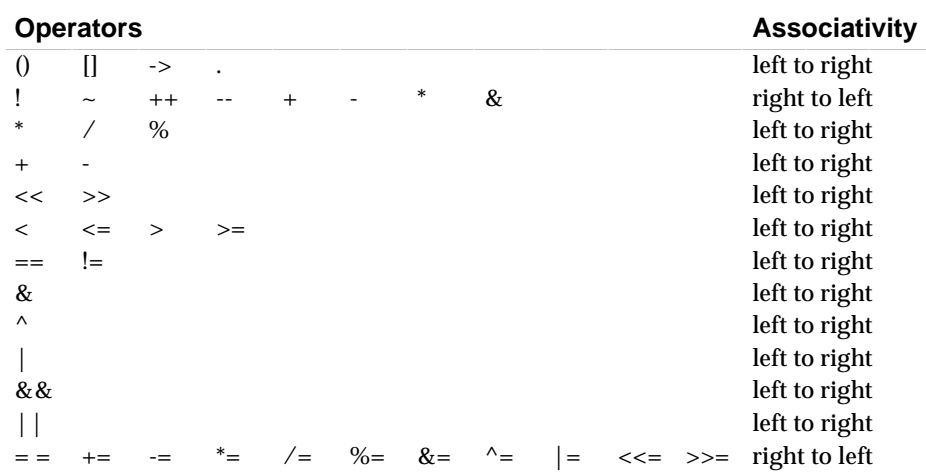

### **Table 5-4 C operators**

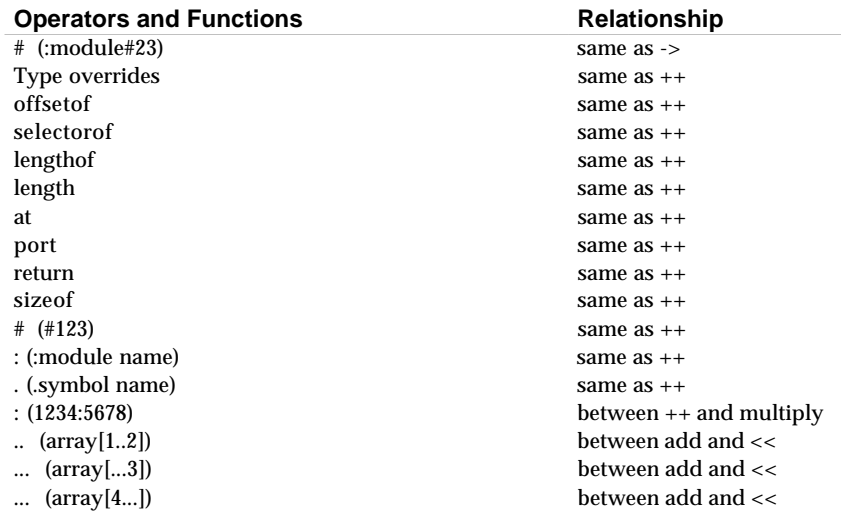

### **Table 5-5 Soft-Scope III specific operators and functions**

See also: *Operators, Appendix A*

 $\top$ 

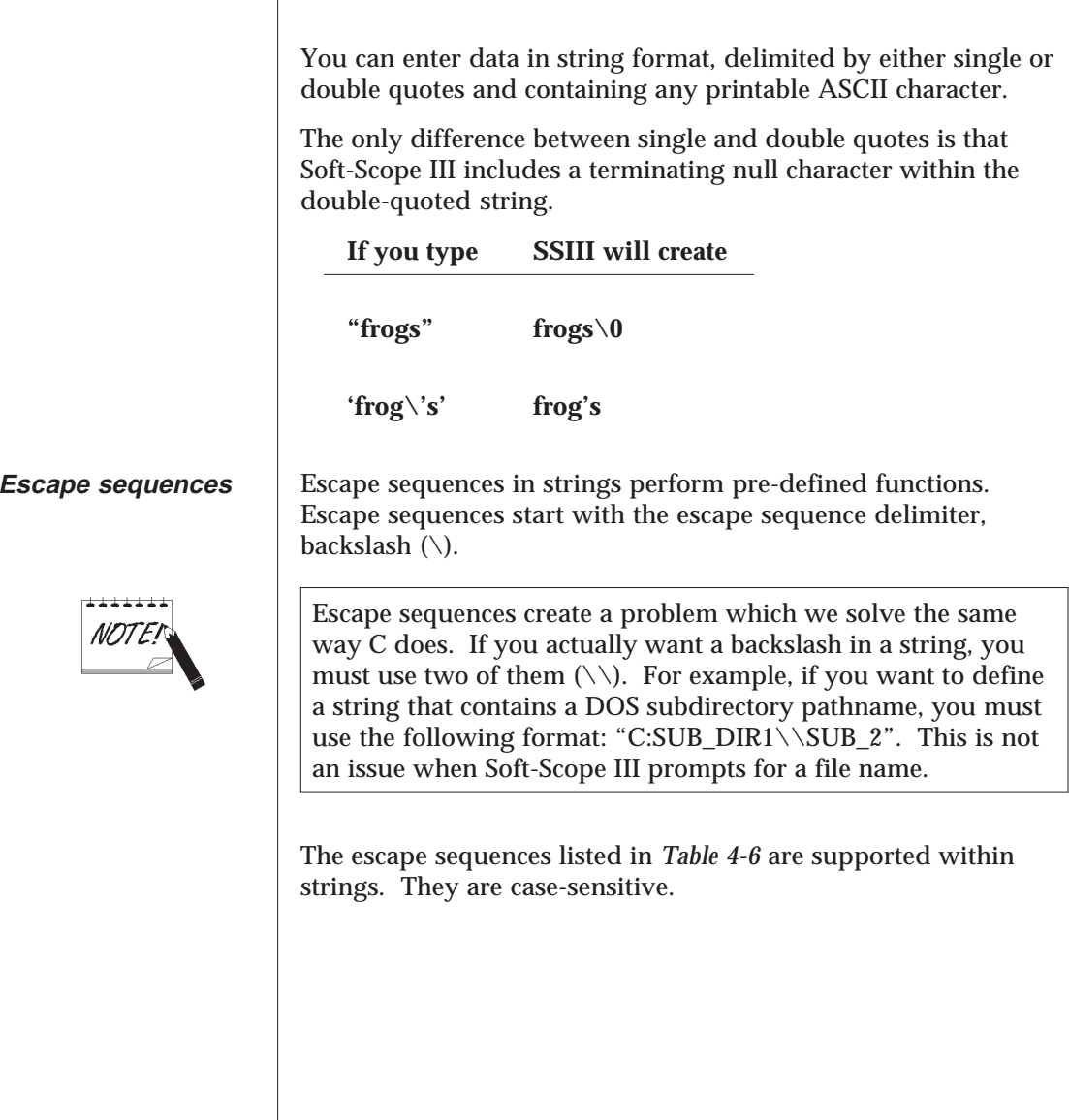

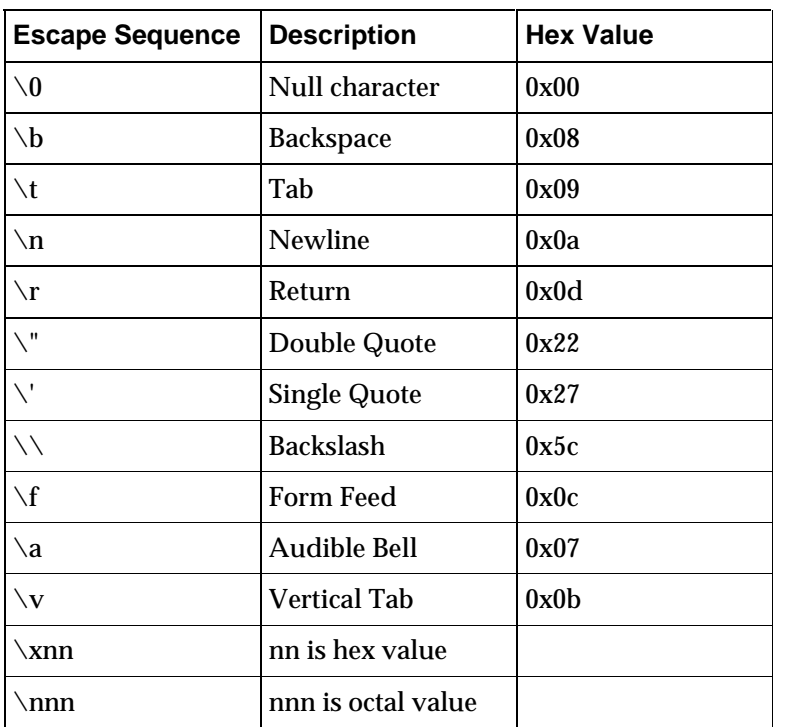

**Table 4-6 String**  $escape$  sequences

# **Reference Summary**

The following list is a summary of some of the possible ways to reference a data element or memory address:

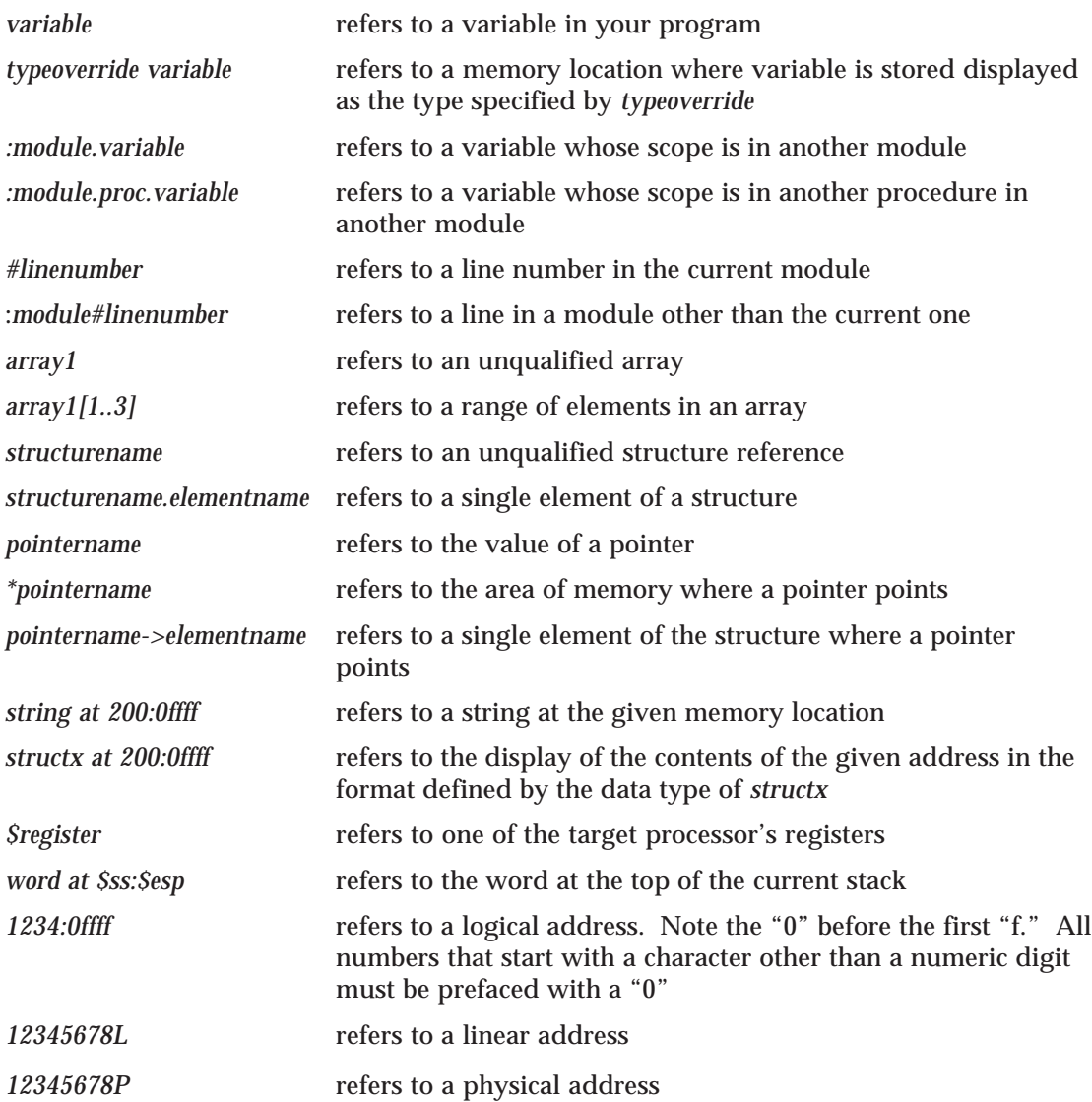

# **Soft-Scope III Configuration 5**

Soft-Scope III uses an options file containing a list of parameters and their values to configure many of its features. Throughout this manual, these options are explained in the context of the features they control. However, for clarity and convenience, this chapter contains a description of each of the available options, and how to modify, add, or delete individual options in your *FILENAME*.SET file.

### **Table of Contents**

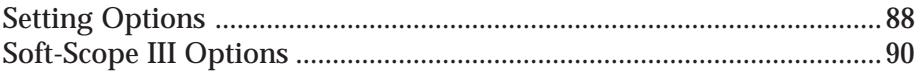

### **Setting Options**

**Soft-Scope III configuration options**

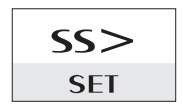

Soft-Scope III maintains a list of options for the Soft-Scope III environment and their associated values. Soft-Scope III loads SS.SET found in the same directory as the Soft-Scope III executable, by default.

You may also specify a set file (*FILENAME*.SET) on the command line when you execute SSIII. This set file, for example, could be used to set options specific to an application. While you are using Soft-Scope III, you can use the SET command to set or override any option:

SET [*optionname* [= *optionvalue*]]

Soft-Scope III uses these options for specific operations but only looks at a value when it is needed, so it's possible to specify an invalid option and not generate an error until that option is used by some other Soft-Scope III command.

The following options are available:

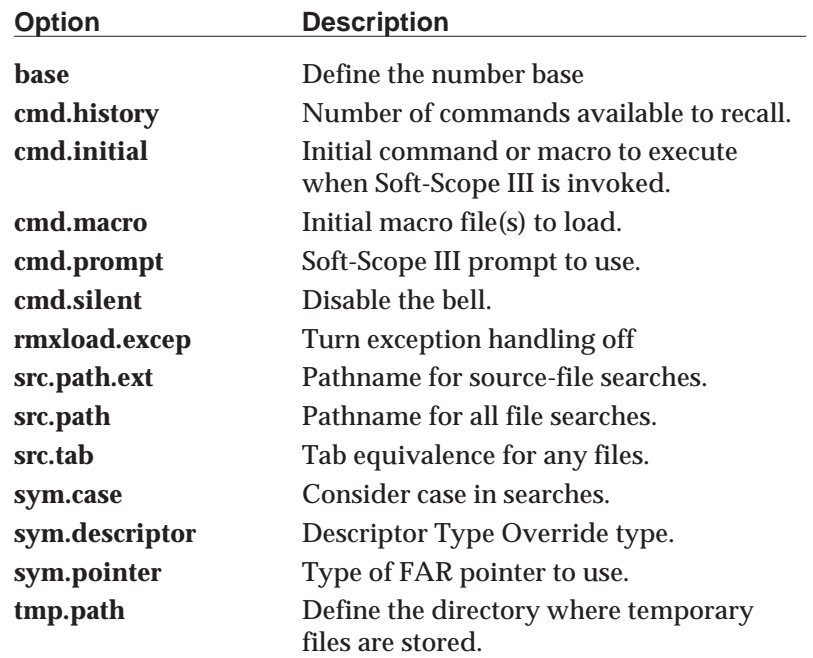

These options are explained in detail in the next pages.

## **Setting Options**

```
[ Options currently set ]
     sym.case. . . . . . "off"
     sym.pointer . . . . "ptr32"
     sym.descriptor. . . "desc386"
     src.path.a38. . . . ":$:"
     src.path.lst. . . . ":$:";/src/lst/"
     src.tab . . . . . . "4"
     cmd.history . . . . "10"
     cmd.macro . . . . . "ss.mac;your.mac"
     cmd.prompt. . . . . "ss>"
     cmd.initial . . . . "init"
```
**Example option values**

These settings were established by the SS.SET file, and define the following:

- ❑ Symbol searches ignore the case of the symbol.
- ❑ Pointer type overrides are 48-bit Far pointers.
- ❑ Descriptor type overrides are in 386 format.
- ❑ ASM386 source files are found in the current directory.
- ❑ Listing files are found in the current directory or in /src/lst.
- ❑ Tabs for listing files are set at every 4 characters.
- ❑ The history keys store the last 10 commands.
- ❑ The initially loaded macro files are SS.MAC and YOUR.MAC.
- ❑ The Soft-Scope III prompt appears as "ss>".
- ❑ The macro INIT, defined in SS.MAC or YOUR.MAC, automatically executes when you invoke Soft-Scope III.

# **Soft-Scope III Options**

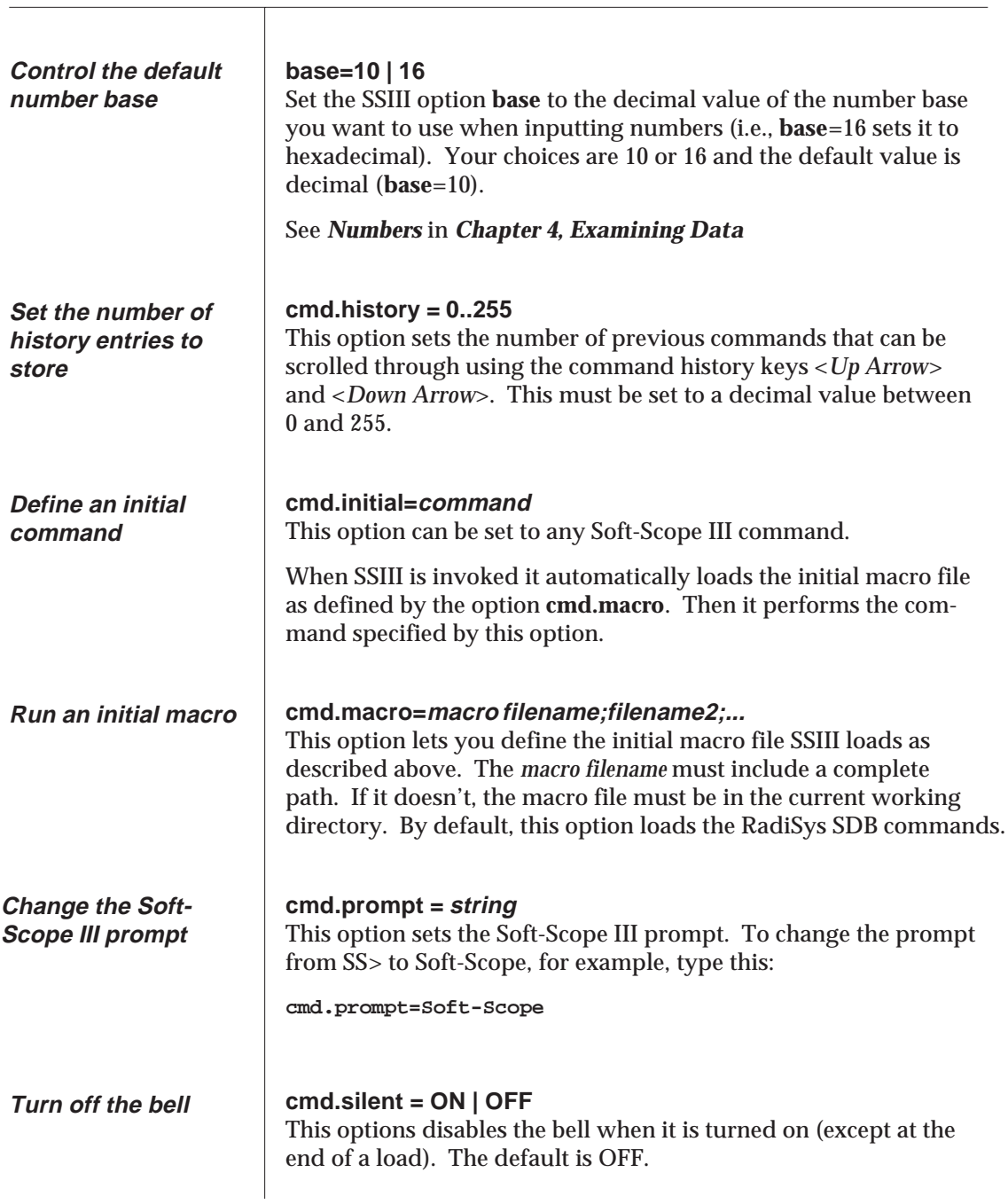

## **Soft-Scope III Options**

#### **rmxload.excep=on | off**

Use this option to tell Soft-Scope III not to trap iRMX exceptions. When set to **on**, any exceptions your application causes will stop execution. On is the default. See *Trapping iRMX Exceptions*, in *Chapter 4, Controlling Execution*.

#### **src.tab=value**

This changes the number of blank characters for each tab character in a source file. When SSIII encounters a tab character in the source file, it inserts *value* blanks at that point. SSIII determines the default for this number from the language of your application.

### **src.path = d:/directory/... src.path.ext = d:/directory/../.ext**

These options control searches for listing/source files. The .*ext* extension is replaced with the extension of the file type you will be searching for. For example, **src.path.lst** is used to search for Intel iC-386 or PL/M listing files. **src.path.c** is used for iC-286 source files.

If all of your C files use the extension .C00 and are in the directory /CSRC, **src.path.c = /csrc/.c00** would both set the default directory and default filename extension.

If **src.path.ext** isn't defined, **src.path** is next in priority. The path is composed of a series of specifiers that modify the known filename. In the simplest case it works like the search path defined in an environment except that a semicolon (;) is used as a delimiter between specifiers:

**src.path=/dir1/;/dir2/**

The path given when you invoke Soft-Scope is appended to the existing **src.path** entries. If your set file doesn't contain a **src.path** entry, it is created and the path is assigned to it.

**Turn iRMX exception handling off**

**Define Tabs**

**Define a path to your application files**

# **Soft-Scope III Options**

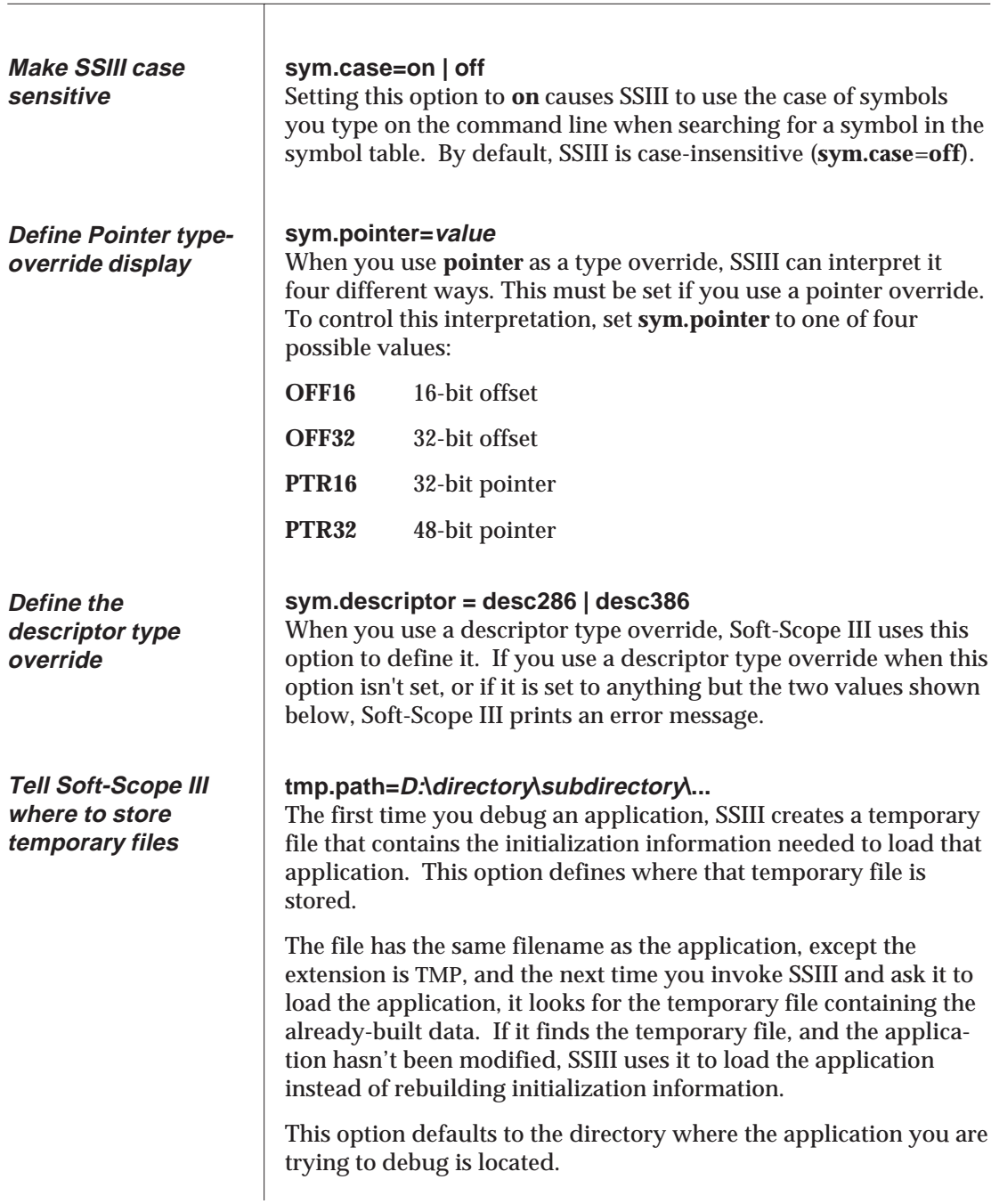

# **Soft-Scope III Macros**

Soft-Scope III's macro facility lets you create your own macros. You can create macros to:

- ❑ Rename a SSIII command
- ❑ Create pseudo-command files of commands
- ❑ Create new SSIII pseudo-commands

### **Table of Contents**

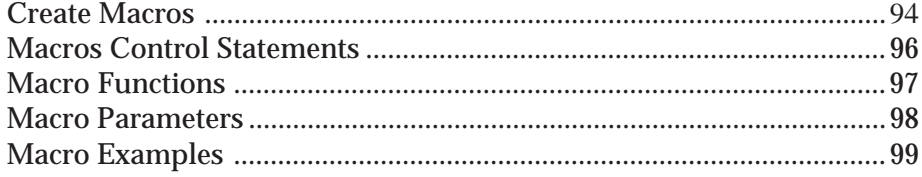

Soft-Scope III's macro facility lets you create your own macros. You can create macros to: ❑ Rename a Soft-Scope III command. ❑ Create pseudo-command files of commands. ❑ Create new Soft-Scope III pseudo-commands. MACRO [LIST]  $SS$ MACRO LOAD *filename* **MACRO** MACRO DELETE [*macroname*] MACRO STEP [*macroname*] Adding a macro to Soft-Scope III consists of the following steps: 1. Create a file containing the macro using a program editor, or use the program editor to add the macro to an existing macro file. Although you can add macros to the macro file SS.MAC supplied with Soft-Scope III, it is not advised. You run the risk of corrupting macros that Soft-Scope III needs to fully function. Caution You can load multiple initial macro files by specifying them with the **cmd.macro** option. For example the following loads the macro file SS.MAC, then YOURS.MAC: **set cmd.macro=ss.mac;yours.mac** 2. Load this macro file into Soft-Scope III using the MACRO LOAD command. 3. Invoke the macro like a regular Soft-Scope III command. \*\*\*\*\*\*\* Loaded macros are stored internally, and are not affected by changes to their source until that source file is loaded again.

There can be any number of macro definitions in a macro source file. Each declaration must look similar to a C-procedure declaration, except that the keyword "macro" should be used where the C-procedure return type would be, and there can be no type declarations for the parameters. You can use control statements and function calls to built-in procedures within the declaration.

Almost any Soft-Scope III command or expression can be used in a macro. Two exceptions are the MACRO STEP command and the built-in function RETURN used by itself. GO RETURN(2) will work, while RETURN on a line by itself to display the current return address won't work because RETURN by itself is a Soft-Scope macro control statement.

When using the Soft-Scope III STEP command (not the MACRO STEP command), remember to use the form *count* STEP if you don't want to go into interactive STEP mode (i.e., 2 STEP to step twice then continue macro execution).

**Macro Source Files**

**Soft-Scope III Commands in Macros**

 $\top$ 

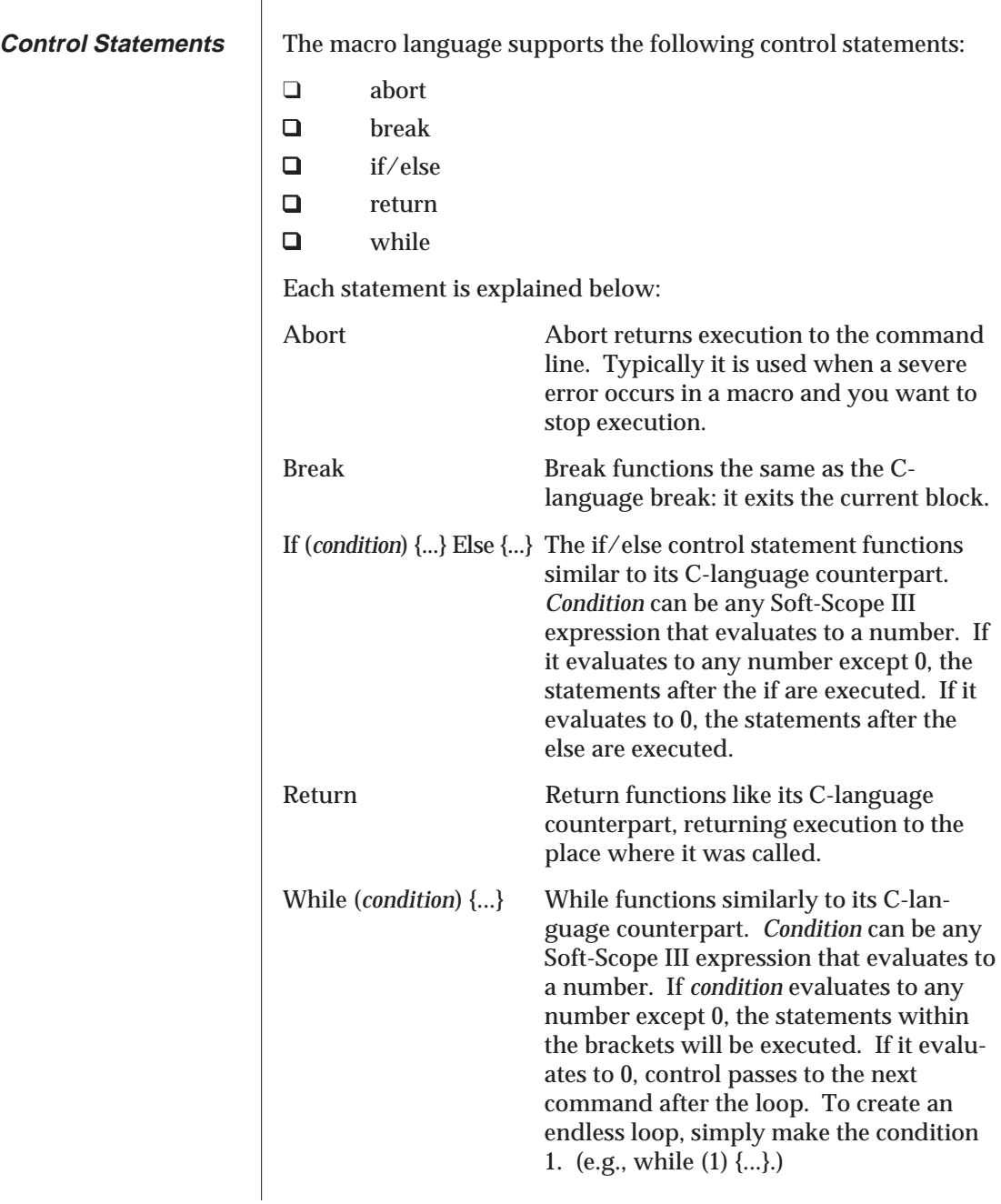

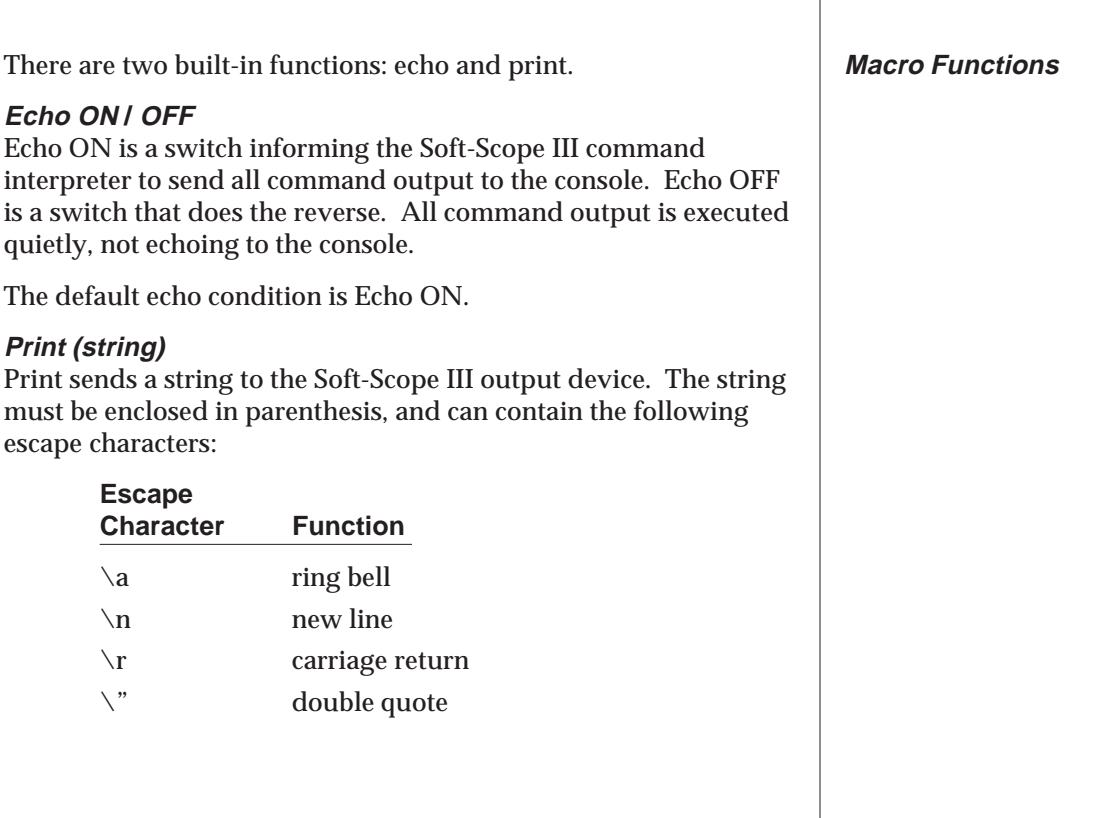

Τ

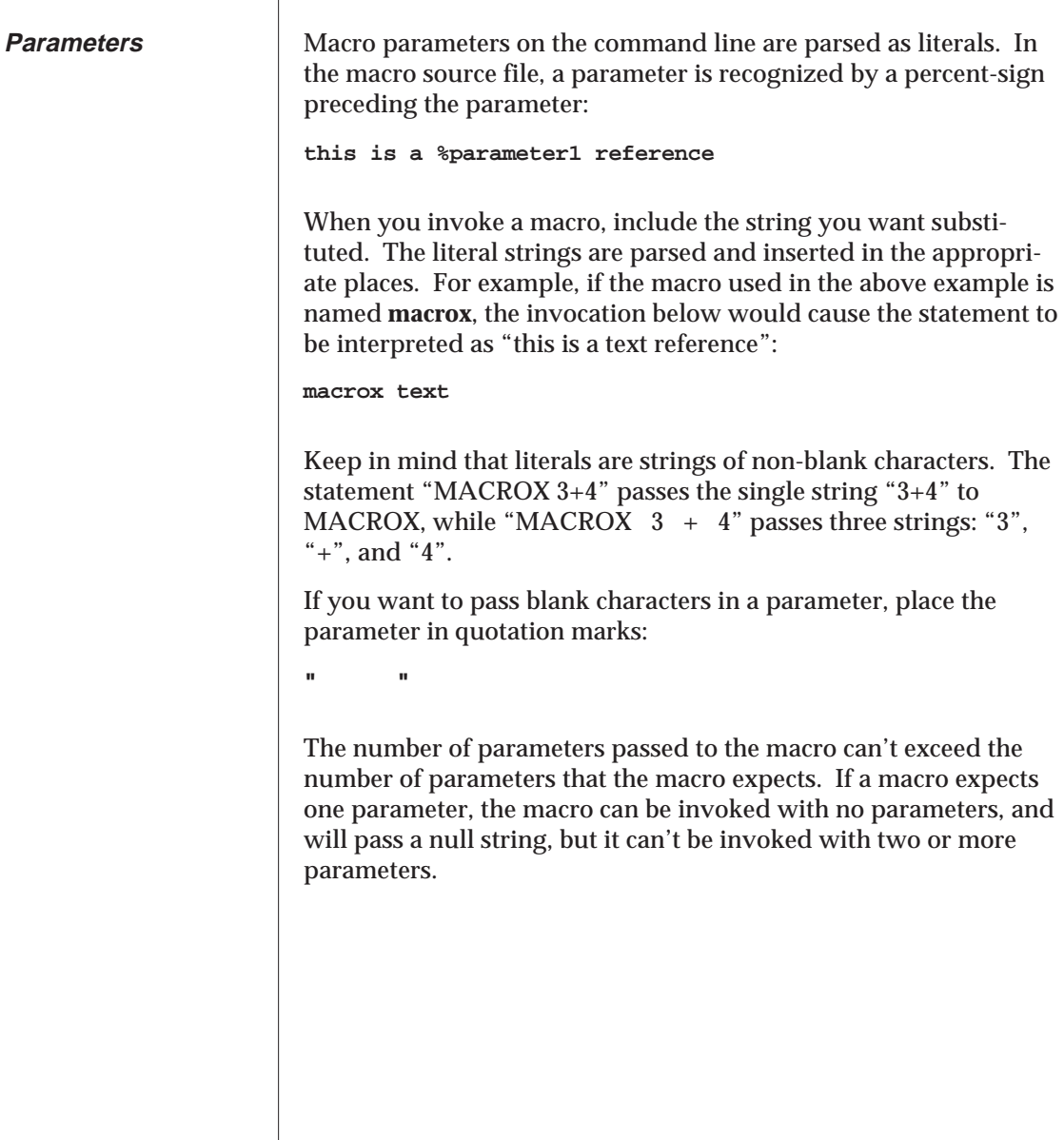

**Example Macros**

```
/***************************************************/
/* gowrval */
/* SYNTAX: gowrval dataref value */
/* EXAMPLE: gowrval xbyte 10h */
/* OVERVIEW: Runs target until dataref is */
/* written with the given value. */
/* */
/* Each time the target stops the value of the */
/* dataref is printed out. */
/***************************************************/
macro gowrval (dataref, value)
{
  echo off
  br write %dataref
  while (1) {
     go
     echo on
     %dataref
     echo off
     if (%dataref == %value){
     break
  }
  br - write %dataref
  print ("%s = %s", %dataref, %value)
}
/***************************************************/
/* lsym */
/* SYNTAX: lsym filename */
/* EXAMPLE: lsym /fs/hello */
/* OVERVIEW: Loads symbols for a specified */
/* filename. This macro could have */
/* explicitly specified a filename */
/* to decrease the amount of */
/* typing(of course there would */
/* have to be */
/* a different macro for each */
/* filename loaded). */
/***************************************************/
macro lsym (filename)
{
  load symbols %filename
}
```
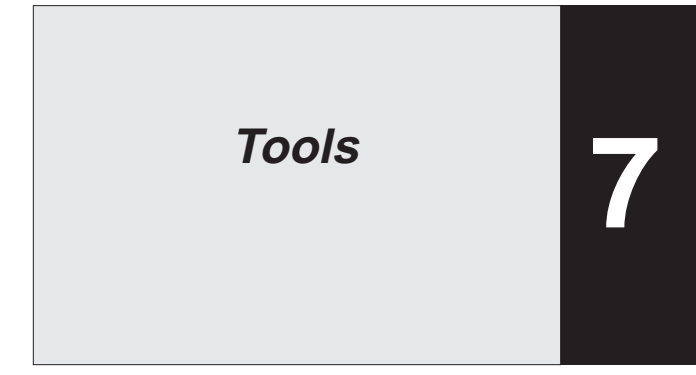

This chapter provides minimal information designed to help ensure Soft-Scope III compatibility with your application. If you need to learn more about the tools SSIII supports, consult the appropriate reference guide.

### **Table of Contents**

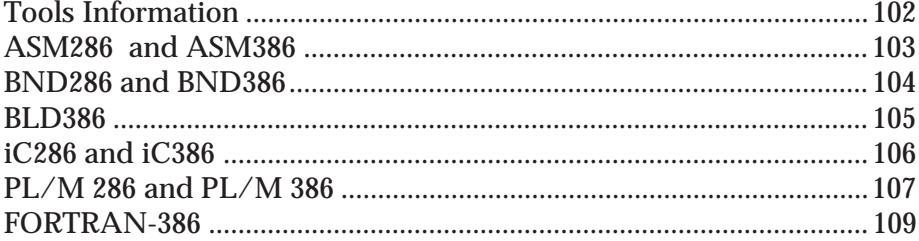

## **Tools Information**

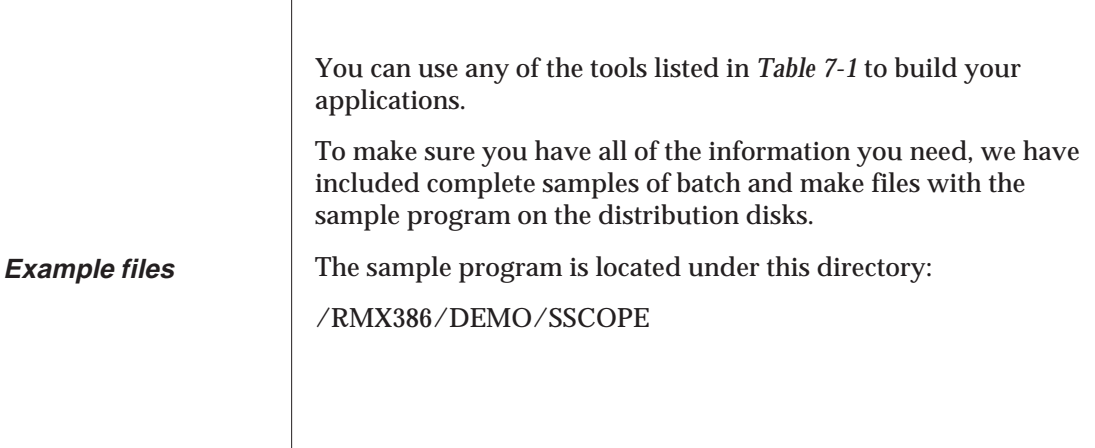

**Table 7-1 Supported Tools**

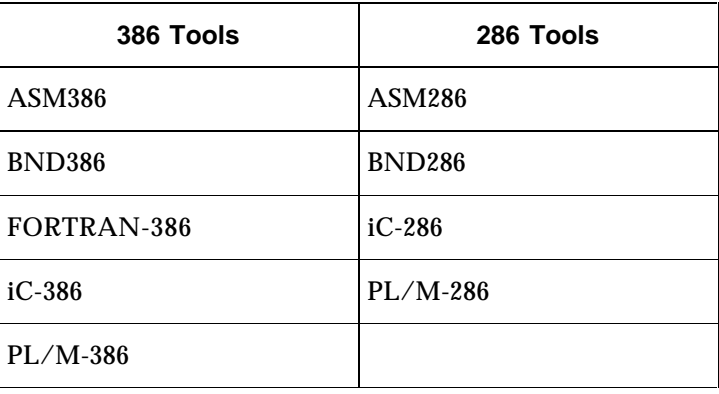

## **ASM286 and ASM386**

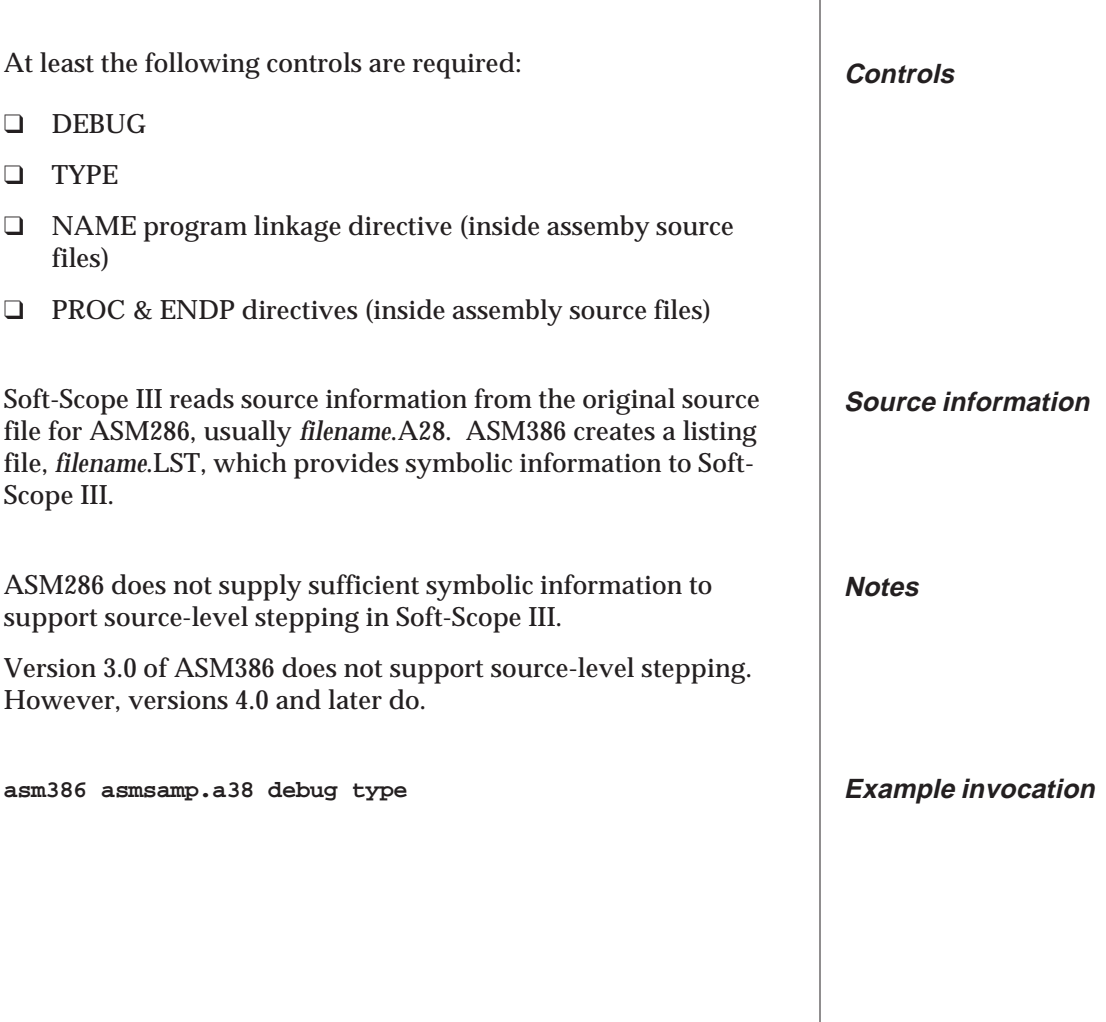

## **BND286 and BND386**

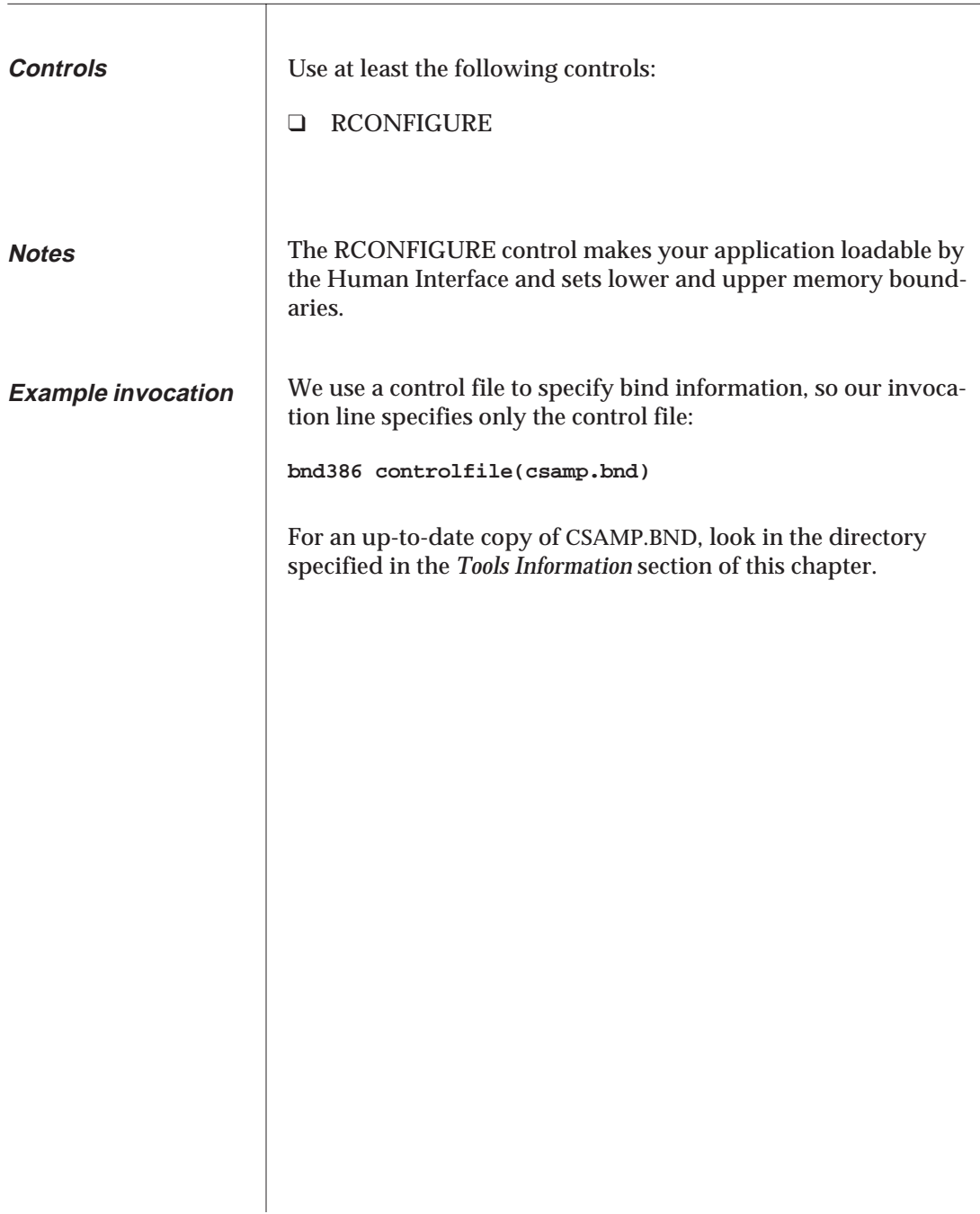

## **BLD386**

The controls for BLD386 are specified in the .CF file created by ICU386.

In this file, replace the NODEBUG option with DEBUG, and remove the NOTYPE directive *each time* new files are generated through ICU386.

This is an example created from a user definition file, TESTRMX.DEF. The TESTRMX.CF file generated by ICU386 is used for the BLD386 invocation as the final step in regenerating the operating system:

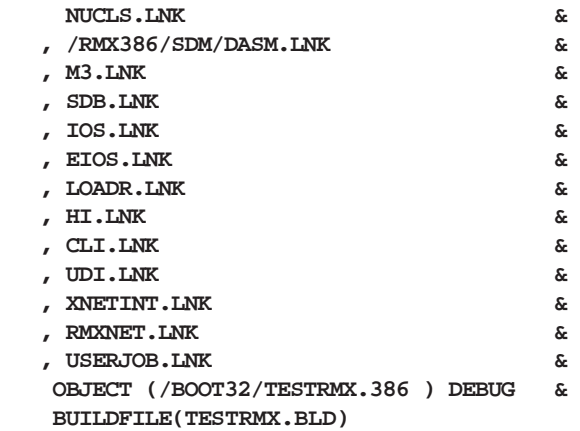

This example is for a Multibus I system. Consult your iRMX manuals for boot directions on different systems.

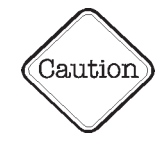

**Example .CF file**

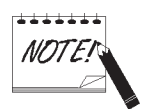

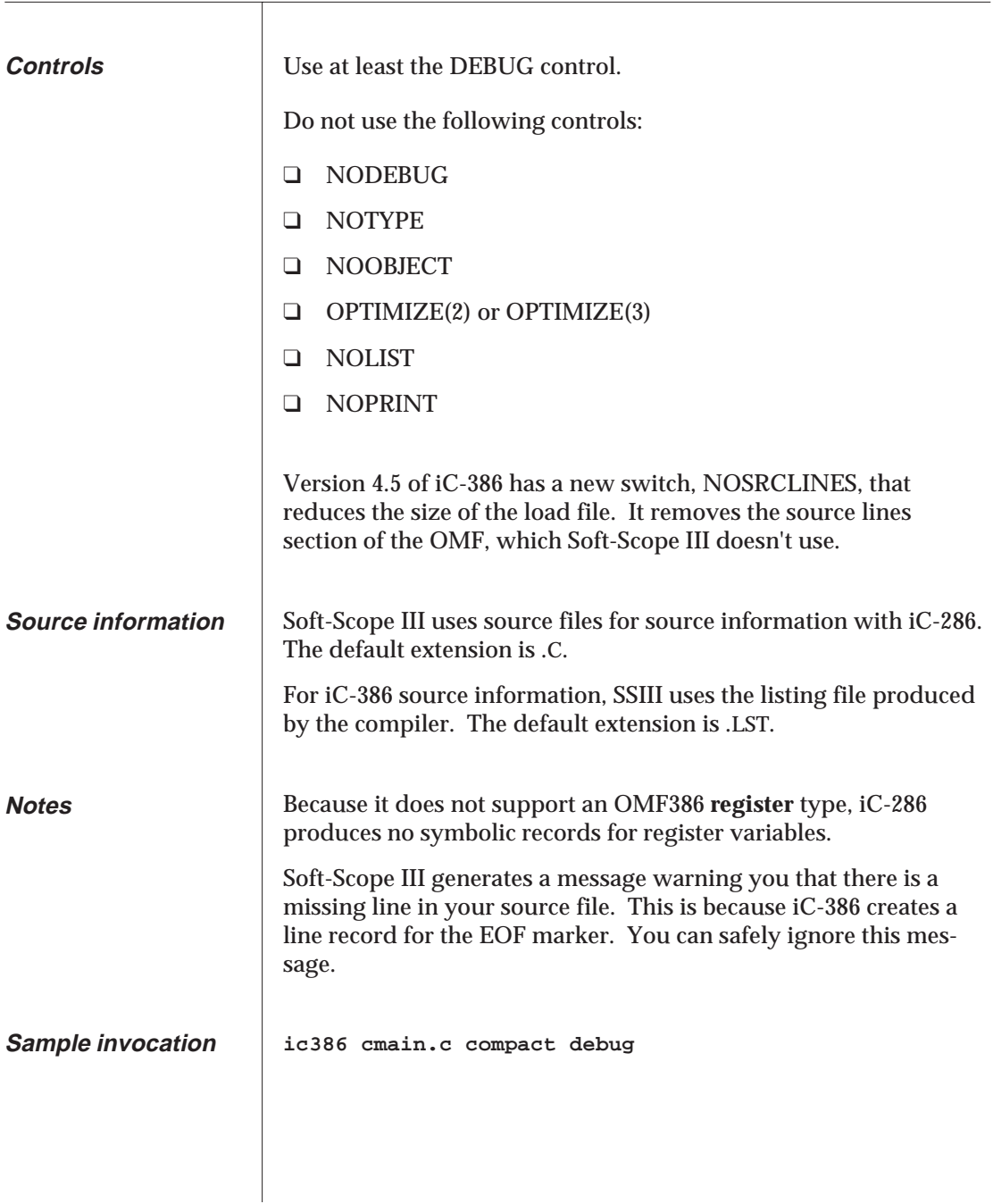

## **PL/M 286 and PL/M 386**

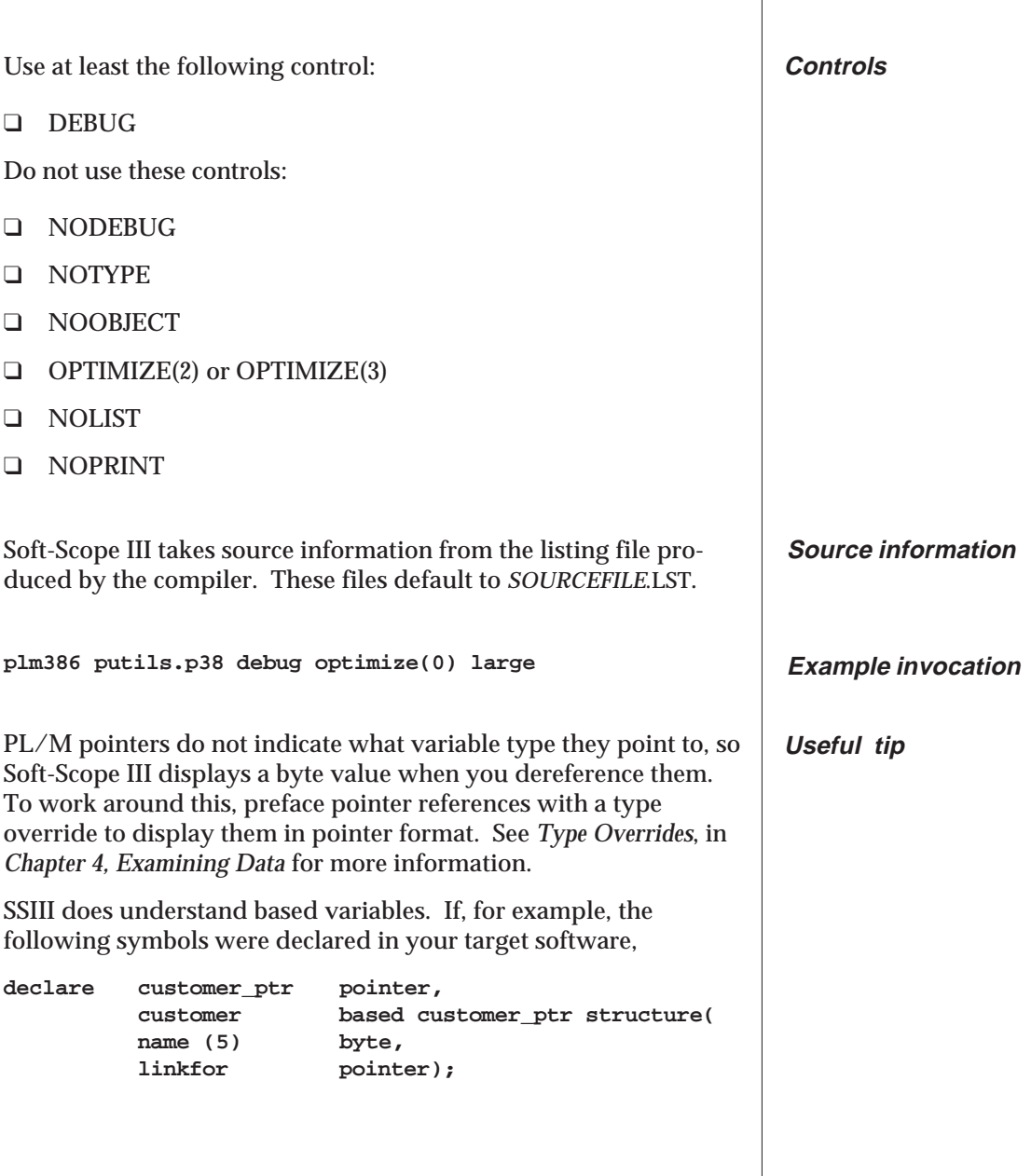

The example below shows what using the pointer dereferencing operator (\*), in the Data dialog box or the Command line dialog box would display:

```
Data reference: *customer_ptr
```
**\*customer\_ptr = 0x53 83 'S'**

The next example fully dereferences **customer\_ptr** and displays the entire structure:

**Data reference: customer**

**CUSTOMER structure**

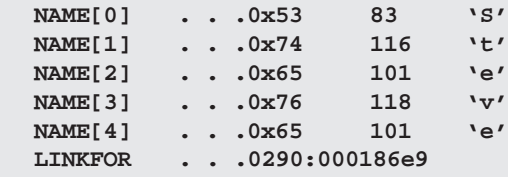

To reference a pointer that doesn't have a based declaration, use a type override. Given the following declaration for a linked list:

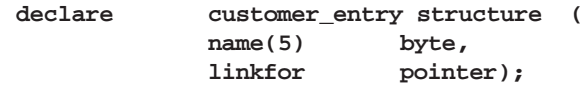

If you wanted to see what the pointer **customer\_entry.linkfor** pointed to you could use the example below, which displays the structure shown in greyscale:

```
customer_entry at customer_entry.linkfor
```
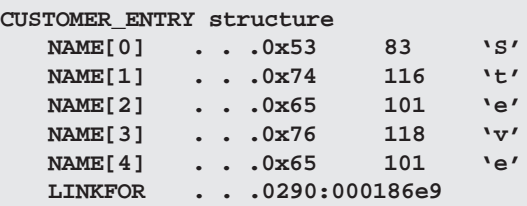

## **FORTRAN-386**

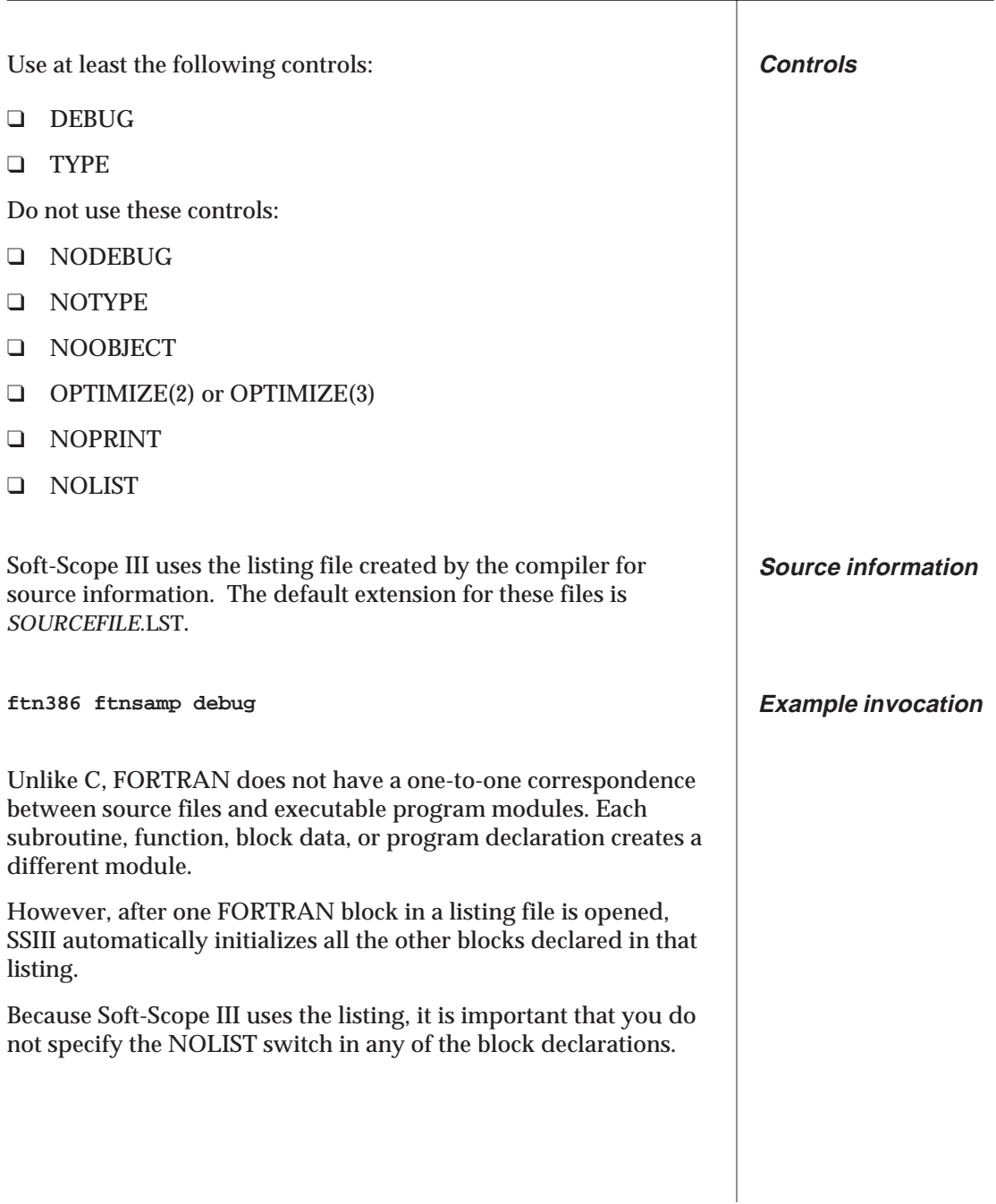

When you open a FORTRAN module, LIST only shows one subroutine or function at a time, making it appear as if you had compiled each subroutine and function as a separate source module.

To make sure SSIII has the imformation it needs, give names to program and block data declarations. The following declarations in a FORTRAN source file generate four modules; **fmain**, **sub1**, **sub2**, **functa**:

```
$large debug
```

```
program fmain
.
.
.
subroutine sub1
.
.
subroutine sub2
.
.
function functa
.
.
.
```
# **Appendix A Tables**

This appendix contains tables of data types for use in type overrides, a table of SSIII operators with short descriptions, and figures of registers for the Intel386 and Intel486 processors.

For more information describing how to use or access these items in Soft-Scope III, see *Chapter 4, Examining Data*.

For more detailed information about the registers, see your Intel386 or Intel486 *Programmer's Reference Manual*.

### **Table of Contents**

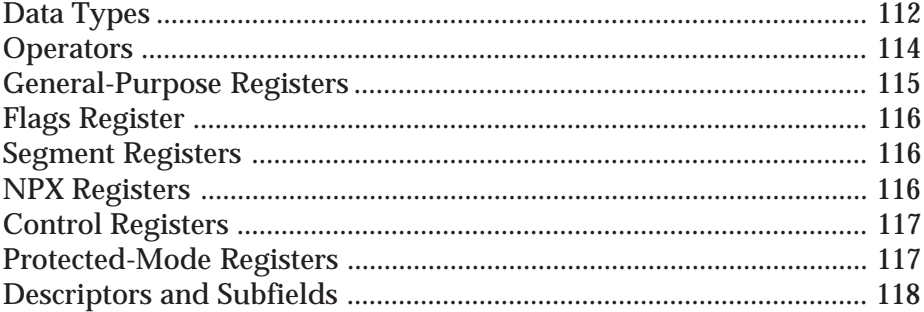

The following table lists data types that can be used with Soft-Scope III type overrides. Some of the types have subfields, which can be identified in the Registers tables later in this appendix.

| Data Type           | <b>Description</b>                                                                 | <b>CPU/NPX</b>     |  |
|---------------------|------------------------------------------------------------------------------------|--------------------|--|
| <b>BCD</b>          | NPX data type, 10-byte BCD<br>integer                                              | 87/187/287/387/486 |  |
| BIT0 - BIT31        | These overrides provide access to<br>individual bits in the specified<br>reference | All                |  |
| <b>BOOLEAN</b>      | 1-byte boolean (00H=false,<br>otherwise true)                                      | All                |  |
| <b>BYTE</b>         | 8-bit unsigned integer                                                             | All                |  |
| <b>CHAR</b>         | 8-bit signed character                                                             | All                |  |
| DESC <sub>286</sub> | 286 descriptor (6 bytes)                                                           | 286/376/386/486    |  |
| DESC386             | 386 descriptor (8 bytes                                                            | 286/376/386/486    |  |
| <b>DESCRIPTOR</b>   | 286/386 descriptor (determined by<br>set file option, sym.descriptor)              | 286/376/386/486    |  |
| <b>DOUBLE</b>       | 64-bit real                                                                        | All                |  |
| <b>DWORD</b>        | Double-length unsigned integer,<br>bit length sym.wordsize * 2                     | All                |  |
| <b>EXTINT</b>       | 64-bit signed integer                                                              | All                |  |
| <b>FLOAT</b>        | 32-bit real                                                                        | All                |  |
| <b>INT</b>          | Signed integer, bit length is<br>sym.wordsize                                      | All                |  |
| <b>LONG</b>         | 32-bit signed integer                                                              | All                |  |

**Table 1 Data types for use in type overrides**

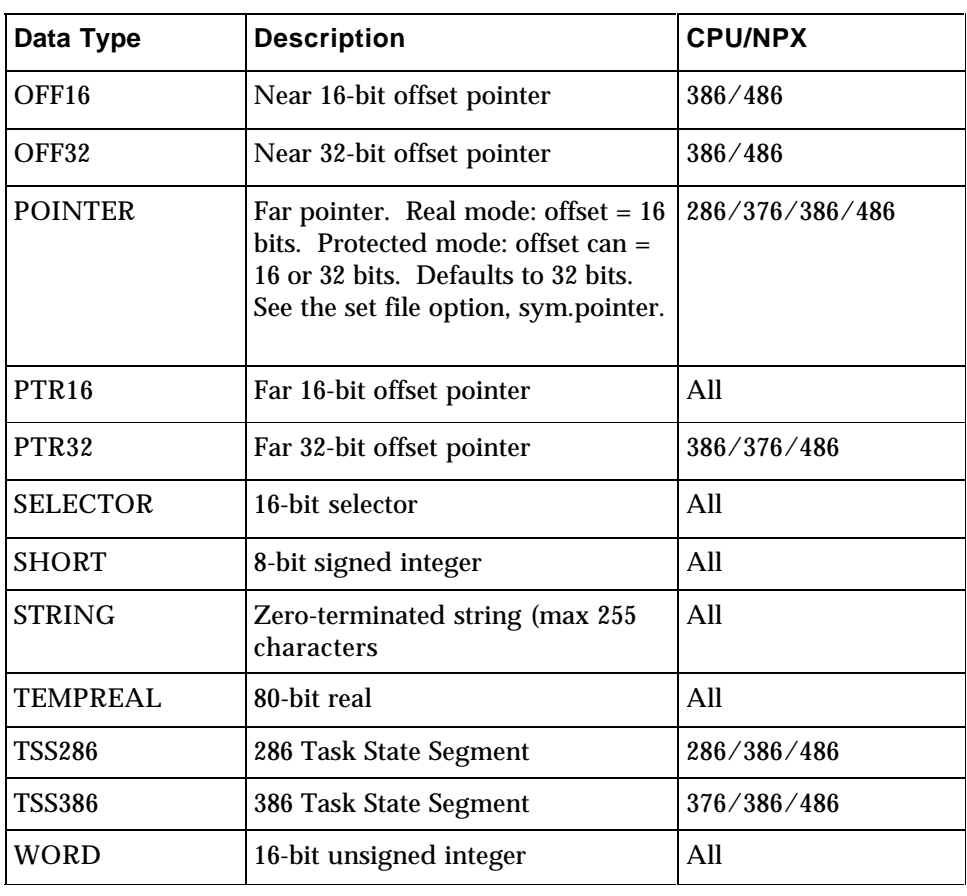

### **Table 1 Data types for use in type overrides (continued)**

In addition to the Soft-Scope III operators described in the table below, you can use all C operators except the conditional expression operators (?, :).

| Operator | <b>Description</b>                                                                                             | <b>Example</b>                  |
|----------|----------------------------------------------------------------------------------------------------|---------------------------------|
| $\ast$   | Displays the symbolic reference pointed to by the pointer                                                      | $*$ xyz                         |
| ->       | Displays a single element of the structure pointed to by the<br>pointer                                        | structname->                    |
|          | Creates a numeric range for accessing arrays                                                                   | array[1.9]                      |
|          | Specifies a range, starting at the first address of the array                                                  | array[5]<br>array[5]            |
| &        | Obtains the address of a symbolic reference                                                                    | &xyz                            |
|          | Identifies a module name                                                                                       | :xyz                            |
|          | Constructs a pointer from a selector value and a 16- or 32-bit<br>offset                                       | 1234:1234                       |
|          | Prefixes a program symbol name to prevent confusion with<br>SSIII commands. For example, a variable named load | .load                           |
|          | Separates module names from variable names                                                                     | :abc.xyz                        |
|          | Accesses members of a structure or variables within a<br>procedure (or named block)                            | abc.xyz                         |
| length   | Specifies how much memory beyond the referenced location<br>to include in an operation                         | byte at<br>1234:456<br>length 5 |
| #        | Converts an unsigned integer to a line-number                                                                  | #89<br>:xyz#89                  |
| at       | Converts an address into a null-type symbolic reference                                                        | at 0000:0000                    |
| at       | Dereferences the following address                                                                             | byte at &abc                    |
| \$       | Identifies register and CPU structure names                                                                    | <b>SGDT</b>                     |
| \$       | Designates macro symbols and parameters                                                                        | \$y                             |

**Table 2 Soft-Scope III operators**

See also: *Operators, Chapter 5 Your C reference manual*

## **General-Purpose Registers**

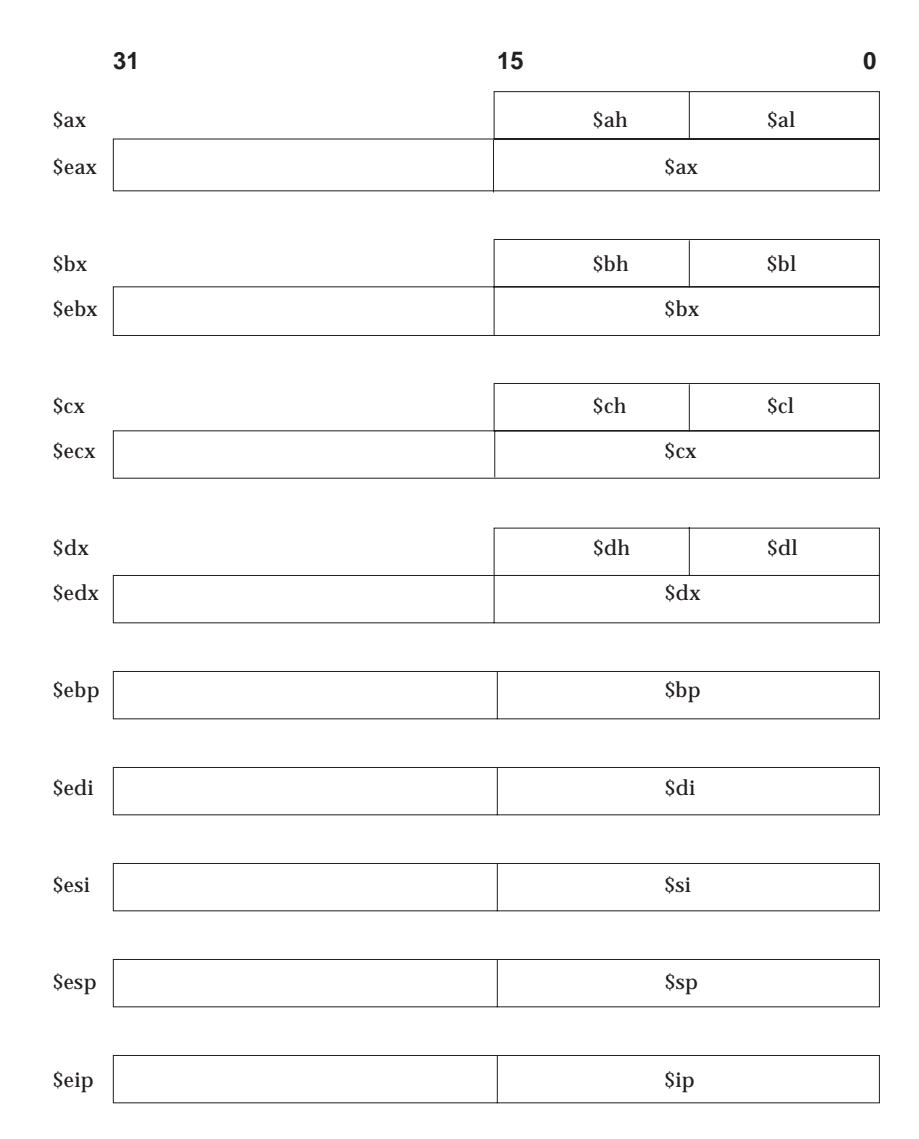

**Figure A-1 General-purpose registers**

## **NPX Registers**

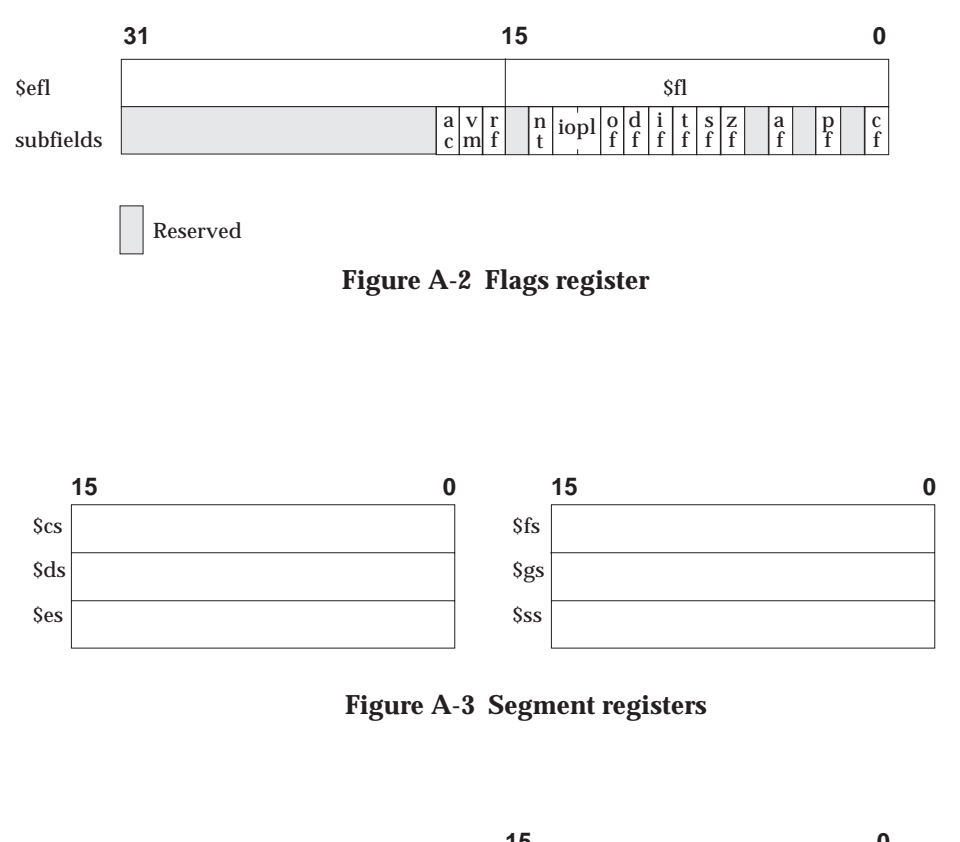

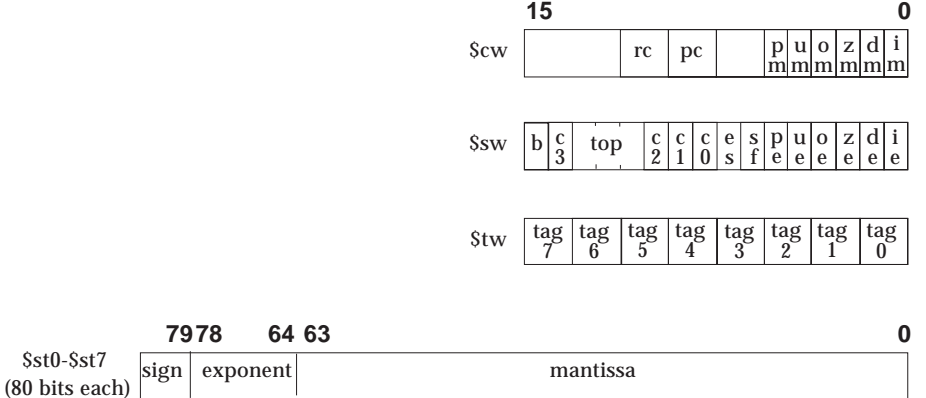

**Figure A-4 NPX registers**

## **Protected-Mode Registers**

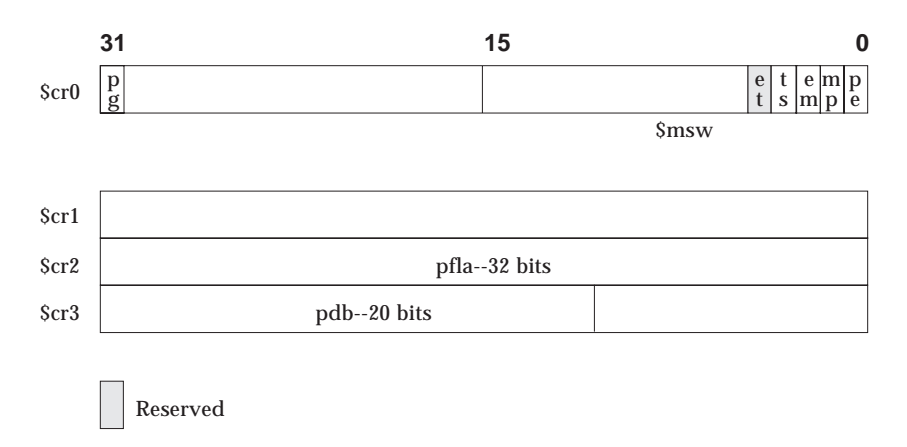

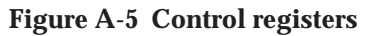

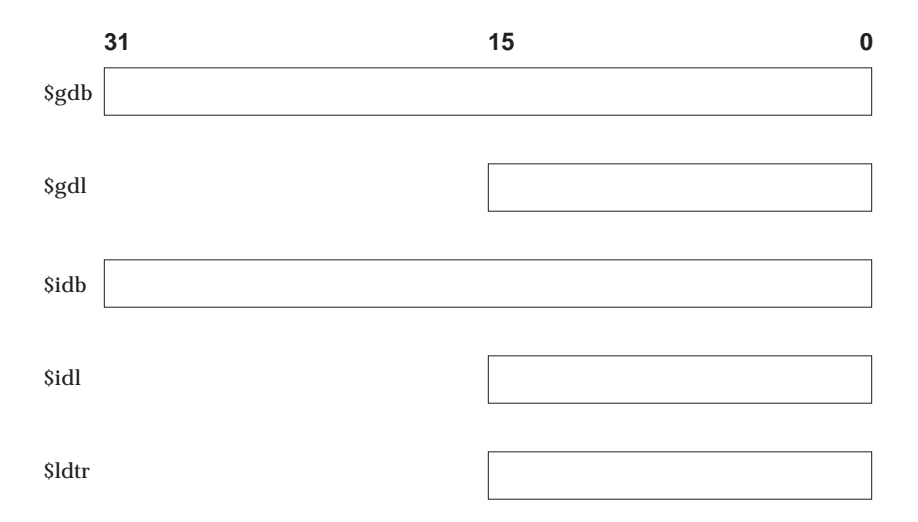

**Figure A-6 Protected-mode registers**

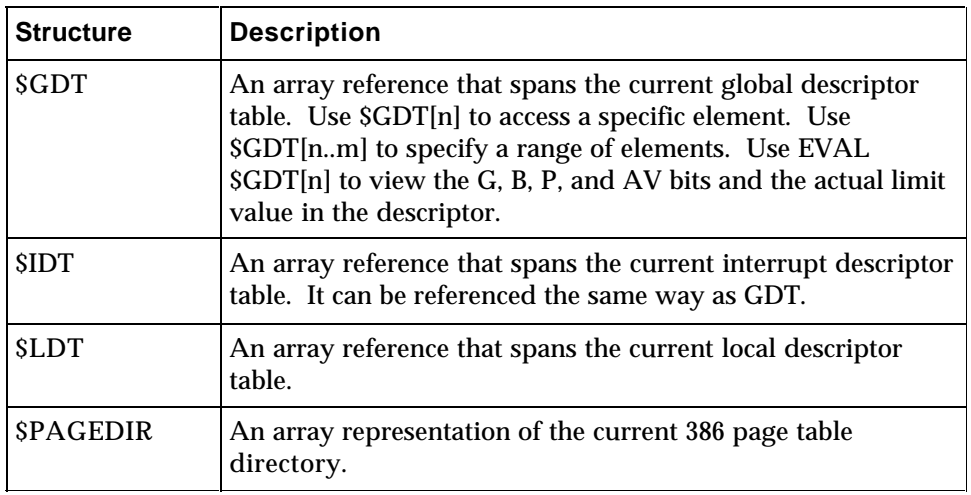

#### **Table 3 386 protected-mode variables**

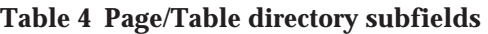

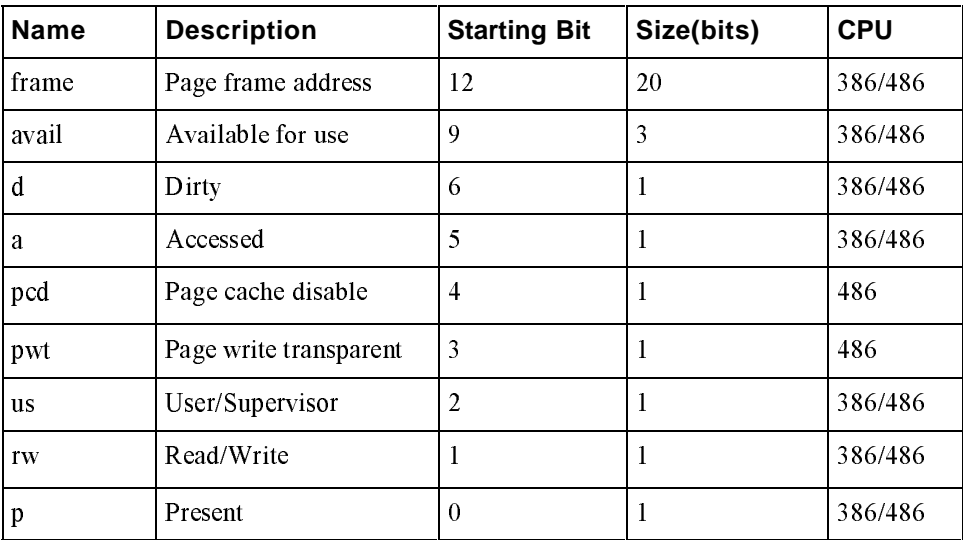

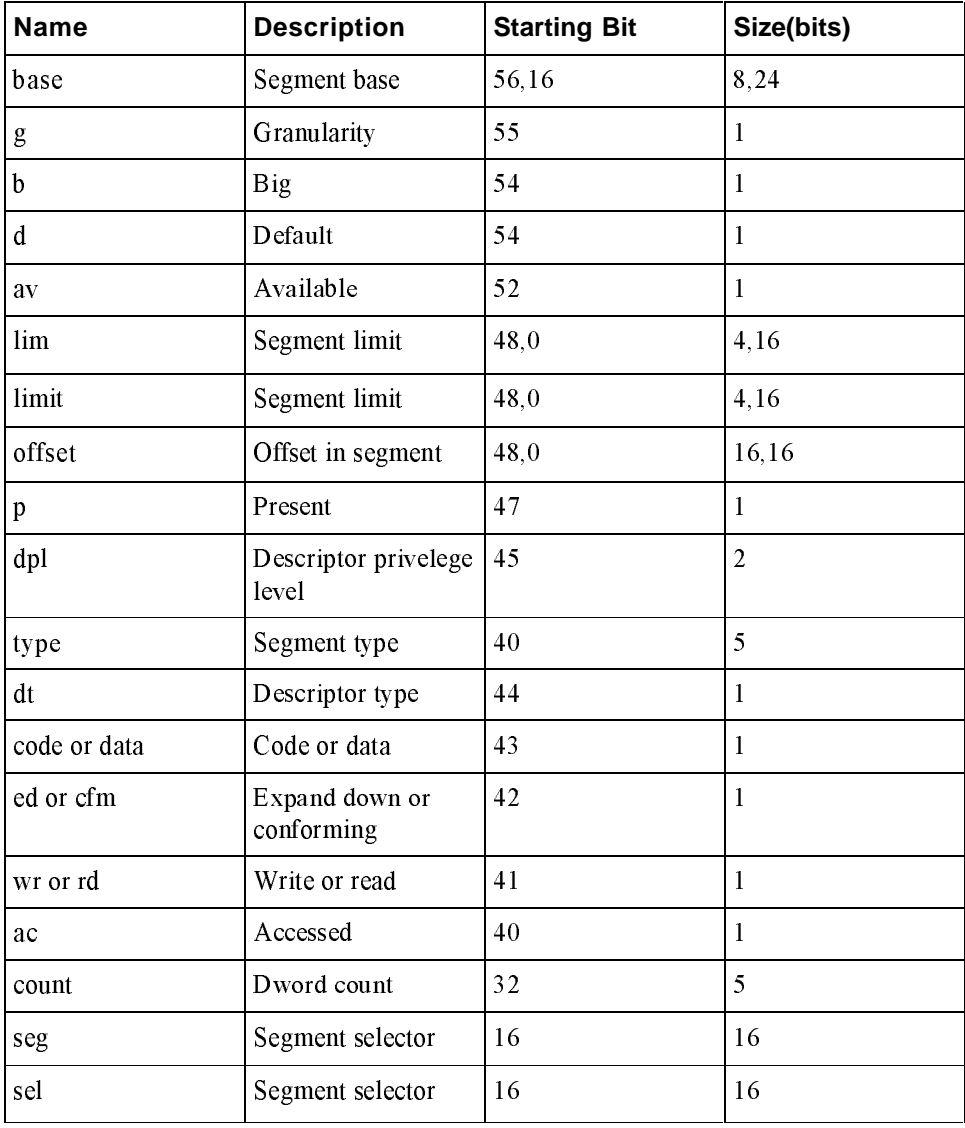

### **Table 5 Descriptor subfields**

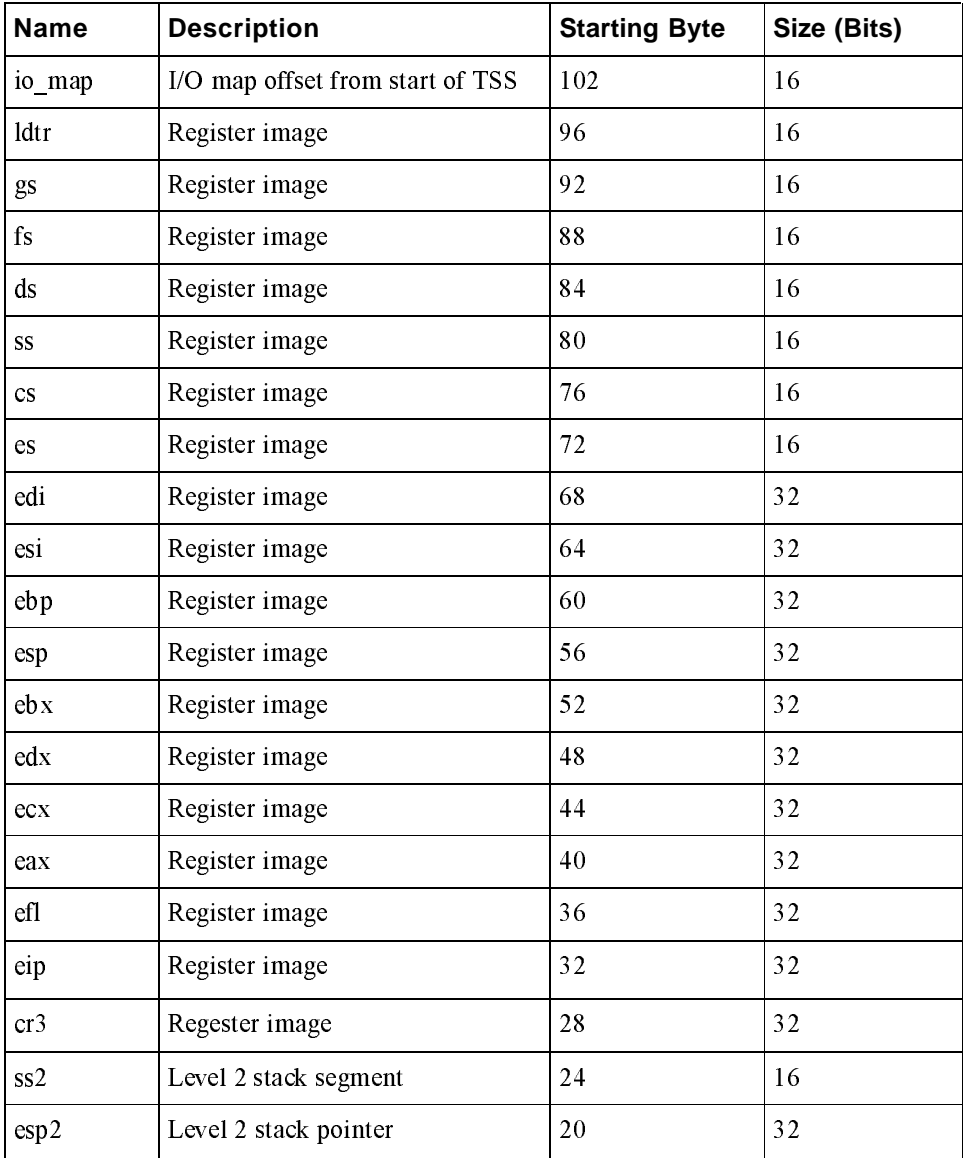

#### **Table 6 TSS386 subfields**

| <b>Name</b> | <b>Description</b>    | <b>Starting Byte</b> | Size (Bits) |
|-------------|-----------------------|----------------------|-------------|
| ss 1        | Level 1 stack segment | 16                   | 16          |
| $\exp 1$    | Level 1 stack pointer | 12                   | 32          |
| ss0         | Level 0 stack segment | 8                    | 16          |
| $\exp 0$    | Level 0 stack pointer |                      | 32          |
| link        | <b>Backlink</b>       | O                    | 16          |

**Table 7 TSS386 subfields--continued**

# **Appendix B Error Messages**

**B**

The Soft-Scope III debugger generates exception messages when it cannot execute a command.

Many of the error messages are displayed in conjunction with a line of carets  $(\wedge \wedge \wedge \wedge)$  displayed beneath some part of the command you issued. These carets show the field of the command that SSIII ran into problems executing.

When possible, error messages are discussed in the following format:

- 1. **< error message >**
- 2. Explanation describing why the error message was displayed
- 3. What to do to eliminate the error message or avoid it in the future

For your convenience, address error messages are arranged in alphanumerical order in *Table B-1*.

Address error messages take the following form:

**< Address - Message >**

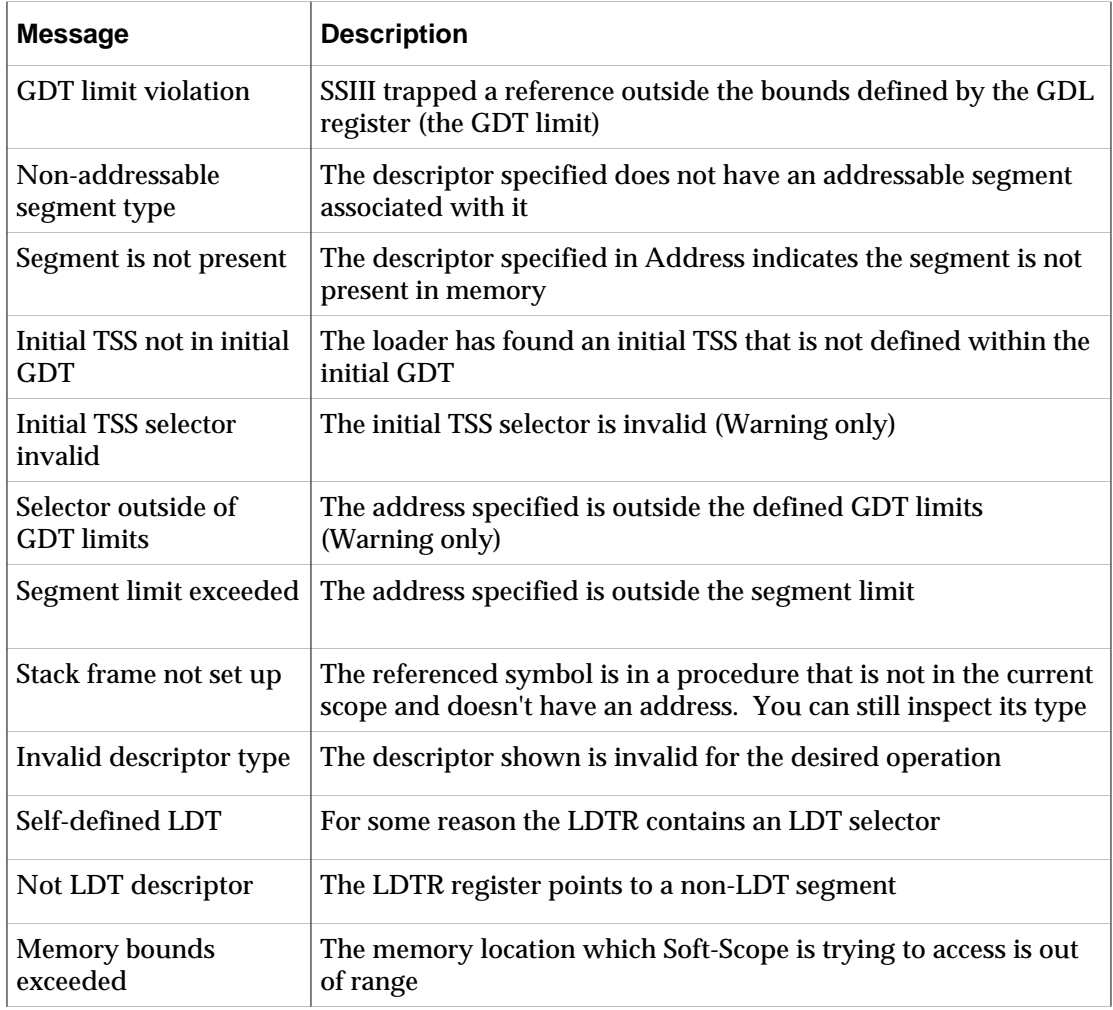

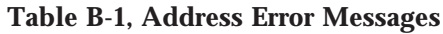

```
< filename linenum/column - msg >
```
Soft-Scope III encountered an invalid set option specification while executing the specified line of file, *filename*. The message is SSIII's explanation of what caused the error.

Check your options file, usually SS.SET, for options that are not defined as specified in *Chapter 5, Soft-Scope III Configuration.*

```
< Array is too complex >
```
Soft-Scope III supports up to 10 dimensions in an array.

```
< Attempted division by zero >
```
The specified expression resolves to a division by zero.

```
< Bad type for increment/decrement >
```
An increment or decrement operator  $(i.e., i++, -i)$  exists with a variable that has an invalid data type for that operation. For example: " $GDT[5]++$ ".

Increment and decrement operators only work on integer variables.

```
< Breakpoint already set >
```
The referenced memory location or data area already has a breakpoint set for it.

Use the BREAKPT command to see a list of existing breakpoints. Perhaps you will have to delete one and replace it with a new type. For example, delete a hardware breakpoint so you can replace it with an execution breakpoint.

```
< Breakpoint has not been set >
```
There is no breakpoint at the referenced location.

Use the BREAKPT command to see a list of existing breakpoints.

**< Can't step in current environment>**

There is no task current.

Attach to a task using the TASK command, as described in the section titled *Task Manipulation*.

**< Command name expected >**

Soft-Scope III doesn't recognize the first string on the command line.

Check to make sure the string is a count or a valid command. A list of commands and their syntax can be found in *Chapter 2, Getting Started*.

**< modname contains no lines >**

The specified module contains no line numbers.

Possibly the module is empty or is an assembly-language module.

**< Corrupted help file: "filename" >**

Soft-Scope III attempted to access its help file and found unreadable data.

Copy the file SS.HLP from distribution disk 1 to the directory, /UTIL386.

**< Ctrl-C break > or < Ctrl/C Abort >**

< Ctrl-C > aborted the executing command.

**< Expected quoted string >**

SSIII was expecting a quoted string to be entered.

Please check that you are using the correct syntax for the macro Print() command. The Print() command is discussed in *Chapter 6, Macros*.

**< Expression is too complex >**

You are attempting to evaluate an expression which has more than 10 pending operators. For example,  $A+(B+(C+(D+\ldots)))$ .

Simplify the expression.

#### **< Failed to remove breakpoint >**

Soft-Scope III attempted to remove the breakpoint you specified but couldn't. Make sure you have correctly referenced the breakpoint.

**<< Fatal error: Serial number >>** The serial number has been corrupted.

Re-install Soft-Scope III.

**<< Fatal exception: msg >>**

SSIII encountered a severe error and aborted execution.

Please restart Soft-Scope III and reload your application.

**< Fatal exception - Abort to O.S. >**

Soft-Scope III encountered a severe, unrecoverable error, and aborted to the OS. Please restart Soft-Scope III and reload your application.

**< Hardware breakpoint already set at this address address >**

There is already a data breakpoint set on *address*.

Use the BREAKPT command to see a complete list of currently set breakpoints.

**< Initial task register is an ldt selector >**

The initial task register was defined so that a selector in a local descriptor table was selected.

Redefine the initial task register.

**< Initial task register is outside gdt limit >**

The initial task register was defined outside the limits of the initial GDT.

Redefine the initial task register.

```
< Initial TR->non-TSS type descriptor >
```
The GDT entry that the initial task register pointed to is not a 286 or 386 task state segment descriptor.

**< Initial TSS is busy >**

The initial task state segment is flagged as busy in the GDT.

**< Internal error - filename\_linenumber [- message] >**

SSIII has encountered either data or a situation which was thought to never occur but has in this particular case.

Please report this error to Concurrent Sciences, inc. along with as much information as possible on why this error might have occurred.

**< Invalid character in option setting >**

The entered character cannot be used within a set option.

Verify that you do not have a control character within the option value.

```
< Invalid escape character - line ###, col ### >
```
While parsing a string, Soft-Scope III has detected an invalid escape sequence.

See *Strings* in *Chapter 4* of this manual for a list of valid escape characters.

**< Invalid field near ########: "filename" >**

A bad symbolic record was found in the load file, *filename,* at offset ########.

You may have to recompile and rebuild your application. This usually means the application file is corrupted.

**< Invalid macro compiler version >**

The macro compiler and Soft-Scope III you are using are not the same version.

Copy the file, SSMACRO from distribution disk 1 to the directory /UTIL386.

```
< Invalid macro object file >
```
The macro compiler produced bad object code, or some other process corrupted its output.

Try erasing the *FILENAME*.MOB file so the macro compiler recompiles your macros.

```
< Invalid macro opcode >
```
While executing a macro, SSIII has encountered an unknown macro command in the macro object file.

Look in your macro file for typographical errors. If you can't find any mistakes, you might want to review the macro commands given in *Chapter 6, Macros.*

**< Invalid number format >**

Soft-Scope III can't understand the specified number (i.e.,  $X = 1234Q5H$ ).

This usually means the number or variable has an invalid base attribute. Valid bases are T = base 10, H = base 16. See *Numbers*, in *Chapter 4*.

```
< Invalid override >
```
Either the attempted override is a bit*xx* override of a reference that does not contain bit*xx* (i.e., bit20 \$al), or the override contains two data types that do not produce a meaningful type (i.e., swtype tss386 is not meaningful, but signed byte is).

Look in *Appendix A, Tables*, for a list of data types supported for use in type overrides.

```
< Invalid scope >
```
The breakpoint scope which you have specified with the BPSCOPE command is not valid.

Valid breakpoint scopes are TASK, JOB, and GLOBAL.

```
< Invalid size for I/O port >
```
Overrides for the I/O port must be 1-, 2-, or 4-bytes long. The specified type doesn't match the processor port sizes (i.e., TEMPREAL PORT 0, which attempts to specify a 10-byte type to port 0).

Look in *Appendix A* for a table of supported data types and their descriptions.

```
< Invalid value for parameter >
```
You are using the built-in function **RETURN** and are specifying an invalid parameter.

Please specify an integer value.

```
< Line number out of range (### to ###) >
```
The line number specified isn't within the range of line numbers for the module or procedure you're currently in or for the module/procedure specified (i.e., LIST 55 when the module ends at line number 40).

```
< Line number out of range (### to ###) >
```
The line number you've specified isn't within the range of line numbers for the module or procedure you're currently in or for the module/procedure you've specified (i.e., LIST 55 when the module ends at line number 40).

```
< Listing file invalid: Improper listing end >
```
SSIII doesn't recognize a file you've specified as a listing file. Possibly the file isn't a listing file, or at least some character within the file isn't recognized by SSIII (i.e., you're using a version of some language that SSIII doesn't yet understand).

Please review the information in *Chapter 7, Tools* to see what versions of tools Soft-Scope III supports.

#### **< Listing file invalid: Improper listing header >**

SSIII doesn't recognize a file specified as a listing file. Possibly the file isn't a listing file, or at least some character within the file isn't recognized by SSIII (i.e., it was prepared using a version of some language that SSIII doesn't yet understand).

Please review the information in *Chapter 7, Tools* to see what versions of tools Soft-Scope III supports.

```
< Macro execution halted - current macro has been deleted >
```
A macro deleted the macro that called it, making it impossible to return.

The original macro file stored on your disk is not erased when this happens. Edit the called macro so it doesn't delete the calling macro, reload the macro file into SSIII, and try again.

```
< Macro name expected >
```
SSIII is expecting a valid macro name.

Use the MACRO command to see which macros are loaded.

```
< Macro nesting too deep >
```
Macro execution has executed too many nested macros.

Only ten macros may be nested.

```
< Macro terminated abnormally >
```
An abort was encountered in a macro.

This happens when a macro contains an ABORT statement, or you pressed <Q> while performing a MACRO STEP command.

```
< Mismatched ()'s >
```
SSIII is expecting another right parenthesis.

Make sure your macro has the correct number of right and left parentheses.

```
< Mismatched [ ]'s >
```
You've forgotten a right bracket ("]") or have used too many left brackets ("[").

Make sure your macro has the correct number of right and left brackets.

```
< Module not found >
```
SSIII cannot find the specified module name.

Make sure the module name doesn't contain typographical errors. If it doesn't, make sure it is located in the current application.

```
< More parameters given than the macro defined >
```
You've tried to invoke a macro, and specified more parameters than the macro needs.

Retype the macro invocation. You may have to shell out to a text editor to examine the macro file and refresh your memory.

```
< No address associated with reference >
```
The expression entered has no address associated with it.

This is usually a typographical error. If you can't find an error, Use the LIST command to view your source and refresh your memory of symbol spellings.

```
< No initial TSS is defined >
```
During loading, the TR (Task Register) value was set to 0 (Warning only).

**< No modules loaded >**

The given command requires a default module, and there are no modules found in SSIII's symbolic database.

Use the LOAD command to load an application.

```
< No return address available >
```
The specified return address isn't resolvable (i.e., **RETURN**( )).

Review the specifications given in *Chapter 7, Tools*, to make sure your application is properly built.

**< No symbolic information loaded >** or **< No symbols loaded >**

SSIII can't find any symbols loaded.

Possibly you haven't yet loaded an application, or your application is loaded but not built for debugging. See *Chapter 7, Tools* for information on building an application for debugging.

**< Not valid for processor >**

The CPU doesn't contain the register you've specified.

See *Appendix A, Tables* for applicable registers.

**< Option name expected >**

The SET TO command requires that an option name be specified.

See SET command syntax in *Chapter 5, Soft-Scope III Configuration.*

**< Option opt\_name - Must be defined >**

The option *opt\_name* isn't defined in your SS.SET file, and is required for the operation you've just attempted.

See *Chapter 5, Soft-Scope III Configuration* for a description of the needed option.

**< Option "src.tab" - Must be 1 to 16 >**

In your SS.SET file, the entry for tab stops is set to something other than the integers 1 through 16.

See *Chapter 5, Soft-Scope III Configuration*.

**< Option "sym.case" - Must be ON or OFF >**

In your SS.SET file, the entry **sym.case** is set to something other than on or off.

See *Chapter 5, Soft-Scope III Configuration*.

```
< Option "sym.descriptor" - Must be DESC286 or DESC386 >
```
In your SS.SET file, The DESCRIPTOR type override must be set to one of the specified values.

Use the SET command to redefine this option.

```
<Option "sym.pointer"- Must be PTR16, PTR32, OFF16, or OFF32>
```
In your SS.SET file, The **sym.pointer** option must be set to one of the specified values.

Use the SET command to redefine this option.

```
< Options "cmd.history" - Must be 0 to 255 >
```
The **cmd.history** option must be set to a value between 0 and 255.

**< Options - Out of storage space >**

Too many options are defined. The total length of all option names and values cannot exceed 1024 bytes.

Perhaps there are some options you can eliminate from your set file. See *Chapter 5, Configuring Soft-Scope III* for descriptions of all the available options.

**< Out of hardware breaks >**

The 386 debug registers are full.

For information explaining the registers and how to use them efficiently, see *Hardware Breakpoints,* in *Chapter 3.*

**< Override not permitted on non byte-aligned bitfield >**

SSIII trapped an attempted bitfield type override.

Possibly the override is not a supported data type, or there is a typographical error in the specification.

**< Port addresses must be 0 to 0ffffH >**

The specified port address is not between 0 and 0ffffH.

Retype the specification with an acceptable port address.

**< Read-only register GDB/IDB >**

The GDB and IDB can only be changed as a result of an application load.

```
< Received '??' not '\r' >
```
Soft-Scope has not received a carriage return from the second terminal within 60 seconds. The terminal is dead, the serial line is dead, or the key you think is the carriage return key isn't.

**< Register doesn't contain this flag >**

The register specified doesn't contain the flag specified.

See *Appendix A, Tables,* to see what register flags SSIII supports.

**< sskernel error: description >**

SSKERNEL has reported the error given in *description*.

**< String too long >**

The string type override was applied to memory starting at the specified address. Soft-Scope III didn't find a terminating null character  $(\Diamond 0)$  within the first 255 characters.

Use the char type override and specify the number of bytes to view as characters using the length operator. For example, char at 1000p length 5.

**< Subscript ranges on pointers are not supported >**

SSIII only recognizes a single reference (i.e., PTR[5]) for pointers.

You can do this with arrays (i.e., array1[5..20]).

**< Subscripts must be integers or ranges of integers >**

The specified subscript or range is invalid.

Possibly the subscript isn't an integer, or there is a typographical error in the range operator. See *Data References* in *Chapter 4*.

**< Symbol not found >**

Soft-Scope III has no record of the specified symbol.

Make sure the symbol is in the module you are currently executing in, that you have specified the correct module with a colon (:), as described in *Reference Scoping* in *Chapter 4*, or the symbol is public.

**< Symbol without base — Invalid field >**

There is an invalid field in the OMF file.

Please verify that you have correctly built your application using the information presented in *Chapter 7, Tools.* Contact Concurrent Sciences, inc., if you cannot eliminate this problem.

**< Symbolic name exceeds 40 characters >**

You've specified a symbol with more than 40 characters in it's name, and OMF can only recognize up to 40 characters.

**< Symbolic name expected >**

The parameter above the carets is not a symbolic name.

Use the LIST command toview your source and see what the symbol names are.
#### **< Syntax error >**

The specified command is an invalid command or an invalid form of a valid command.

A complete list of command syntax is located in *Chapter 2, Soft-Scope III Basics*.

```
< target/task running >
```
A task is executing, and you cannot execute any Soft-Scope command that assumes the task is stopped.

**< These addresses are not compatible >**

Soft-Scope III cannot perform the specified operation because the addresses given have different types.

When subtracting two addresses, they must be of the same type (logical, linear, or physical), and logical addresses must have the same selector.

**< These are in the wrong order >**

The two parameters above the carets are in the wrong order.

Try the command again, switching the placement of these two parameters.

**< These are not comparable >**

The two parameters above the carets are of incomparable data types.

**< These are not in the same module >**

You've attempted to list across modules.

**< This command does not support repeat counts >**

You've tried to use a count field on a command that doesn't use repeat counts.

# **Error Messages**

**< This does not evaluate to an address >**

You've specified an invalid address.

Possibly you're trying to use a symbolic reference, but the symbol specified can't be evaluated as an address (i.e., BYTE AT X where X is a string instead of a pointer).

**< This is not a code reference >**

The parameter above the carets does not refer to executable code, and the command you attempted expected this parameter to reference executable code.

Use the LIST command to see application symbols. Also, see *Code References*, in *Chapter 3, Controlling Execution*.

**< This is not a logical address expression >**

The parameter above the carets must evaluate to a logical address.

See *Memory References* in *Chapter 4, Examining Data.*

**< This is not a memory reference >**

The parameter above the carets must evaluate to a memory location or address.

See *Memory References* in *Chapter 4, Examining Data.*

**< This is not a module reference >**

The parameter above the carets must evaluate to a module.

Possibly you've misspelled the module name, or forgotten to preface the name with a colon (i.e., :**cmain)**. Also, see *Reference Scoping,* in *Chapter 4, Examining Data.*

**< This is not a numeric expression >**

SSIII is expecting a number, and the parameter above the carets doesn't resolve to one.

See *Numbers*, in *Chapter 4, Examining Data.*

### **< This is not a pointer >**

The parameter above the carets is not a pointer.

Find out the type of the variable by placing it in the Data window and switching to types mode.

### **< This is not a pointer or address >**

The parameter above the carets is not a pointer or a memory address.

Find the variable's type using the TYPE command.

```
< This is not a register name >
```
You've tried to reference a variable as a register name (by typing a \$ before the name).

See *Appendix A* for tables of supported registers.

```
< This is not a symbolic reference >
```
The reference is not a symbol or variable.

Soft-Scope III defines a symbolic reference as something you can assign a value to. For example, **i** is a symbolic reference, while **5** is not.

**< This is not an array or fixed-length scalar type >**

The length override you're specifying isn't an integer value.

**< This is not an array or pointer >**

The parameter above the carets is not an array.

Perhaps you have provided subscripts on a variable which does not require subscripts. See *Data References*, in *Chapter 4, Examining Data.*

**< This is not an integer expression >**

The given expression does not evaluate to an integer.

Try checking the types of variables in the expression by using the TYPE command.

# **Error Messages**

**< This module was not compiled for debugging >**

The module name above the carets contained no debugging information, and SSIII only knows that it's a module and it has no debug information.

Make sure the application was prepared using the specifications given in *Chapter 7, Tools.*

**< This reference contains no lines >**

The referenced source file contains no source lines.

Make sure the application was prepared using the specifications given in *Chapter 7, Tools.*

**< This subscript indexes to before the array >**

The subscript above the carets evaluates to a number less than the first element in that array.

Try using the EVAL command to view any variables you have used in the index to make sure their values are what you thought they were.

**< This type cannot have members >**

The specified type doesn't support subfields.

See *Data References* in *Chapter 4*, *Examining Data*.

**< Too many breakpoints are set >**

You have too many breakpoints set at this time.

If possible, delete some of your breakpoints.

### **< Too many parameters >**

You're trying to specify a nested RETURN value, and the value is too large (i.e., RETURN(55) where returns aren't nested 55 deep).

```
< Unable to run macro compiler >
```
Soft-Scope attempted to run the macro compiler, but the compiler didn't run or ran and produced no output.

```
< Unexpected response from sskernel: description >
```
Soft-Scope III has received an unexpected response from SSKERNEL. The *description* explains what Soft-Scope III had expected to receive from the kernel. This information is provided so that it may be reported to Concurrent Sciences, inc. Technical Support in the event that you should receive this error message.

```
< Unknown member of record >
```
The member above the carets doesn't exist for that structure. Possibly you've misspelled the member name or you're referencing the wrong structure.

```
< Unsupported assignment operation >
```
The parameter above the carets cannot be assigned to the value you've attempted to give it (i.e.,  $GDT[5]=GDT[0]$  or  $Sax="abcde"$ ).

```
< Use [n][m] for multiple subscripts >
```
You're trying to specify too many subscripts in an array. Soft-Scope III only recognizes single subscripts within a set of brackets. Use ARRAY[1][2], not ARRAY[1,2].

```
< :name... not found in "filename" >
```
The specified module name (:*name*) was not found in the filename specified.

Use the MODULE command to examine module name assignments.

# **Error Messages Macro Compiler Error Messages**

**<Break is only valid inside while -"token" at line ###, col ###>** The macro compiler has encountered a break statement outside of a loop.

**< Expected %%s - "token" at line ###, col ### >**

While scanning the format string of a print statement, the macro compiler was expecting a string format specifier and didn't find one.

**< Expected closing paren - "token" at line ###, col ### >**

While parsing the current macro's arguments or a WHILE or PRINT statement, the compiler expected a closing parenthesis but got "token" instead.

**< Expected comma - "token" at line ###, col ### >**

Instead of a comma which delimits arguments in a list, the compiler found "token."

```
< Expected format string - "token" at line ###, col ### >
```
While parsing a PRINT statement, the compiler expected a string indication the format but got "token" instead.

**< Expected identifier - "token" at line ###, col ### >**

The compiler has found "token" instead of identifier.

**< Expected "macro" keyword - "token" at line ###, col ### >**

While compiling the macro file, the compiler was expecting the start of a macro but got "token" instead.

**< Expected macro name - "token" at line ###, col ### >**

Instead of a macro name after the MACRO keyword, the compiler found "token."

**< Expected ON or OFF - "token" at line ###, col ### >**

The token listed was encountered, instead of ON or OFF, while parsing an ECHO statement.

**< Expected opening brace - "token" at line ###, col ### >**

The compiler expected a brace to start the macro but got "token" instead.

**< Expected opening paren - "token" at line ###, col ### >**

While parsing a new MACRO, PRINT, or WHILE statement, the compiler found "token" instead of an opening parenthesis.

**< Expected parameter - "token" at line ###, col ### >**

Instead of a parameter, the compiler found "token."

```
< Identifier already defined - "token" at line ###,col ### >
```
The macro compiler encountered a duplicate symbol declaration in the source file.

**< Out of symbol space >**

The macro compiler has exceeded its limit of 100 symbols (including keywords) in a macro.

```
< Too many jump targets > or < Too many jumps >
```
The macro compiler has exceeded its internal limit of 100 jumps per macro.

**< Undefined identifier - "token" at line ###, col ### >**

The macro compiler has parsed an identifier that it can't find in its symbol table.

**< Unexpected end of line >**

The macro compiler has unexpectedly encountered the end of a line while parsing for a token.

```
< Unexpected end of file - "token" at line ###, col ### >
```
The macro compiler has unexpectedly encountered the end of file while parsing for a token.

# **Appendix C SSKERNEL**

The Soft-Scope III Kernel, SSKERNEL, runs as an iRMX job and operates as a server for the SS III program itself, SS. The kernel makes it possible for you to control and access your application, and to debug multiple tasks.

All operations which cause program execution, require access to CPU registers, or examine task states, are performed through communication to and from SSKERNEL.

This communication is managed via a private set of mailboxes between Soft-Scope III and SSKERNEL. SSKERNEL manages all breakpoints and protection faults, sending internal messages to Soft-Scope III when they occur. By invoking SSKERNEL as a background job, it's functions are made available to any user on the system, including the initial user.

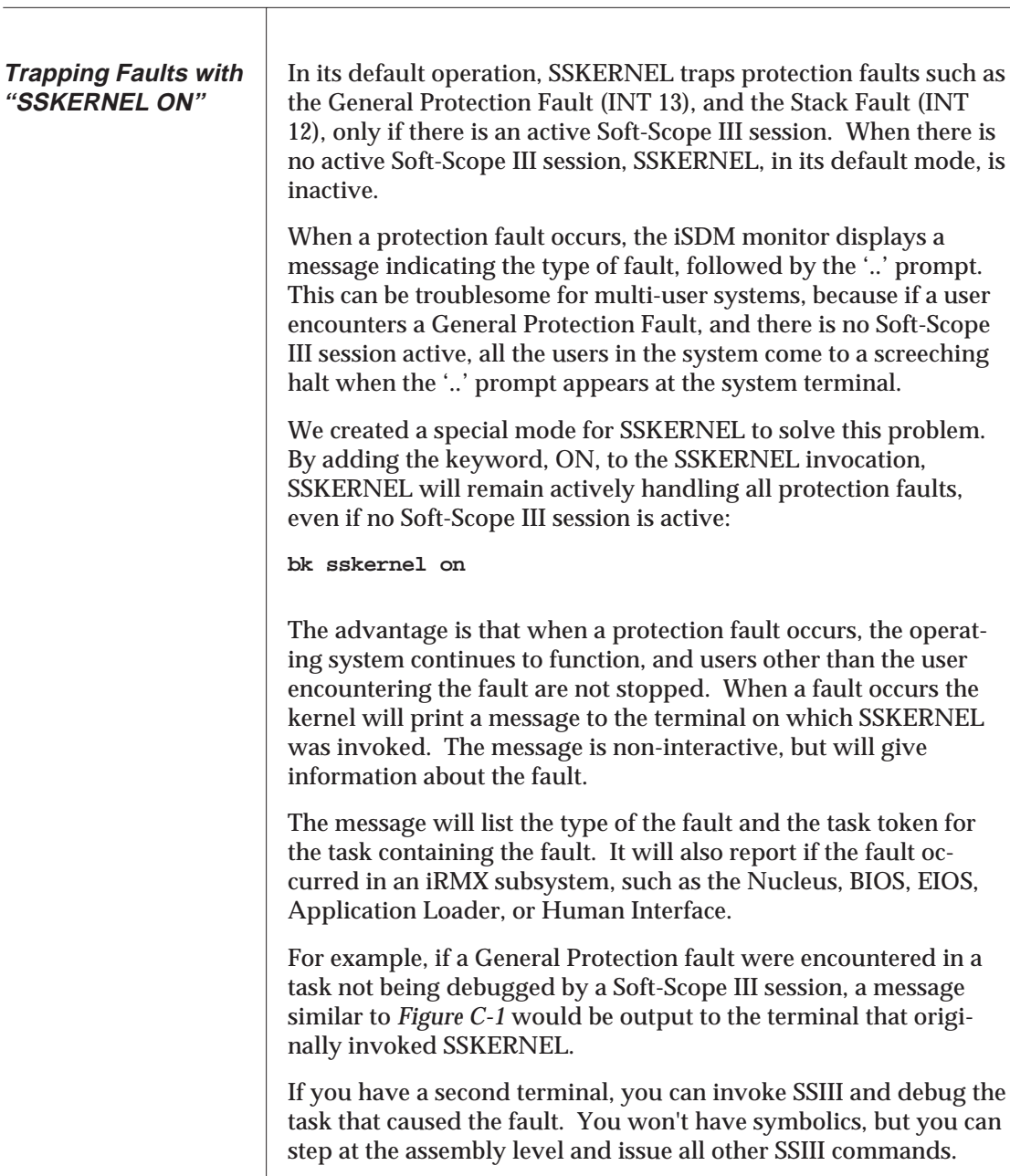

| [Unsolicited break in task 4020: (INT 13) General Protection ]     |    |
|--------------------------------------------------------------------|----|
| * NOTE: This is a non-interactive message generated by sskernel    | ** |
| * If you have a free terminal, invoke Soft-Scope, enter 'task xxx" | ** |
| * where xxx is the task token you see in the break message above   | ** |
| * Other-wise, you may be able to abort the errant application with | ** |
| * Control/C.                                                       | ** |
|                                                                    |    |

**Figure C-1 Fault message example**

If you use SSKERNEL ON, you must be sure not to use the iRMX KILL command to abort the kernel. You must use the utility, SSABORT (see below).

If you are using SSKERNEL as a fault handler (SSKERNEL ON), and you need to remove SSKERNEL from the system, always use SSABORT. SSKERNEL will clean-up its work files and restore SDB as the fault handler.

Using the iRMX KILL command to kill the background SSKERNEL job will delete the SSKERNEL job, but the interrupt descriptors identifying SSKERNEL as the handler will remain in place, causing severe problems if a fault should occur.

Attempting to KILL other background jobs with a wild card, as in KILL\*, will have the same effect.

If a protection fault occurs within either SSKERNEL or Soft-Scope III itself, SSKERNEL reports a message on the iRMX side similar to that given when you use the kernel as a fault handler outside of Soft-Scope III. It will list the address and type of fault. If the fault is in Soft-Scope III, the message will look like the one shown in *Figure C-2*, or it will look like the error message shown below:

**<< Internal break in sskernel >>**

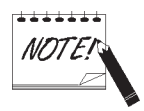

# **Using SSABORT**

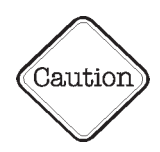

**Internal faults in Soft-Scope III and SSKERNEL**

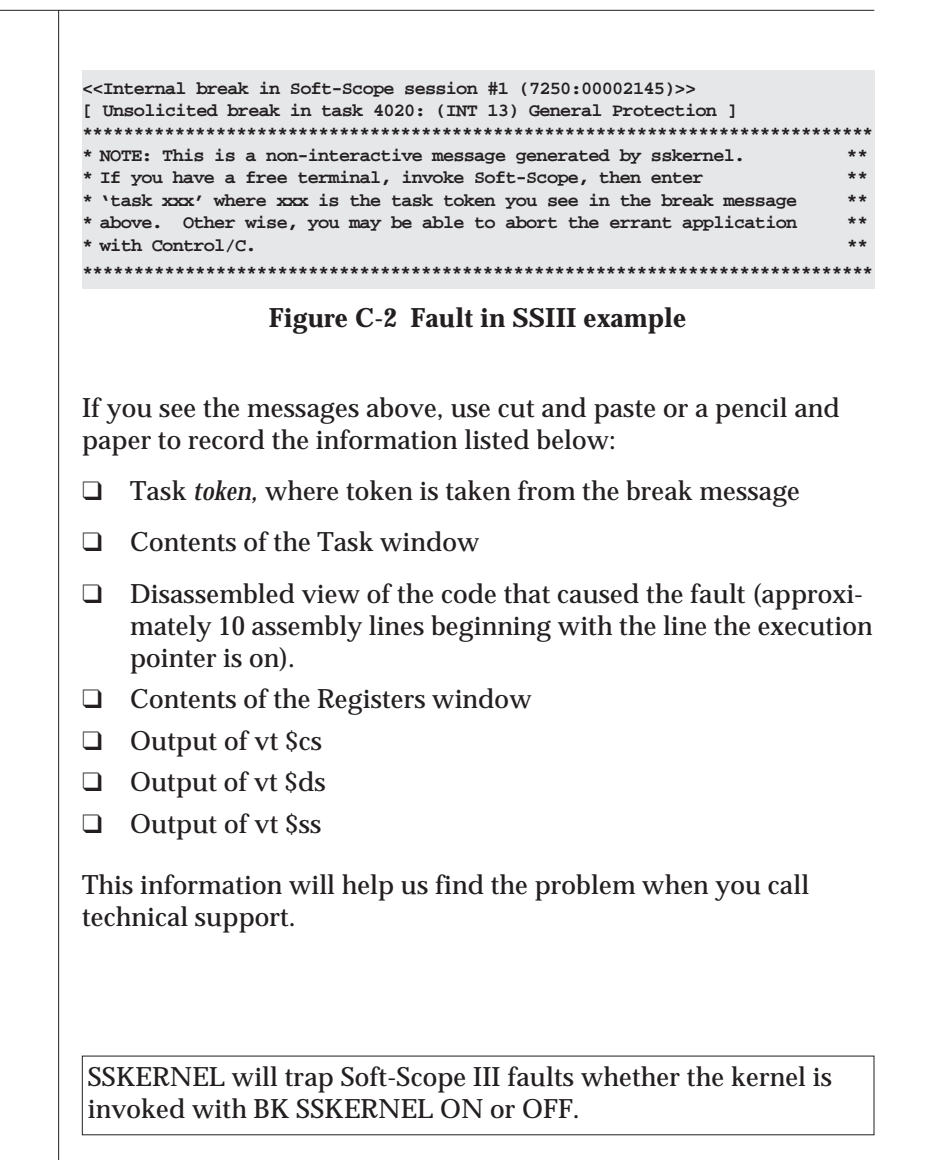

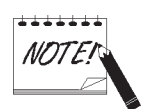

# **Appendix D Sample Session**

This section provides direction and commentary for the sample session you can run with the Soft-Scope III debugger.

This session consists of an introduction followed by a series of pages showing the screen-image on the left page and commentary on the right page. If more than one example is on a page, horizontal lines will separate them.

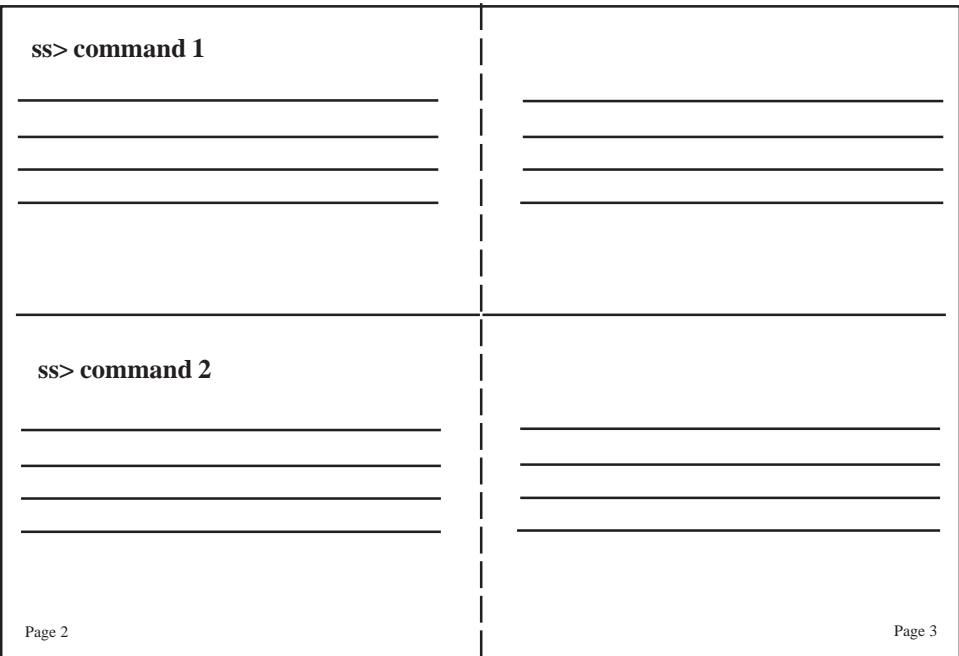

- **STEP 1.** Attach to the directory /RMX386/DEMO/SSCOPE to make it the default directory. If you haven't done so yet, load SSKERNEL as a background job by typing BK SSKERNEL > :BB:.
- **STEP 2.** Verify you have the following files:

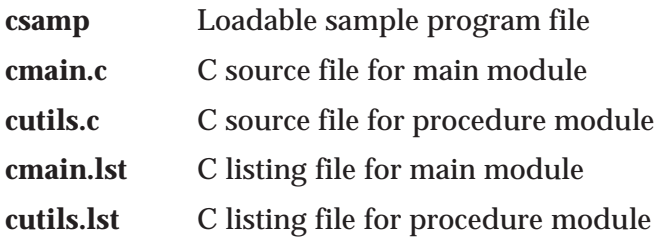

**STEP 3.** Begin the session.

Feel free to stop and start the session at your convenience. The program is written to loop endlessly, and the sample session only takes you through a few iterations.

The program consists of three tasks. A main task creates two other tasks (PROCESS\_TASK and COUNT\_TASK), which send information back and forth via mailboxes.

The screen image is on the left and commentary is on the right.

At times Soft-Scope III will display a prompt showing you possible responses. Once you respond, the prompt disappears from the screen. To help you follow the sample sessions, the prompts are shaded. The desired response to each prompt follows in quotation marks.

Be sure you don't miss the last section of this session. It contains the most pertinent and complete discussion of data references for C.

#### **- ss csamp**

Soft-Scope III (tm) debugger, v1.0 Concurrent Sciences, inc. (C) 1989, 1990 All rights reserved iRMX III Version Serial No. xxxx [ Connected to "Soft-Scope kernel vX.Y - session #1" ] load csamp [ Loading OMF-386 STL file, "csamp", Symbols ] [ Loading macro file "ss.mac" ] ss>

#### **ss> list**

```
#1 /**********************************************************/
#2 /* CSAMP Sample Program */
#3 /**********************************************************/
#4
#5 #include <stdarg.h>
#31 #include <stdlib.h>
#158 #include <stdio.h>
#417 #include <string.h>
#521 #include <ctype.h>
#586 #include <rmxc.h>
#2636 #include "cutils.h"
#2639
#2640 #define UINT_8 unsigned char
#2641 #define UINT_16 unsigned short
#2642 #define UINT_32 unsigned long
#2643 #define FALSE 0
#2644 #define TRUE 1
#2645
#2646 #define COUNT_PRIORITY 200 /* Priority of count task !
#2647 #define PROCESS_PRIORITY 200 /* Priority of process task !
#2648 #define BUFF_LEN 125 /* Length of buffer in MSG_S!
[ Top of :CMAIN (cr 1..9 sp) Mode -Find Quit ] "Q"
```
The Soft-Scope III debugger is loaded by the operating system, displaying its signon, which includes the version number and your serial number.

Soft-Scope III reads options from the initial environmental options file SS.SET and sets the initial options.

Next, Scope-Scope III loads your application, then the macro file, SS.MAC. (See *Macros*, *Chapter 6* for more information on creating and using macros.)

You are prompted to enter a command.

The LIST command lists one screenful of source code from the module CMAIN then displays a prompt listing your possible responses:

- F Initiates a forward search for a string
- Initiates a backwards search
- M Toggles the search between case-sensitive and caseless
- Q Returns you to Scope-Scope III prompt.

Soft-Scope III automatically opened the first module (CMAIN) it finds in your application.

Try out the Find option forward and backwards if you like. Scope-Scope III will highlight the line containing the searched-for string.

When you are done, press "Q" to return you to the Scope-Scope III prompt.

 **Note:** Do not type the quotation marks.

## **ss> breakpt main**

global \* :CMAIN.main() [ Breakpoint added ]

## **ss> br process\_task**

```
global * :CMAIN.process_task() [ Breakpoint added ]
```
### **ss> br count\_task**

global \* :CMAIN.count\_task() [ Breakpoint added ]

#### **ss> go**

```
[ Break at :CMAIN.main() ]
#2655 typedef struct {
#2656 short count;
#2657 unsigned char fillchar;
#2658 unsigned char buffer[BUFF_LEN];
#2659 } MSG_STRUC;
#2660
#2661 TOKEN count_token; /* Token for count task !
#2662 TOKEN process_token; /* Token for process task !
#2663 int counter; \frac{1}{2} /* count_task's counter !
#2664
#2665 void far main()
#2666 {
```
Set a breakpoint on the start of MAIN. The breakpoint is assigned a scope of GLOBAL.

Set a breakpoint on the start of PROCESS\_TASK. The abbreviation for BREAKPT is BR.

Set a breakpoint at the start of COUNT\_TASK.

Begin execution. Execution stops when the breakpoint set at the entrance to MAIN is hit.

### **ss> task**

\* 6980 :CMAIN.main()

#### **ss> go #2721**

```
[ Break at :CMAIN.main#2722 ]
#2721 while(1) {
#2722 msg.fillchar = '*';
```
#### **ss> step**

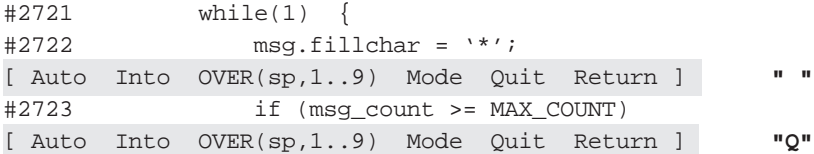

### **ss> task**

```
* 6980 :CMAIN.main#2723
  69b8 :CMAIN.count_task()
  5630 :CMAIN.process_task()
```
## **ss> task 69b8**

```
Current context: task = 69b8 job = 7620
[ Break at :CMAIN.count_task() ]
#2799
#2800 void far count_task ()
#2801 {
```
Scope-Scope III reports that MAIN task is at break, and that its task token is 6980. The task token you see will be different because tokens are dynamically assigned.

This command produces the same results as the combination of BR #2721 and GO commands. However, the breakpoint set at line #2721 is removed after it is encountered.

STEP displays all lines of source code that have the current address, and then the prompt "[ Auto Into OVER(sp,1..9) Mode Quit Return ]", listing your possible responses.

Press the *<spacebar>* to execute a source line in the procedure MAIN and display the next executable line.

Press "Q" to stop stepping.

All three tasks are at break. The asterisk denotes the current task context. Only tasks that are at break are displayed.

Change the context to COUNT\_TASK by specifying its token. The current execution point in this task is reported.

**Note:** Type the token for COUNT\_TASK as reported by the TASK command. It will be unique to this debugging session.

#### **ss> step**

```
#2799
#2800 void far count_task ()
#2801 {
[ Auto Into OVER(sp,1..9) Mode Quit Return ] " "
#2802 WORD exception; /* Status code returned from system !
#2803
#2804 counter = 0;
[ Auto Into OVER(sp,1..9) Mode Quit Return ] " "
#2805
#2806 while (1) {
#2807 counter++;
[ Auto Into OVER(sp,1..9) Mode Quit Return ] " "
#2808 delay (1000);
[ Auto Into OVER(sp,1..9) Mode Quit Return ] "I"
[ Entering :CUTILS.delay() ]
[ Module :CUTILS initializing, using "cutils.lst" ]
#2718
#2719
#2720 void delay (msecs)
#2721 int msecs;
#2722 {
[ Auto Into OVER(sp,1..9) Mode Quit Return ] "Q"
```
Begin stepping again. Press the *<spacebar>* three times until the call to the procedure DELAY. At the next prompt press "I" to step into DELAY.

Press "Q" to quit stepping.

# **ss> list**

```
#2722 {
#2723 int sleep100; /* Each unit of "sleep100" is 100 m!
#2724
#2725 sleep100 = msecs / 100;
#2726
#2727 for (; sleep100 >= 0; sleep100--)
#2728 delay_fine (10); /* delay_fine(10) delays for 100 ms!
#2729 }
#2730
#2731
#2732 static void delay_fine (count)
#2733 int count;
#2734 {
#2735 WORD exception;
#2736
#2737 if (count != 0) {
#2738 rqsleep (1, &exception); /* One rqsleep unit is 10 msecs!
#2739 delay_fine (--count ); /* Call self recursively!
#2740 }
#2741 }
[ Module :CUTILS (cr 1..9 sp) Mode -Find Quit ] "Q"
```
List one screenful of the module CUTILS. You can scroll through the listing by using the following keys:

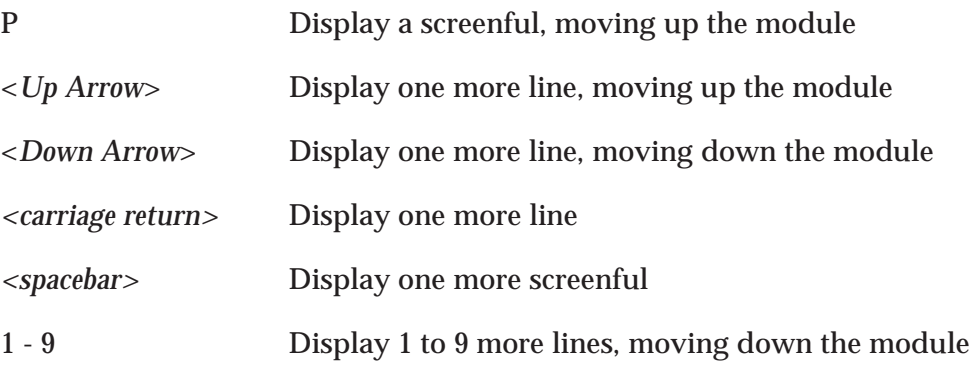

When you have viewed enough source code, press "Q" to quit.

#### **ss> step**

```
#2718
#2719
#2720 void delay (msecs)
#2721 int msecs;
#2722 {
[ Auto Into OVER(sp,1..9) Mode Quit Return ] "M"
steps [ SOURCE Assembly ] calls [ Into OVER ] "A"
  7840:000004f0 push ebp
[ Auto Into OVER(sp,1..9) Mode Quit Return ] " "
  7840:000004f1 mov ebp,esp
[ Auto Into OVER(sp,1..9) Mode Quit Return ] "M"
steps [ SOURCE Assembly ] calls [ Into OVER ] "S"
[ Inside ]
#2718
#2719
#2720 void delay (msecs)
#2721 int msecs;
#2722 {
[ Auto Into OVER(sp,1..9) Mode Quit Return ] "R"
[ Returning to :CMAIN.count_task#2809 ]
#2809 c_data ();
[ Auto Into OVER(sp,1..9) Mode Quit Return ] "Q"
```
#### **ss> task process\_token**

```
Current context: task = 5630 job = 7620
[ :CMAIN.process_task() ]
#2744
#2745
#2746
#2747 void far process_task ()
#2748 {
```
#### **ss> br -**

[ All breakpoints removed ]

Start stepping again. At the first prompt, type "M" then "A" to change to assembly level stepping. Press the *<spacebar>* to execute one instruction.

Press "M" then "S" to change the stepping mode back to source level.

Press "R" to return to the calling procedure. Press "Q" to quit.

Switch to the context of PROCESS\_TASK. You can refer to a task by its token name as well as number. It is a good practice to make the tokens of tasks you want to control global variables so that you can reference them from anywhere in your application without needing to remember their numeric values.

Remove all breakpoints.

Appendix D, Sample Session 163

### **ss> br #2785**

global \* :CMAIN.process\_task#2785 [ Breakpoint added ]

#### **ss> go**

< Task running >

#### **!ss> task**

```
* 5630 [ Not currently at a breakpoint ]
  6980 :CMAIN.main#2723
  69b8 :CMAIN.count_task#2809
```
### **!ss> task 6980**

```
Current context: task = 6980 job = 7620
[ :CMAIN.main#2723 ]
#2723 if (msg_count >= MAX_COUNT)
```
#### **ss> go**

```
[ Break at :CMAIN.process_task#2785 ]
#2778 (BYTE *)&msg,
#2779 0xffff,
#2780 &exception);
#2781
#2782 /*
#2783 * Take action on the received message (fill msg.buffer)
#2784 */
#2785 for (i = 0; i < BUFF_LEN; i++) {
```
Set a breakpoint at line #2785.

Begin the execution of PROCESS\_TASK.

The TASK command reports that PROCESS\_TASK has not hit the breakpoint set above. This is because MAIN task is not running.

Change to MAIN task.

Start MAIN task again. The breakpoint set in PROCESS\_TASK is now hit.

#### **ss> br -**

[ All breakpoints removed ]

# **ss> go write msg.buffer[25]**

< Write break > [ Break at :CMAIN.process\_task#2787 ] #2787 }

### **ss> msg.buffer**

 $[0..25]$  . . . . . . . 2aH 42 '\*'  $[26..124]$  . . . . . . 00H 0 '.'

### **ss> br delay**

global \* :CUTILS.delay() [ Breakpoint added ]

#### **ss> go**

```
[ Break at :CUTILS.delay() ]
#2718
#2719
#2720 void delay (msecs)
#2721 int msecs;
#2722 {
```
#### **ss> task**

```
 69b8 :CMAIN.count_task#2809
* 5630 :CUTILS.delay()
```
Remove all breakpoints.

Set a breakpoint at the data reference MSG.BUFFER[25]. You can set up to 4 WRITE or ACCESS breakpoints. In this example, Scope-Scope III will break when MSG.BUFFER[25] is written to.

To display the contents of a variable, just type its name at the prompt. Here we confirm that the 25th element of MSG.BUFFERS was written to.

Set a breakpoint at the entry to the procedure DELAY. This procedure is called from both COUNT\_TASK and PROCESS\_TASK.

Go until that breakpoint is hit.

The TASK command shows that both PROCESS\_TASK and COUNT\_TASK have hit a breakpoint. The asterisk indicates which task is current.

### **ss> task count\_token**

Current context: task = 69b8 job = 7620 [ :CMAIN.count\_task#2809 ] #2809 c\_data();

#### **ss> go**

```
[ Break at :CUTILS.delay() ]
#2718
#2719
#2720 void delay (msecs)
#2721 int msecs;
#2722 {
```
#### **ss> task**

```
* 69b8 :CUTILS.delay()
 5630 :CUTILS.delay()
```
### **ss> br - delay**

global \* :CUTILS.delay() [ Breakpoint removed ]

### **ss> br :cmain#2807**

global \* :CMAIN.count\_task#2807 [ Breakpoint added ]

#### **ss> counter**

00000002H +2

Change the context to COUNT\_TASK.

Go again.

Once again both tasks are reported broken at the shared procedure, DELAY(), but COUNT\_TASK is reported as the current task.

Remove the breakpoint at the procedure DELAY().

Set a breakpoint at line #2807, where the variable COUNTER is incremented. Because this line is not in the current module, you must precede it with a colon and its containing module's name.

Examine the value of COUNTER

#### **ss> go**

[ Break at :CMAIN.count\_task#2807 ] #2805 #2806 while (1) { #2807 counter++;

#### **ss> go**

[ Break at :CMAIN.count\_task#2807 ] #2805 #2806 while (1) { #2807 counter++;

#### **ss> go**

```
[ Break at :CMAIN.count_task#2807 ]
#2805
#2806 while (1) {
#2807 counter++;
```
#### **ss> counter**

00000004H +4

### **ss> br -**

[ All breakpoints removed ]

Begin execution.

Go a second time.

Go a third time.

Counter has been incremented.

Remove all breakpoints.

#### **ss> go**

[ No breakpoints are set, go anyway? (y/n) ] **"Y"** < Task running >

#### **!ss> counter**

00000009H +9

#### **!ss> counter**

0000000bH +11

# **!ss> suspend count\_token**

[ Suspend successful ]

#### **!ss> counter**

00000010H +16

### **!ss> counter**

00000010H +16
Begin execution again. Because there are no breakpoints set you are asked if this is really what you want to do. Answer "Y". You are returned to the "running" prompt, designated by the exclamation point, "!". This means that Soft-Scope III's current task is not at a breakpoint.

You can examine a variable while your application is running. Look at the value of COUNTER.

Look at it again. Its value has changed.

Suspend the task COUNT\_TASK which increments COUNTER.

Look at counter twice more.

Its value doesn't change because COUNT\_TASK is suspended.

### **!ss> vt count\_token**

Object type = 2 Task

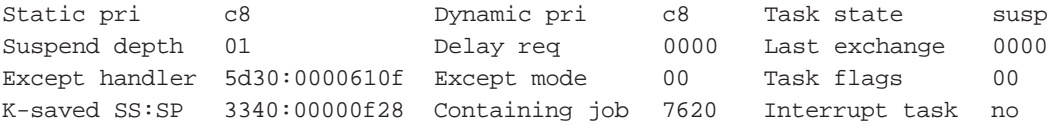

# **!ss> vk**

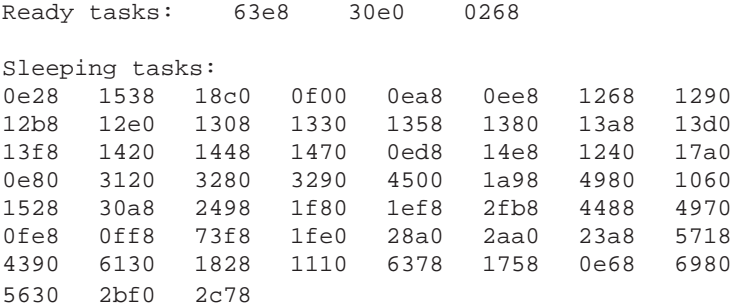

### **!ss> resume count\_token**

[ Resume successful ]

Use the System Debugger (SDB) view token command to confirm that COUNT\_TASK has been suspended. All of the SDB commands are supported as Soft-Scope III macros.

VK displays a list of the tokens for the currently ready and sleeping tasks. Note that these tokens vary from session to session.

Resume COUNT\_TASK.

### **!ss> counter**

00000016H +22

### **!ss> counter**

00000017H +23

### **!ss> go :cutils.delay\_fine**

[ Break at :CUTILS.delay\_fine() ] #2730 #2731 #2732 static void delay\_fine (count) #2733 int count; #2734 {

#### **ss> macro**

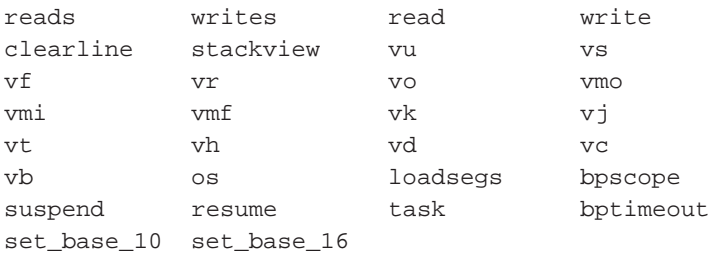

Examine COUNTER again.

COUNTER has begun incrementing again.

Go to the entry of the procedure DELAY\_FINE. Because it is not in the currently open module, you must precede its name with a colon and its containing module name. Notice that the next Soft-Scope III prompt has no "!", indicating we are again at a breakpoint.

The MACRO command lists currently loaded macros. These command extensions to the Soft-Scope III command set allow you to suspend and resume tasks (SUS-PEND, RESUME), as well as look at iRMX objects (VT, etc.).

### **ss> stackview 2**

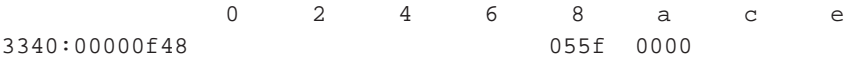

### **ss> go delay\_fine**

[ Break at :CUTILS.delay\_fine() ] #2730 #2731 #2732 static void delay\_fine (count) #2733 int count; #2734 {

#### **ss> stack trace**

```
[ :CUTILS.delay_fine(), Current execution point. ]
[ Return 1 - :CUTILS.delay_fine#2739 called delay_fine() ]
[ Return 2 - :CUTILS.delay_fine#2739 called delay_fine() ]
[ Return 3 - :CUTILS.delay_fine#2739 called delay_fine() ]
[ Return 4 - :CUTILS.delay_fine#2739 called delay_fine() ]
[ Return 5 - : CUTILS.delay_fine#2739 called delay_fine() ]
[ Return 6 - :CUTILS.delay_fine#2739 called delay_fine() ]
[ Return 7 - :CUTILS.delay_fine#2739 called delay_fine() ]
[ Return 8 - :CUTILS.delay_fine#2739 called delay_fine() ]
[ Return 9 - :CUTILS.delay#2728 called delay_fine() ]
[ Return 10 - :CMAIN.count_task#2808 called delay() ]
[ Return 11 - :CQ__TSTART._task_start called count_task() ]
```
STACKVIEW is a simple Scope-Scope III macro. It dumps a specified number of entries from the top of the program stack.

See *Macros*, *Chapter 6*, for more information.

Start execution and break again on DELAY\_FINE. The procedure has been recursively entered.

STACK TRACE displays the current source location and traces backwards, a level at a time, showing each previous caller. You may see DELAY\_FINE() called a different number of times for your session.

#### **ss> stack trace lines**

```
[ :CUTILS.delay_fine(), Current execution point. ]
[ Return 1 - :CUTILS.delay_fine#2739 called delay_fine() ]
#2739 delay_fine (--count ); \qquad /* Call self recursively. !
[ Return 2 - :CUTILS.delay_fine#2739 called delay_fine() ]
#2739 delay_fine (--count ); /* Call self recursively. !
[ Return 3 - :CUTILS.delay_fine#2739 called delay_fine() ]
#2739 delay_fine (--count ); \prime all self recursively. !
[ Return 4 - :CUTILS.delay_fine#2739 called delay_fine() ]
#2739 delay fine (--count ); /* Call self recursively. !
[ Return 5 - :CUTILS.delay_fine#2739 called delay_fine() ]
#2739 delay_fine (--count ); \prime all self recursively. !
[ Return 6 - :CUTILS.delay_fine#2739 called delay_fine() ]
#2739 delay_fine (--count ); \prime all self recursively. !
[ Return 7 - :CUTILS.delay_fine#2739 called delay_fine() ]
#2739 delay_fine (--count ); /* Call self recursively. !
[ Return 8 - :CUTILS.delay_fine#2739 called delay_fine() ]
#2739 delay_fine (--count ); /* Call self recursively. !
[ Return 9 - :CUTILS.delay#2728 called delay_fine() ]
#2728 delay_fine (10); /* delay_fine(10) delays for 100 ms!
[ Return 10 - :CMAIN.count_task#2808 called delay() ]
#2808 delay (1000);
[ Return 11 - : CQ__TSTART._task_start called count_task() ]
[ Module :CQ__TSTART initializing ]
```
### **ss> go return(10)**

```
[ Break at :CMAIN.count_task#2809 ]
#2809 c_data ();
```
Scope-Scope III displays the source line corresponding to the caller at each level.

Find the number of the last return before the return to your start up code. In this case it is 10.

Type GO RETURN(X), where X is the number of the last return before the return to your start up code. For this sample session, that is the 10th return. It may be a different number for your sample session.

Soft-Scope III executes until it returns to 10th most recent caller, COUNT\_TASK. GO RETURN would have returned one level to the DELAY\_FINE procedure.

#### **ss> go**

[ No breakpoints are set, go anyway? (y/n) ] **"Y"** < Monitor breakpoint > [ Break in Unknown module (0000:00000000) ] < Address 0000 -> GDT[0] - Segment not present >

### **ss> task**

```
* 69b8 [ Not currently at a breakpoint ]
  5630 :CUTILS.delay()
```
#### **ss> task process\_token**

Current context:  $task = 5630$  job = 7620 [ :CUTILS.delay() ] #2718 #2719 #2720 void delay (msecs) #2721 int msecs;<br>#2722 { #2722 {

### **ss> bpscope**

Current bpscope is 'global'

### **ss> bpscope task**

Current bpscope is 'task'

Attempt to begin execution again. Notice what Soft-Scope III reports. This is because COUNT\_TASK is already running, i.e., not at break and correct register values cannot be determined for a task not at a break.

The TASK command confirms that COUNT\_TASK is not currently at a breakpoint, and therefore cannot be entered with Soft-Scope III. At this point, you could cause COUNT\_TASK to break by setting a breakpoint at a place you knew COUNT\_TASK would execute.

Change the current context to PROCESS\_TASK.

Display the current breakpoint scope. This is the default scope which is assigned to each breakpoint set. Currently, the default mode for the breakpoint scope is GLOBAL. Any task that executes code where a breakpoint is set will report a break.

Change the default scope to TASK. Now breakpoints set can only be triggered by the current task. Any other task executing code where a breakpoint is set will be allowed to continue.

### **ss> br delay**

task \* :CUTILS.delay() [ Breakpoint added ]

#### **ss> go**

[ Break at :CUTILS.delay() ] #2718 #2719 #2720 void delay (msecs) #2721 int msecs; #2722 {

#### **ss> task**

\* 5630 :CUTILS.delay()

### **ss> bpscope global**

Current bpscope is 'global'

### **ss> br delay\_fine task**

task \* :CUTILS.delay\_fine() [ Breakpoint added ]

### **ss> br**

```
task * :CUTILS.delay_fine()
task * :CUTILS.delay()
```
Set a breakpoint at the entrance to DELAY.

Begin execution again.

TASK reports that only PROCESS\_TASK hit the breakpoint set at the entrance to the procedure DELAY, although COUNT\_TASK also calls this procedure.

Change the default scope back to GLOBAL.

You can override the default scope by specifying a scope with the BREAKPT command.

List all currently set breakpoints. Notice that the scope of the breakpoint at DELAY did not change to GLOBAL when we changed the default scope to GLO-BAL above.

# **ss> br delay global**

 $\lambda$  $\lambda$  $\lambda$  $\lambda$  $\lambda$  $\lambda$  $\lambda$  $\lambda$ 

< Breakpoint already set >

## **ss> br - delay**

task \* :CUTILS.delay() [ Breakpoint removed ]

### **ss> br delay**

global \* :CUTILS.delay() [ Breakpoint added ]

#### **ss> br**

```
global * :CUTILS.delay()
task * :CUTILS.delay_fine()
```
#### **ss> go**

```
[ Break at :CUTILS.delay_fine() ]
#2730
#2731
#2732 static void delay_fine (count)
#2733 int count;
#2734 {
```
#### **ss> br -**

[ All breakpoints removed ]

You cannot change a current breakpoint's scope by respecifying a different scope with the breakpoint command.

You must explicitly remove the breakpoint.

And reset it.

Now the breakpoint set at DELAY has the current default scope.

Begin execution again.

Remove all breakpoints.

### **ss> disasm #2727**

```
[ :CUTILS.delay#2727 ]
#2726
#2727 for (; sleep100 >= 0; sleep100—)
  7840:00000507 jmp 00000513H ; $+7
  7840:0000050c mov eax,[ebp-04H]
  7840:0000050f dec eax
  7840:00000510 mov [ebp-04H],eax
  7840:00000513 cmp [ebp-04H], +00H ; Imm = 0
  7840:00000517 js #2729 ; $+15
```
### **ss> br 7840:510**

global \* Inside :CUTILS.delay#2727 (7840:00000510) [ Breakpoint added ]

#### **ss> go**

```
[ Break inside :CUTILS.delay#2727 (7840:00000510) ]
#2726
#2727 for (; sleep100 >= 0; sleep100--)
```
### **ss> \$cs:\$eip**

7840:00000510

#### **ss> br -**

[ All breakpoints removed. ]

Soft-Scope III disassembles line #2727. Note that the selectors displayed for your debugging session will be different than the ones displayed here. If you have rebuilt the sample program, the offsets may also be different.

Set a breakpoint at the absolute address of the second MOV instruction.

Execute until the breakpoint we just set.

A look at the instruction pointer comfirms that execution stopped where we set the breakpoint. Note that register symbol names must be preceded by a dollar sign "\$".

Remove the breakpoint at the absolute address. BREAKPT - without any parameters romoves all currently set breakpoints.

#### **ss> reg**

eax=00000009 cs=7840 eip=00000510 ebx=00000e9a ss=33f8 esp=00000f38 ebp=00000f3c ecx=00000000 ds=7600 esi=00005d30 fs=09e8 edx=000000c2 es=7600 edi=00007600 gs=0fb8 efl=00000206 [vm rf nt iopl=0 of df IF tf sf zf af PF cf]

### **ss> reg all**

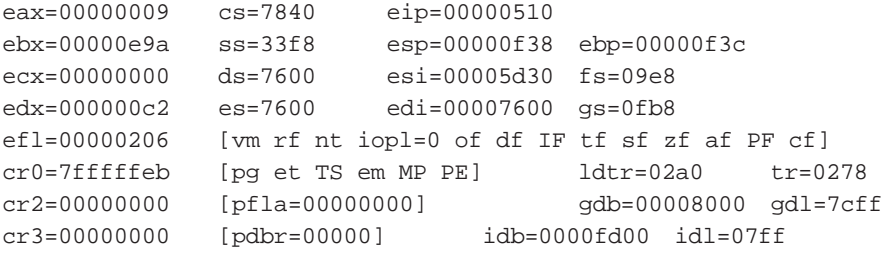

### **ss> \$esi = 20**

[ Was ] 00005d30H 23856

### **ss> \$esi**

00000014H 20

### **ss> task count\_token**

Current context: task = 69b8 job = 7620

Look at the registers.

This displays all of the registers including those associated with the processor data structures GDT and IDT.

You can change the value of any register.

Yes, it has been changed.

Switch tasks to COUNT\_TASK.

### **ss> help**

Command Syntax:

```
BPSCOPE [ TASK | JOB | GLOBAL ]
       BPTIMEOUT [decnumber32]
       BREAKPT [-] [coderef] [ TASK | JOB | GLOBAL ]
       BREAKPT [-] WRITE|ACCESS memref [ TASK | JOB | GLOBAL ]
       CONSOLE [devicename [termtype]]
[count] DISASM [ALL] [NOLINES] [coderef] [TO coderef]
[count] DUMP [ BYTE | WORD | DWORD ] [memref]
       DUMP [ BYTE | WORD | DWORD ] memref [TO memref]
       EVAL [memref | coderef]
       EXIT
       GO [WRITE | ACCESS] memref
       GO coderef
       GO RETURN
       HELP [topic]
       LINE [coderef]
[count] LIST [lineref | TO lineref]
       LIST lineref TO lineref
       LOAD filename
       LOAD [SYMBOLS filename]
       LOADSEGS segtoken jobtoken filename
       LOG [devicename | filename]
\mathbf{Q} " \mathbf{Q}"
```
### **ss> go c\_data**

```
[ Break at :CUTILS.c_data() ]
#521 #include <ctype.h>
#586 #include <rmxc.h>
#2636
#2637 /* Forward declarations */
#2638 extern void delay_fine();
#2639 extern void delay();
#2640
#2641 /*******************************************************!
\#2642 /* \qquad \qquad\#2643 /* C_DATA \qquad !
#2644 /* !
#2645 /*******************************************************!
#2646
#2647 void c_data()
#2648 {
```
If you cannot remember the syntax for a particular command, or just want more information about it, use the HELP command.

HELP alone will give you a list of commands and the syntax for each.

About 230k of information is available through this utility, All searches are quick because the help file (SS.HLP) is indexed internally.

At the end of a screenful, enter "Q" at the prompt.

Soft-Scope III executes until it encounters the entry to the procedure C\_DATA.

### **ss> name\_init**

 [0] . . . . . . . . . . 760000000094H 7600:00000094 [1] . . . . . . . . . . 76000000009dH 7600:0000009d [2] . . . . . . . . . . 7600000000a6H 7600:000000a6

## **ss> name\_init[2]**

7600000000a6H 7600:000000a6

# **ss> name\_init[1..2]**

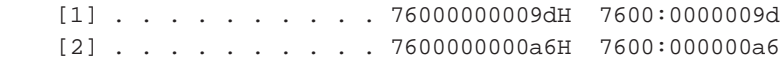

### **ss> string at name\_init[1]**

'Steve \0' 9

### **ss> string at name\_init[1] = "jessica"**

[ Was ] 'Steve ' 8

You can display an entire array.

You can also look at one element of an array.

Or a range of elements.

By using the string override and the AT operator, you can display the string that NAME\_INIT[1] points to.

You can alter the contents of a string variable by following its name wth an equal sign and a new string.

Instead of typing this command, press the *<up arrow>* key. The command you previously entered is displayed at the prompt. Soft-Scope III maintains a history of commands you enter, which is accessible with the arrow keys.

### **ss> dump name\_init**

0 1 2 3 4 5 6 7 8 9 a b c d e f 0123456789abcdef 7600:00000070 94 00 00 00 00 76 9d 00 00 00 00 76 a6 00 00 00 ....v.....v..... 7600:00000080 00 76 .v

### **ss> 2 dump word name\_init**

0 2 4 6 8 a c e 7600:00000070 0094 0000

### **ss> dump string at name\_init[1]**

0 1 2 3 4 5 6 7 8 9 a b c d e f 0123456789abcdef 7600:00000000 6a 65 73 jes 7600:000000a0 73 69 63 61 00 sica.

### **ss> go #2714**

[ Break at :CUTILS.c\_data#2714 ] #2714 if (oldcust != NULL)

#### **ss> type array1**

array[0..11] of char [ local, stack-based ]

Soft-Scope III determines the length of NAME\_INIT and displays that many bytes, with a hex display on the left and the corresponding ASCII field on the right. Because its display is more compact, the DUMP command is useful for references to variables which would create a long display.

You can specify a count with DUMP, or dump in WORD or DWORD format.

Soft-Scope III dumps the string that the pointer NAME\_INIT[1] points to.

Soft-Scope III executes until line #2714, past the initialization of several data structures.

The TYPE command will display typing information about a variable. Here we see that ARRAY1 is a local, stack-based array of char containing 12 elements.

### **ss> array1**

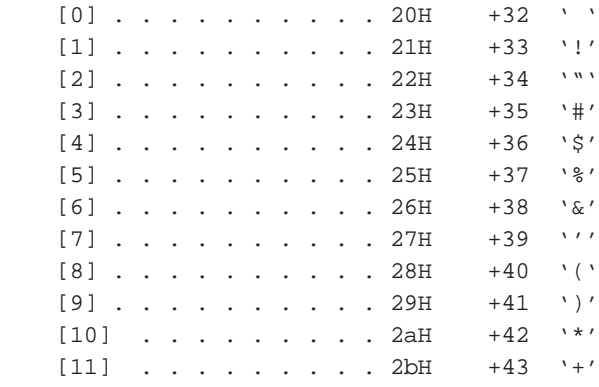

### **ss> type struc1**

structure [ local, stack-based ] xchar . . . . . . . . . char xshort. . . . . . . . . int xint. . . . . . . . . . long xunint. . . . . . . . . dword

### **ss> struc1**

#### **structure**

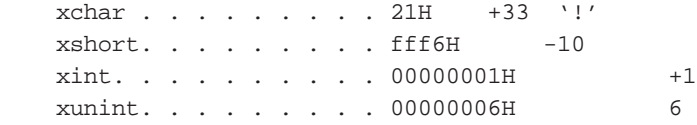

# **ss> struc1.xchar**

21H +33 '!'

Here you see each of the 12 elements of ARRAY1, displayed in character format, showing hex and ASCII.

Display typing information about the structure STRUC1.

Display the value of the structure STRUCT1.

You can qualify a structure to look at one element.

### **ss> type enet\_pkt**

structure  $[$  local, stack-based  $]$  crc . . . . . . . . . . bitfield :2 data. . . . . . . . . . word pkt\_type. . . . . . . . bitfield :3 source\_addr . . . . . . bitfield :4 dest\_addr . . . . . . . bitfield :4 preamble. . . . . . . . bitfield :3

#### **ss> enet\_pkt**

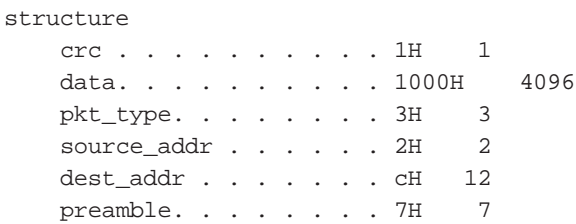

### **ss> dword enet\_pkt = 0ffffffffh**

[ Was ] f94c4001H 4182523905

### **ss> enet\_pkt**

structure

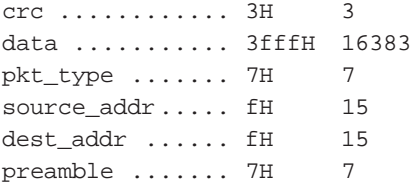

Soft-Scope III understands bit fields.

Any display of one of these fields will represent only the number of bits assigned to the field, and any assignment will be correspondingly limited. For instance, the maximum value you see for ENET\_PKT.PKT\_TYPE is 7 (111B).

Display the contents of ENET\_PKT.

Modify the contents of the entire structure at once, using an overriding type of Dword (32-bit unsigned). This sets all 32 bits of ENET\_PKT to 1.

**Note**: Since all hexidecimal numbers must begin with a digit, you need to type a zero at the beginning of the value.

Confirm that ENET\_PKT was modified.

### **ss> type customerlist**

array[0..2] of structure [ local, stack-based ] name.  $\ldots$  . . . . . . array $[0..7]$  of char phone  $\ldots$  . . . . . . array $[0..6]$  of char linkfor . . . . . . . . pointer -> structure

### **ss> type \*customer**

structure name. . . . . . . . . . array[0..7] of char

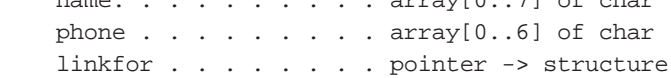

### **ss> go #2714**

```
[ Break at :CUTILS.c_data#2714 ]
#2714 if (oldcust != NULL)
```
### **ss> oldcust->name**

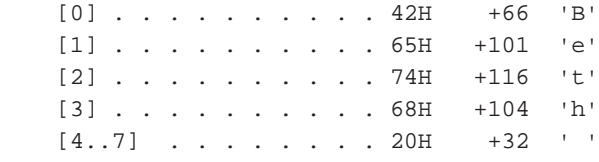

## **ss> oldcust**

334000000f70H 3340:00000f70

Although CUSTOMERLIST is an array, we will use it as a linked list to demonstrate Soft-Scope III's data referencing features.

You can display type information about a variable by dereferencing its pointer.

Loop once through the initialization of CUSTOMERLIST.

Using C-like syntax, you can dereference the element NAME of the structure CUSTOMERLIST.

Let's confirm that this dereferencing is correct by looking at the value of OLDCUST.

Appendix D, Sample Session 203

# **ss> &customerlist[0]**

3340:00000f70

# **ss> \*oldcust**

structure name  $[0]$  . . . . . . . . . 42H +66 'B' [1] . . . . . . . . . . 65H +101 'e' [2] . . . . . . . . . . 74H +116 't' [3] . . . . . . . . . . 68H +104 'h'  $[4, .7]$  . . . . . . . 20H +32  $'$  phone  $[0..2]$  . . . . . . . 35H +53 '5' [3] . . . . . . . . . . 31H +49 '1'  $[4]$  . . . . . . . . . 32H +50  $'2'$  [5] . . . . . . . . . . 33H +51 '3'  $[6]$  . . . . . . . . . 34H +52  $'4'$ linkfor . . . . . . . . 000000000000H 0000:00000000

### **ss> type c\_data**

procedure

## **ss> lengthof customerlist**

00000003H 3

# **ss> sizeof customerlist**

00000048H 72

The address of CUSTOMERLIST[0] is the value of the pointer OLDCUST. The ampersand (&) is an address operator.

You can display the entire structure that OLDCUST points to.

You can also use the TYPE command to obtain information about procedures. If C\_DATA returned a value, the TYPE command would display the type of the return value.

Soft-Scope III has several built-in functions that can be used in any valid expression. LENGTHOF returns the length of the array CUSTOMERLIST.

CUSTOMERLIST uses 72 bytes.

### **ss> eval customerlist**

```
[0] structure
        name
           [0] . . . . . . . . . 42H +66 'B'
            [1] . . . . . . . . . . 65H +101 'e'
            [2] . . . . . . . . . . 74H +116 't'
            [3] . . . . . . . . . . 68H +104 'h'
           [4..7] . . . . . . . 20H +32 ' '
        phone
           [0..2] . . . . . . . 35H +53 '5'
            [3] . . . . . . . . . . 31H +49 '1'
           [4] . . . . . . . . . 32H +50 '2'
           [5] . . . . . . . . . 33H +51 '3'
            [6] . . . . . . . . . . 34H +52 '4'
        linkfor . . . . . . . . 000000000000H 0000:00000000
                     Address 0000->GDT[0] - Segment not present
   [1] structure
        name
            [0] . . . . . . . . . . 6aH +106 'j'
            [1] . . . . . . . . . . 65H +101 'e'
           [2..3] . . . . . . . 73H +115 's'
            [4] . . . . . . . . . . 69H +105 'i'
           [5] . . . . . . . . . 63H +99 'c'
            [6] . . . . . . . . . . 61H +97 'a'
[ More(sp,cr,1..9) Quit ] "Q"
```
#### **ss> eval c\_data**

Module :CUTILS (#1 to #2717) Code 7840:00000370 to 7840:000004ee (383 bytes)

### **ss> eval selectorof oldcust**

3340H gdt[1640] rpl=0 Offsets 00000000..00000fff

EVAL displays a variable in bases other than those normally displayed. If the variable is a pointer, its associated descriptor entry is displayed.

Procedures can also be evaluated. EVAL displays the location of the code, its length, and the corresponding high level lines.

You can use the EVAL command together with the SELECTOROF built-in function to display information about the descriptor entry for the pointer OLDCUST. The legal range of offsets and the requestor's privilege level are displayed.

# **ss> eval gdt[1640]**

Data R/W-AC 001ebda0L Lim=00fffH DPL=0 gBaP

## **ss> gdt**

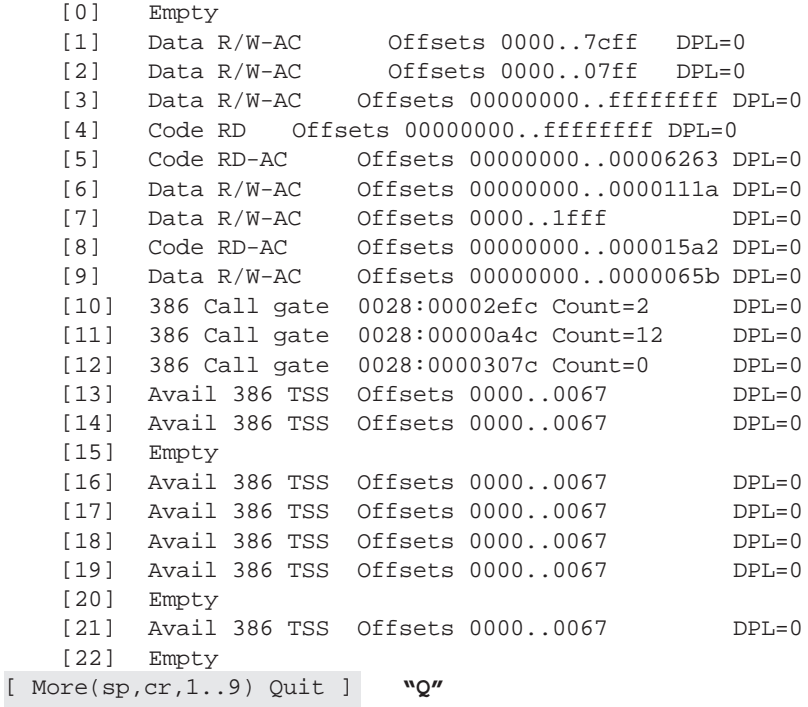
Evaluating the descriptor itself displays its base and limit, access rights and which of the miscellaneous bits (such as for granularity) are set.

You can access 80386 built-in data structures. Press "Q" at the prompt to quit the display. You can also access a single entry, as in GDT[1640].

# **Sample Session**

#### **ss> set**

```
[ Options currently set ]
targ.dev. . . . . . "sskernel"
base. . . . . . . . "10"
```
#### **ss> set cmd.prompt = "SSIII> "**

SSIII>

**SSIII> quit**

SET without parameters lists the current options environment.

This changes the command prompt. The SET command enables you to alter many aspects of the Soft-Scope III environment.

Exit Soft-Scope III.

#### **Symbols**

!, Running prompt indicator 45 !, Truncated line indicator 31 &, addressof operator 71 \*, pointer dereference operator 63 ->, structure pointer operator 63 ., symbol operator 66 .., subscript range operators 61 ...x, open-ended operators 61 :, module operator 66 ?, in displays  $67$ ?, in task displays 53

## **A**

Abort macros 96 **Addresses** In type overrides 70 Applications File types supported 3 Arrays, examining 60 ASM286 and ASM386 103 at, (operator) 71

## **B**

Base (set option) Default value 80 Description 90 Binary numbers 80 Bitfields, referencing 62 BLD386 105 BND286 and BND386 104 BPSCOPE command 44 BPTIMEOUT command 45 Break, in macros 96 **Breakpoints** Debug registers limitations 47 Displaying 44 Execution 46 Hardware 46 Missed 47 Number possible 2 Scope 44 BREAKPT command 44 Built-in functions 78

## **C**

Calls Displaying 50 Stepping into or over 36 Change task context 52 Character strings 84 cmd.history (option) Description 90 cmd.initial (option) Description 90 cmd.macro (option) Description 90

## **Index**

cmd.prompt (option) Description 90 cmd.silent (option) Description 90 Commands BPSCOPE 44 BPTIMEOUT 45 BREAKPT 44 CONSOLE 20 DISASM 48 DUMP 74 EVAL 64, 76 EXIT/QUIT 21 GO 40 HELP 17 LINE 34 LIST 30 LOAD 12 LOADSEGS 15 LOG 18 MACRO 94 MODULE 43 REG 76 RESUME 57 SET 88 SS 10 STACK 50 STEP 36 SUSPEND 57 Syntax elements 25 Syntax summary 26 SYSTEM 20 TASK 52 TYPE 65 VERSION 21 CONSOLE command 20 Context (task), changing 52 Control registers, table of 117 Control statements, macro 96 CPU structures, examining 76

## **D**

Data Types, table of 112 Debug registers 47 Decimal numbers 80 Default command, LINE 34 Descriptors, examining 76 Device drivers, debugging 12 DISASM command 48 Display, initial 11 Displaying Assembly code 48 Breakpoints 44 Code 30 Code symbols 34 Descriptors 76 Help 17 Listing file assignments 43 Memory 74 Procedure calls 50 Registers 76 Tasks at break 52 Tasks from other SSIII sessions 53 The current execution point 34 DUMP command 74

## **E**

Echo on/off, in macros 97 Editing functions Command history 16 Deleting text 16 Moving the cursor 16 Editorial conventions 6 Error messages General 125 Escape sequences, string 84 Table of 85 EVAL command 64, 76 Evaluate data 64 Execution Stepping 36

## **Index**

Execution breakpoints 46 EXIT/QUIT commands 21 Exponential numbers 80

#### **F**

Faults, trapping 146 Files Assignments, listing files 43 Extensions 43 Macro source 95 Soft-Scope III 8 SS.HLP 17 Flags registers, table of 116 Floating-point numbers 80 FORTRAN-386 109 **Functions** In macros 97 SSIII built-in 78

#### **G**

GDT 76 General purpose registers, table of 115 GO command 40 GO RETURN 42 GO, with no breaks 40

## **H**

Hardware breakpoints 46 HELP command 17 Hexadecimal numbers 80 Human interface applications 12

## **I**

 $I/O$  port 78 iC-286 and iC-386 106 IDT 76 If/Else, in macros 96 Initial display 11 Installation Optional methods 8

Procedure 9 Requirements 8 Interactive list mode 30 Interactive list mode, table of functions 32 Invoke SSIII 10 iRMX Kill command, warning 10

#### **K**

Kill command, iRMX 10

#### **L**

LDT 76 LENGTHOF 78 LINE command 34 Line length 31 LIST command 30 LOAD command 12 LOADSEGS command 15 LOG command 18 Logical addresses, as references 69

#### **M**

MACRO command 94 Macros Control statements 96 Error messages 142 Examples 99 Functions 97 Loading 94 Parameters 98 Source files 95 Memory references 68 Missed Breakpoints 47 MODULE command 43

#### **N**

NPX registers, table of 116 Numbers Default bases, table of 81

## **Index**

## **O**

OFFSETOF 78 **Operators** Arithmetic 82 Logical 82 Precedence, tables of 83 Symbolic 82 Table of 114 **Options** base 90 cmd.history 90 cmd.initial 90 cmd.macro 90 cmd.prompt 90 cmd.silent 90 rmxload.excep 91 src.path 91 src.tab 91 sym.case 92 sym.descriptor 92 sym.pointer 92 tmp.path 92

## **P**

Parameters, macro 98 Physical addresses, as references 69 PL/M 286 and PL/M 386 107 **Pointers** Dereferencing 63 Examining 63 PORT 78 Print, in macros 97 Protected-mode registers, table of 117

## **Q**

QUIT command 21

#### **R**

Reference scoping 66 Reference summary 86 Reference variables 60 Referencing Structures Arrays of structures 62 Individual elements 62 REG command 76 Registers Control, table of 117 Display, described 77 Examining 76 Flags, table of 116 General purpose, table of 115 Modifying 77 NPX, table of 116 Protected-mode, table of 117 Segment, table of 116 RESUME command 57 Resume tasks 57 RETURN 78 Return, in macros 96 Return, with the GO command 42 rmxload.excp 91 RQALOAD, system call 15

## **S**

Sample programs Directory located 8 Scoping, references 66 SDB commands 22 Segment registers, table of 116 SELECTOROF 78 SET command 88 SIZEOF 78 src.path (option) Description 91 src.tab (option) Description 91 SS command 10 SSABORT 10, 147 SSKERNEL 146 Invocation 10 limitations 10

STACK command 50 Stack-based variables, referencing 67 STEP command 36 Stepping Change modes 37 Default mode 38 In assembly mode 36 Into and Over calls 36 Table of options 37 String escape sequences 84 Table of 85 Strings 84 Structures, referencing 62 SUSPEND command 57 Suspend tasks 57 Suspending tasks 57 Switching tasks 52 sym.case (option) Description 92 sym.descriptor (option) Description 92 sym.pointer (option) Description 92 SYSTEM command 20 System Debug commands (SDB) 22 Loading with cmd.macro 22 Table of 23

#### **T**

TASK command 52 Tasks Changing context 52 Displaying 52 Suspending 57 tmp.path 92 Tools ASM286 and ASM386 103 BLD386 105 BND286 and BND386 104 Fortran-386 109 iC-286 and iC-386 106

PL/M 286 and PL/M 386 107 Trapping faults 146 Troubleshooting 28 TYPE command 65 Type overrides Definition and usage 70 Table of 112

### **U**

Unions, referencing 60

## **V**

Variables Examining 60 Stack based 67 VERSION command 21

## **W**

While statement, in macros 96